# 4th Quarter® API's to 4D Open

**by Lincoln Stoller, Ph.D.**

**Braided Matrix, Inc. November 2007 v1.41**

For information concerning 4th Quarter products contact Braided Matrix, Inc. Voice (877) 988-1099<br>Internet: info@4thquarto info@4thquarter.com

**4th Quarter API's**

Braided Matrix, Inc. retains all ownership rights to the 4th Quarter® computer program and other computer programs offered by Braided Matrix (here after collectively called "4th Quarter Software") and their documentation. Use of 4th Quarter Software is governed by your license agreement. The externals written by Braided Matrix and included in 4th Quarter software are confidential trade secrets of Braided Matrix. You may not attempt to decipher or decompile 4th Quarter externals, or knowingly allow others to do so. 4th Quarter Software and its documentation may not be transferred without the prior written consent of Braided Matrix.

The source code, including such items as the file structure, procedures, menus and layouts are the property of Braided Matrix and are protected by copyright. Access to and use of the source code is limited to only those individuals currently licensed by Braided Matrix.

Only such individuals and their employees and consultants who have agreed to the above restrictions may use 4th Quarter Software, and only on the authorized equipment.

Your right to copy 4th Quarter Software and this publication is limited by copyright law. Making copies, adaptations, or compilation works (except copies of 4th Quarter Software for archival purposes) is prohibited by law and constitutes a punishable violation of the law.

BRAIDED MATRIX, INC. PROVIDES THIS PUBLICATION "AS IS" WITHOUT WARRANTY OF ANY KIND. EITHER EXPRESS OR IMPLIED, INCLUDING BUT NOT LIMITED TO THE IMPLIED WARRANTIES OR CONDITIONS OF MERCHANTABILITY OR FITNESS FOR A PARTICULAR PURPOSE. IN NO EVENT SHALL BRAIDED MATRIX BE LIABLE FOR ANY LOSS OF PROFITS, LOSS OF BUSINESS, LOSS OF USE OF DATA, INTERRUPTION OF BUSINESS, OR FOR INDIRECT, SPECIAL, INCIDENTAL, OR CONSEQUENTIAL DAMAGES OF ANY KIND, EVEN IF BRAIDED MATRIX HAS BEEN ADVISED OF THE POSSIBILITY OF SUCH DAMAGES ARISING FROM ANY DEFECT OR ERROR IN THIS PUBLICATION.

Copyright © 2006 Braided Matrix, Inc. All rights reserved.

The name 4th Quarter is a registered trademark. The 4th Quarter logo, the Braided Matrix, Inc. logo, and the Braided Matrix name are trademarks of Braided Matrix, Inc. The following are registered trademarks of their respective companies:

Apple, Macintosh, LaserWriter Microsoft, Windows, Windows NT 4th Dimension, 4D Inc., 4D Write, 4D Calc, 4D Draw, and 4D Compiler

# **Contents**

# **CHAPTER 1** *API and 4D Open*

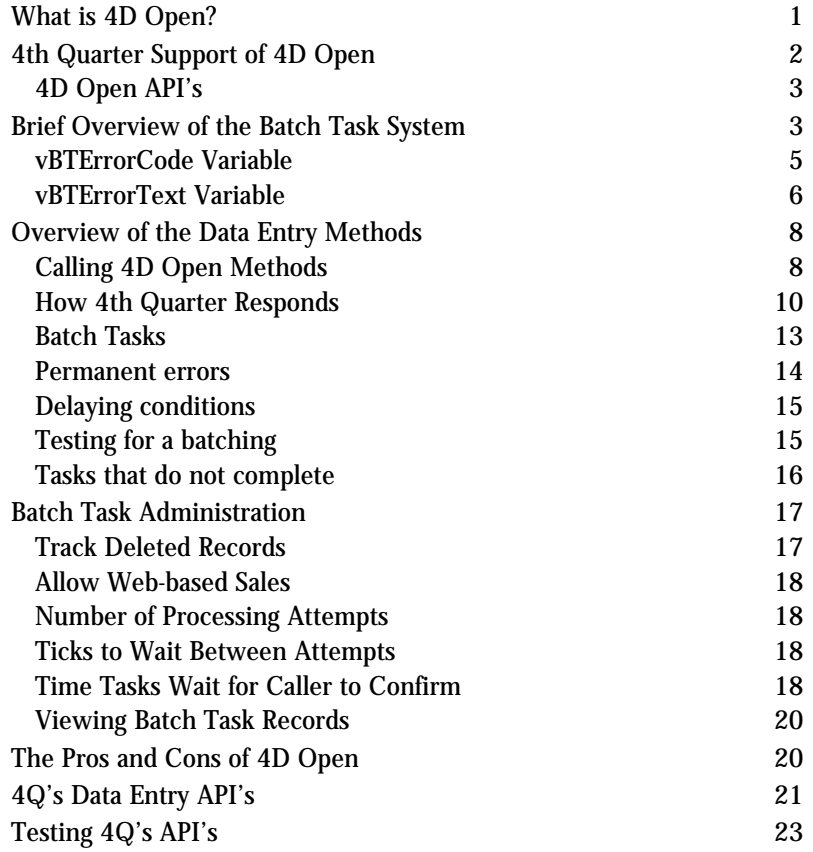

# **CHAPTER 2** *Synchronizing Data Files*

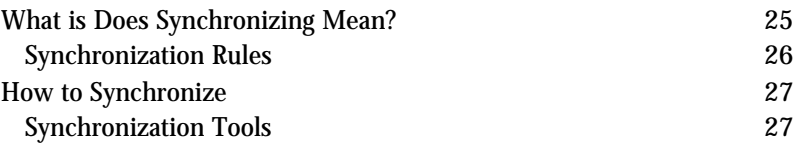

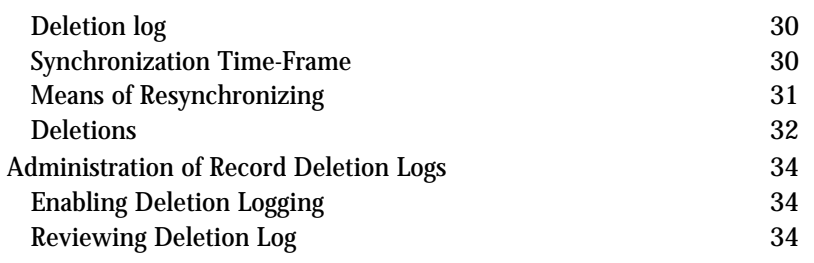

# **CHAPTER 3** *Account Data Entry Methods*

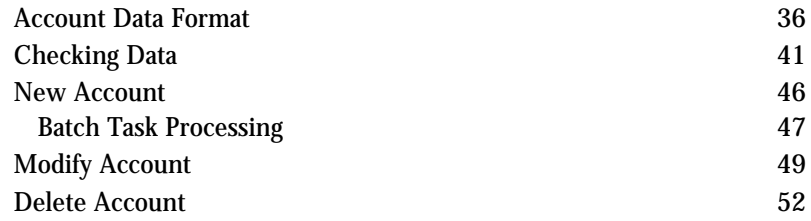

# **CHAPTER 4** *Transaction Entry Methods*

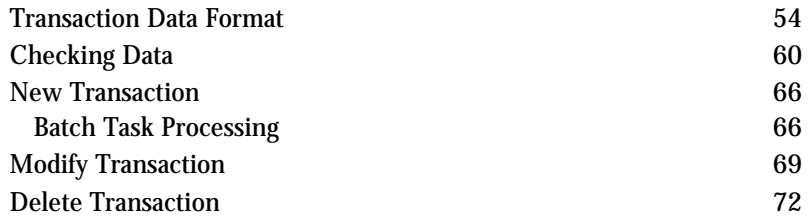

# **CHAPTER 5** *Customer Data Entry Methods*

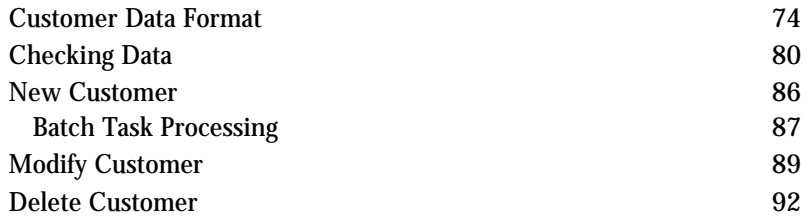

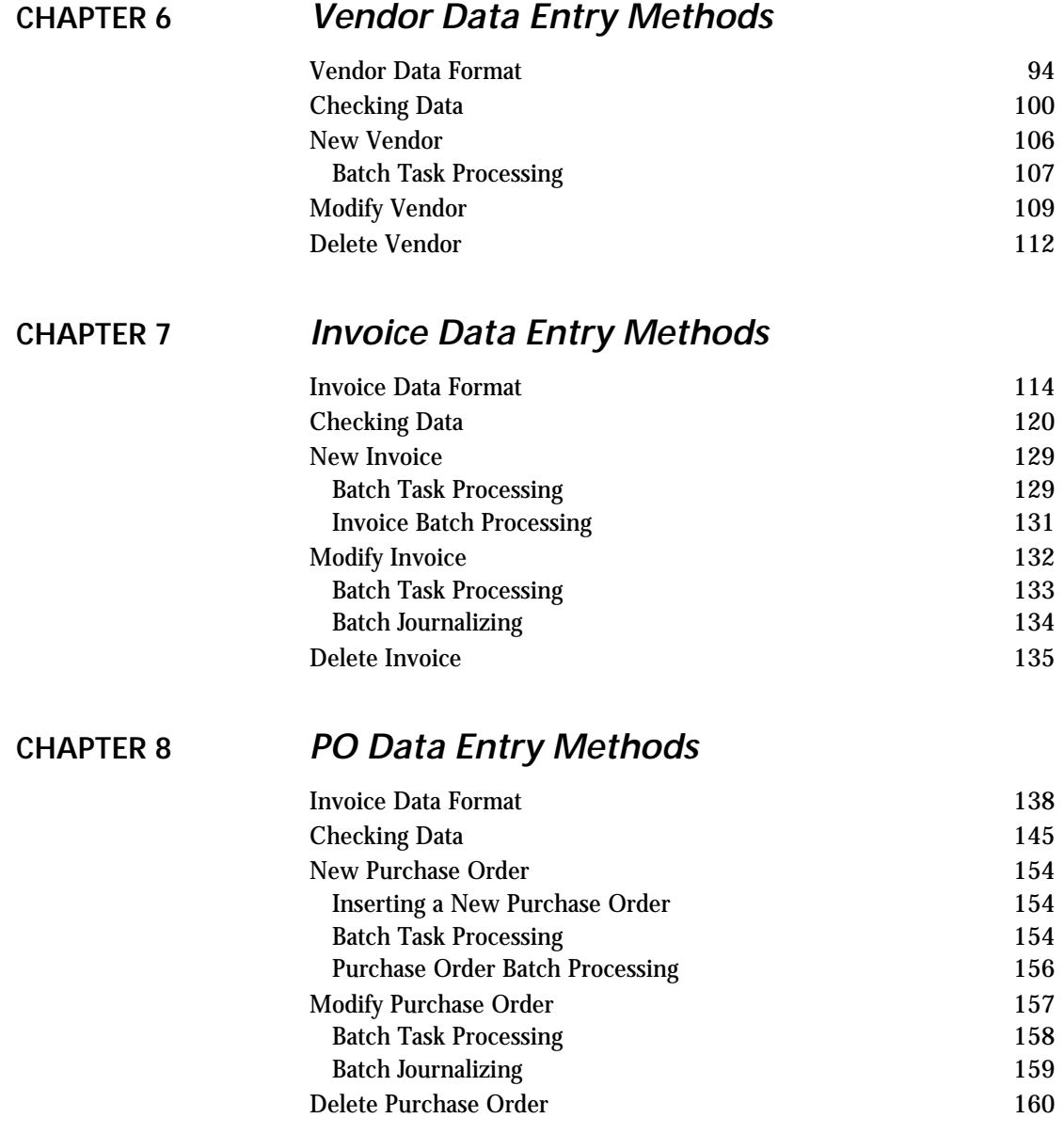

# **CHAPTER 9** *Inventory Data Entry Methods*

# **CHAPTER 10** *Advanced Topics*

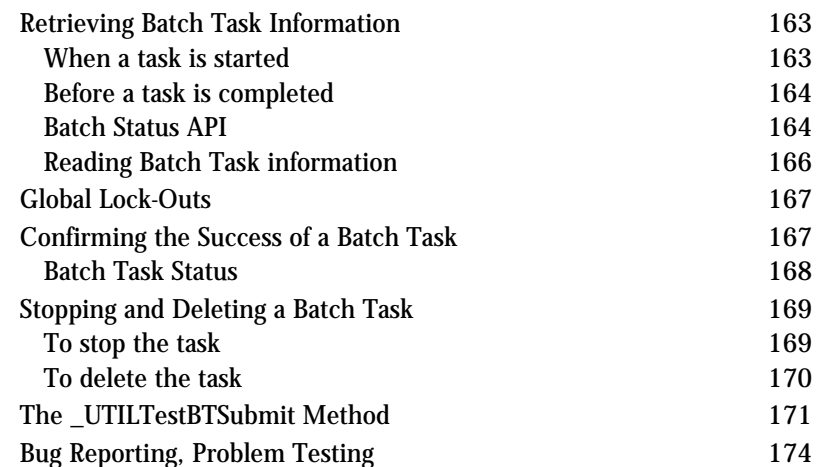

# **CHAPTER 1 API and 4D Open**

An overview of 4th Quarter's use of 4D Open to provide other applications with the ability to update 4th Quarter tables.

### *What is 4D Open?*

4D Open is a supporting application that enables one 4D databases to access the data stored in another. The 4D database that is being accessed acts as a server providing data to the 4D Open client.

4D Open also enables the 4D Open client to call methods that are executed on the 4D Open server. 4D Open calls trigger the execution of server-based methods. These run in their own processes and do not return any values to the client.

The 4D Open application differs substantially from the 4D Client/Server. It opens the data base that is managed by 4D Server to be available for reading and updating from any other 4D application. In this manual we'll used the term "client" to mean the 4D Open client, not the 4D Server client. However, the meaning of 4D Server is the same in either case: both 4D Open clients and 4D Server client communicate with the same 4D Server, and these two kinds of communications can go on simultaneously.

Unlike the connection that the 4D Server client establishes with 4D Server, the 4D Open client has less opportunity to communicate and exchange data with the 4D Server. The only interaction between the code in the client and the server comes from:

**• Server-based methods**. Methods triggered on the server that run asynchronously.

- **• Triggers**: this code, residing on the server, can be configured to run in response to a 4D Open action in almost the same way it runs under the 4D Client/Server environment. The only difference being that error codes cannot be passed back to the 4D Open client.
- **• Direct Read**: where the 4D Open client directly accesses the data stored in the 4D Server database.
- **• Direct Write**: where the 4D Open client writes data directly to the 4D Server's tables largely without any kind of control from the 4D Server application.

All of these methods are support by 4th Quarter except the last. Under no conditions should the 4D Open client write directly to the 4D Server data base. It is a violation of the 4th Quarter User's license agreement to insert or modify data in this fashion.

While data can be read directly, with no modification, by the 4D Open client, modifications should only be done through calls to the 4D Open API's. These are the entry points for the server-based methods mentioned above.

The 4D Open server must be a 4D Server. It cannot be a stand-alone copy of the 4D application. The 4D Open client can either be a 4D Client, a standalone 4D application, or another 4D Server application.

### *4th Quarter Support of 4D Open*

4th Quarter supports two methods for using 4D Open to access a 4th Quarter database.

**• Read Only Access**: once a 4D Open connection has been established to 4Q the client application has full read access to the tables in 4th Quarter. A client also has the ability to modify the contents of these tables but 4th Quarter is not designed to support this. In the future it may become possible to physically prevent a 4D Open client from updating the data. At the current time we can only admonish user not to perform any record updating through 4D Open.

Read access to 4Q tables is handled entirely by the 4D Open client. It requires no special coding in 4th Quarter. All tables are visible to the client. It is the client's responsibility to locate and use this information correctly.

**4D Open API's • Method Calling**: the 4th Quarter system for updating 4Q tables through 4D Open relies on the4D Open client calling methods on the 4D Open server. The methods called are especially designed for this purpose. This approach constitutes the larger part of 4Q's application program interface (API).

All of the API method calls share the same structure. They are called with an action parameter and a data parameter. The action parameters control how the called method behaves. The data parameter, which is of type BLOB, provides the data used for updating the records in 4Q.

This manual describes how to use the API methods. This manual organizes methods according to the tables they affect. Separate chapters of this manual are devoted to the use of the calls to update Customer, Vendor, Invoice, Purchase Order, Account, Transaction, and Inventory tables.

#### **The Batch Task Module and 4Q Source Code**

User's of 4Q's API's do not need access to the 4Q source code. However, if they 4Q source code access, then they will find all 4Q API methods to be part of 4Q's "batch task" module.

All 4Q methods in the batch task module begin with the leading characters "\_BT". Most of these methods are an internal part of 4Q's system for handling 4D Open requests. Only one of these methods is actually called by the 4D Open client. This one method is named "\_BT4QSubmitTask". This method controls all the functions available to the 4D Open client.

## *Brief Overview of the Batch Task System*

4th Quarter employs its Batch Task system to support 4D Open calls that make changes to the data file.

When the 4D Open client submits a request to update a record, the request is checked for correct syntax, stored in a batch task record. The system then handled the request by processing the batch task record. In this manner the batch task records provide a record of the event, whether the event is successful or not.

For example, when a client requests that a record be deleted, the deletion request is recorded in a batch task record. The batch task record must be processed for the deletion to occur. The administrator can then return to the list of stored batch task records and see when the deletion was requested, what 4D Open client requested it, and what the outcome was.

#### **4D Open Client/Server Communication**

Because the 4D Open client's request is not necessarily processed successfully by the server, the batch task-based system relies on a certain amount of communication between the two applications. The server must respond to the client's request and it must provide a signal to the client so that the client knows the outcome. This is managed primarily using a shared variable named vBTErrorCode.

The server will only assign a value to the vBTErrorCode if the client is able to connect to the server and issue a command through 4D Open. If the 4D Open connection itself fails, then no server method will have been started and no error code set. The success of the 4D Open connection can be determined by monitoring the error value returned from the 4D Open call itself, that is the 4D Open call **Execute On Server**.

Soon after the 4D Open request has been started a method on the server, the server assigns a text code to the **vBTErrorCode** text variable. This code contains various parts. The leading part of this code, call ed the Result Code, indicates whether the data submitted by the client was accepted by the server.

The 4D Open client must poll the server to determine the value assigned to this variable. The client must then parse this value to determine the result code. If the result code is a negative number, then the submission was rejected by the server. The supplied data was either incorrectly formatted, or some other condition prevented successful processing.

A positive result code value is assigned when the server-side process accepts the instruction and the data provided to implement the instruction. This result code's value will indicate the primary ID value assigned to the record being created in 4th Quarter. If a record update or deletion is being performed, then the positive returned value corresponds to the ID of the record to be updated or deleted. This is always a positive number.

If the call to the 4D Server is not one that modifies the data file but is rather a request for information, then the result code returned will have the value

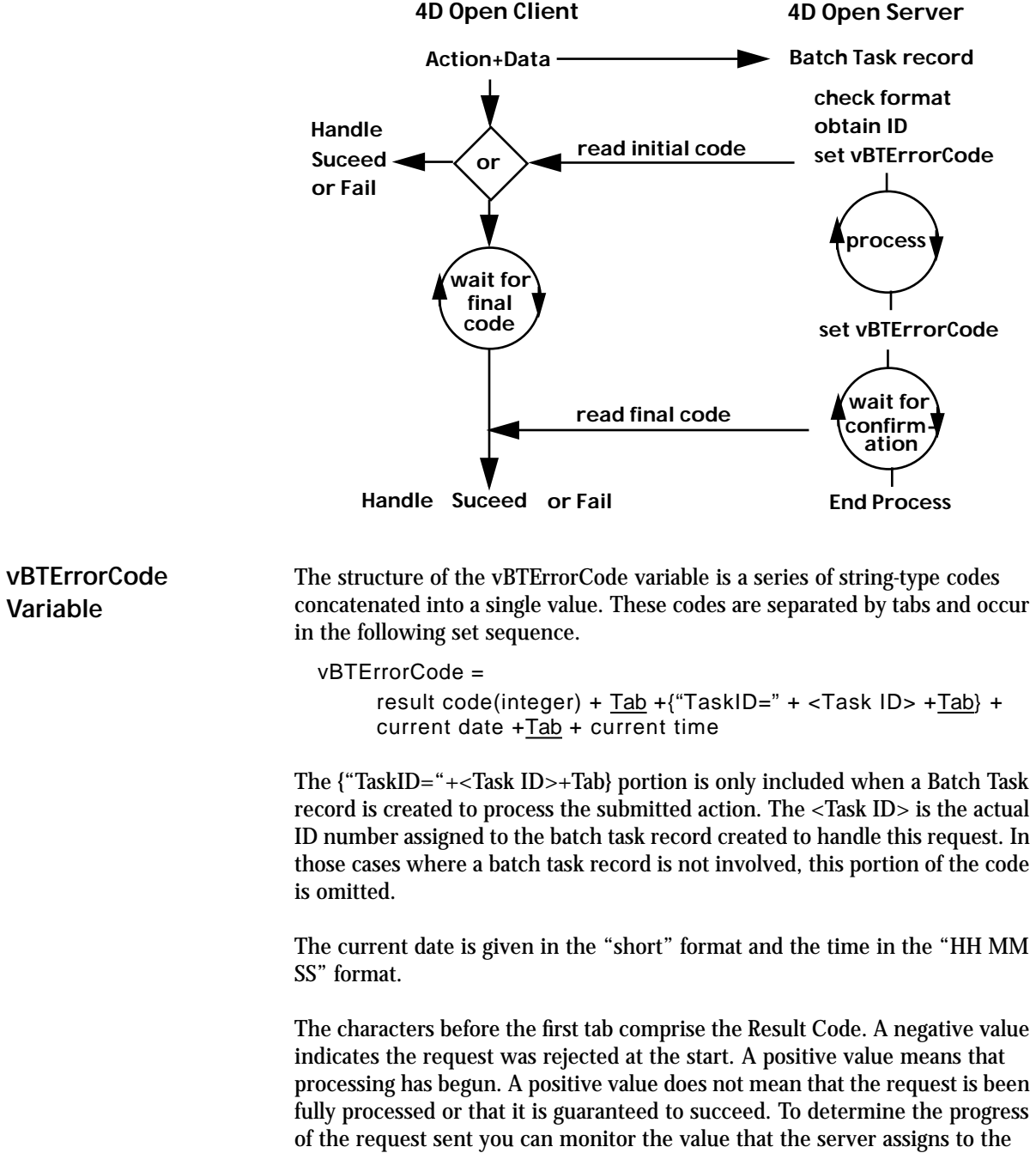

zero. The information requested will be passed through one or more other shared variables. This is discussed below.

vBTErrorText variable, discussed next.

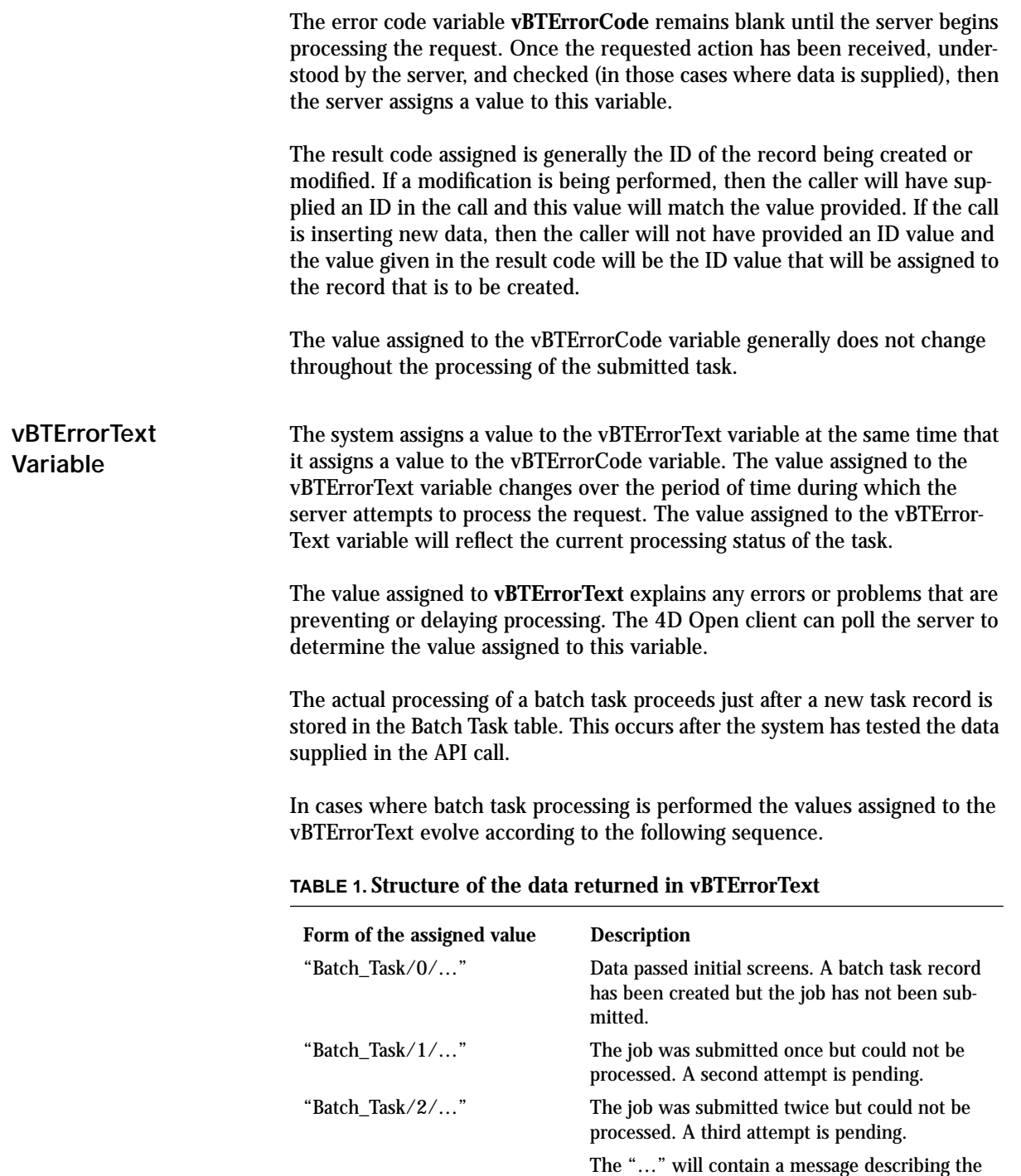

reason for the failure.

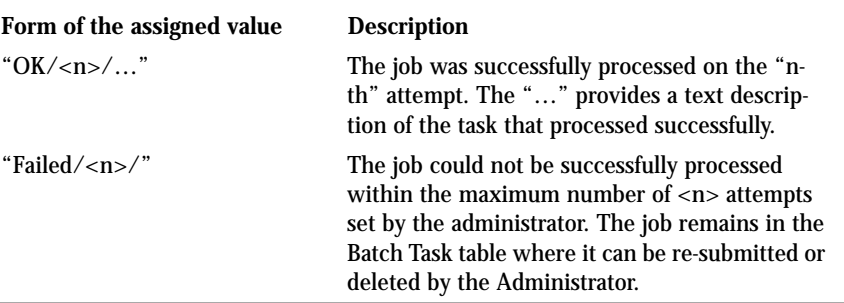

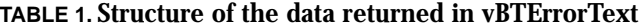

The success or failure of a submitted task will depend on:

- **• Consistency of submitted data**: each action imposes different requirements on the submitted data. These requirements range from numerical rules, such as the balancing of transaction components, to the existence of related records, such as the existence of particular accounts.
- **• Read/Write access to all necessary records**. After the server has determined that all the supplied data is consistent and complete it begins to update tables. If some table is locked, then the server will wait for the record to be unlocked. If access cannot be obtained upon the first try, the server will wait a few seconds and try again. The number of attempts that the server will make is set by the 4Q administrator.
- **• Adherence of the data to processing rules**. Some rules apply to the data provided. For example, the rule that available inventory cannot be negative. These conditions cannot be tested until the data file is ready to be modified. It is possible that these rules may not be satisfied at that time.

#### **Administration**

When a task is first received by the server the syntax and consistency of the data are checked. If the data fails these tests the vBTErrorCode is immediately assigned a negative value. The server-side processing of this task halts and no batch task record is created. This condition can be noted by the client monitoring the vErrorCode variable.

In another scenario, the data may be satisfactory but the record being modified may be locked. Here again the server cannot indicate the action has succeeded until after the modification occurs.

The server will enter a loop. At each iteration of the loop it will attempt to gain record access. If the record remains locked, then it waits several seconds and then tries again. If after several tries the server still cannot gain read/ write access, then it marks the batch task record as being unsuccessfully. The

value passed back in the vBTErrorText variable will begin with the string "Failed", followed by a slash, and then the number of attempts made. When the task fails in this manner the task record is marked as "active" and left in the Batch Task table. The batch task system includes an Administration interface that is accessed by pressing the "View Batch Task Records" button on the 4D Open page of the Maintenance screen. This provides a list of all tasks that have been submitted, and the result of their processing. The Administrator can examine, print, re-run (that is "resubmit the task"), or delete the task entirely without it having had any effect. These options are discussed on page 20. Refer also to the 4D Open section of the Administrator's Manual for additional description. *Overview of the Data Entry Methods* **Calling 4D Open Methods How you setup and use the 4D Open Calls** 4th Quarter's API's are based on a 4D Open client's ability to run a specified method on the 4D open server, which in this case is running 4th Quarter. 4D Open not only provides the client with the ability to trigger a server method, but also enables the client to pass parameters to the method. However, it does not provide a direct means for the method to pass information back to the 4D Open client. It does provide an indirect method. Passing information back to the client is essential. The client must know the outcome of the action in order to know how to proceed with its own actions. Successful actions allow the client to proceed, unsuccessful actions require the client to undo any actions that are otherwise contingent upon the server's success. **The structure of the 4D Open calls** All API's communicate to the 4D Server through a single method named *\_BT4QSubmitTask*. The 4D Open client sends a message to the 4D Open server to run this method in conjunction with three parameters that are passed at the time the method is called. The \_BT4QSubmitTask method is run on the server in its own 4D process. **• Parameter one** identifies the 4D Open client. This information is for auditing only and does not affect subsequent processing.

- **• Parameter two** is called the "action code". The action code tells the \_BT4QSubmitTask method what to do. Action codes will generally indicate what table to act upon, and what action to perform.
- **• Parameter three** is a BLOB that is used to pass data to 4D Server. This BLOB will contain different amounts of data formatted in different ways depending on what action is to be taken. All data sent to 4Q is embedded in this parameter.

The options of what can be done on any file are generally limited to:

- Provide a description of the required data and formatting.
- Check supplied data for acceptability in a specified capacity.
- Add a record and perform all related table updates.
- Modify a record and perform all related table updates.
- Delete a record and perform all table related updates.

The action codes and the data structures needed to support these actions are discussed in detail in subsequent chapters.

#### **The list of all the 4D Open calls**

If you pass the \_BT4QSubmitTask method that action code "List\_All\_Actions", then 4th Quarter will return a list of all the actions codes that are currently being supported by the \_BT4QSubmitTask method.

This list will assigned to the vBTErrorText variable and will be in the form of a carriage return delimited sequence of action code values. This list will begin with the action code "List\_All\_Actions". At the time the list of all actions has been prepared and assigned to the vBTErrorText variable, the vBTErrorCode variable will be assigned the value "0".

The client will be able to monitor the vBTErrorCode value on the server in order to know when the list is complete.

The actual list of supported actions will change in future versions. As an example, the current list of supported calls is as follows:

List\_All\_Actions Account\_Description Account\_New\_Check Account\_Modify\_Check Account\_New Account\_Modify Account\_Delete Transaction\_Description

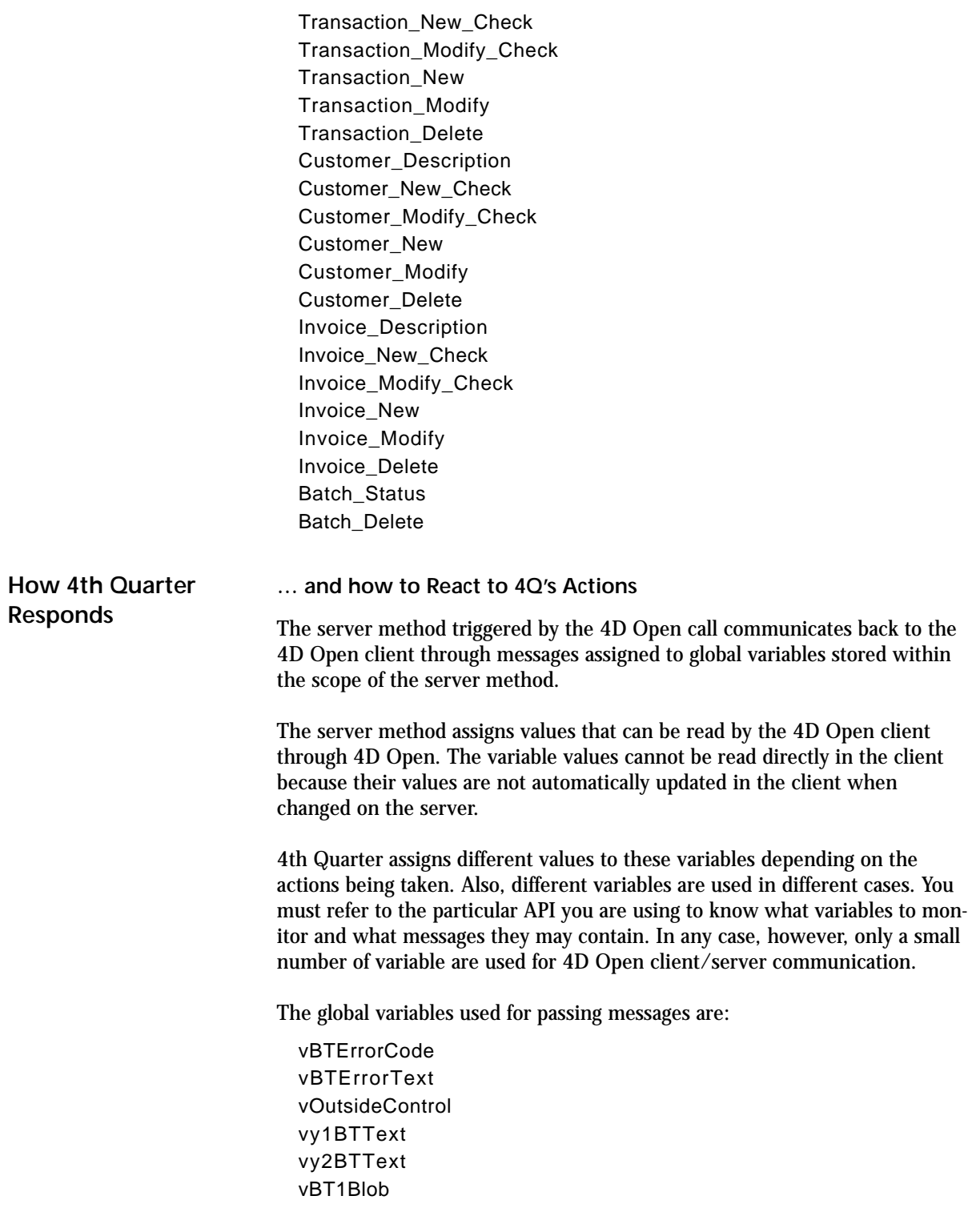

The first two are variables of text type. vBTErrorCode is assigned a code that identifies whether the call was received successfully or, if it was not, then why not. vBTErrorText provides a description of the status or outcome of processing the task.

The variable vOutsideControl is read by the server process and is used to allow the 4D Open client to terminate server processes prematurely.

The variables vy1BTText and vy2BText are one-dimensional text arrays of varying length. The server uses these arrays to return information in a variety of forms. Each API will use these variables differently.

vBT1Blob is a blob into which the 4D Open server will pack the full contents of the arrays vy1BTText and vy2BText, and any other variables that need to be returned to the client. The variables can be extracted and examined by the 4D Open client. Consult the following descriptions of the calls for details about exactly what variables are packed into the blob.

#### **Reading the result from the 4D Open server**

The 4D Client "spawns" a process on the server in order to perform a particular action. This server-side method cannot return information directly to the client because there is no space of shared variables.

#### *It is essential to understand that the values assigned by the server to these global variables reside only on the 4D Open server.*

This information cannot be returned, assigned to, or sent back to the 4D Open client by any actions of the server alone. The data can only be retrieved by the 4D Open client who must explicitly request the server to provide the values stored in these variables.

4D Open gives you a way to retrieve the value assigned to a variable in a server process. This is done through the 4D Open call **OP Get Process Variable**. In this call you specify the target process and the name of the variable that you're interested in. This is discussed further in the following chapters.

**When is the server finished?**

The question for the 4D Open client is "When do I request these values which will inform me of the result of my initial request?"

The answer is that you do not know and the server cannot tell you directly. The client must check the variables, and if the task is not done it must wait, and then check them again. The client must continue doing this until some value is returned or until the client gives up.

What that means in practice is that you must write a Repeat or a While loop in your 4D Open client code. In every iteration of this loop you must retrieve the values of the appropriate variables.

You must also put some a short delay in this loop so that the client doesn't send too many messages to the server in too rapid succession. That would clog up the network and severely degrade performance of the whole system without providing any benefit.

The crucial issue regarding timing is:

**•** The server process will initialize all of the communication variables to blank text or zero size arrays when the process starts. Values are only assigned **after** actions have been completed on the server.

The 4D Open client must poll the server. The client must repeatedly requesting the value assigned to these variables until some non-empty value is returned. As soon as some value is obtained, the client can proceed or, if the message indicates the task is incomplete, the client can continue to wait.

**Telling the 4D Open server that you have received the message.**

**•** The 4D Open client informs the server that it has received the message stored in the server's vBTErrorCode variable by **erasing the variable's value on the server**.

That is, you must make the **OP Set Process Variable** 4D Open call to set the value of the error code variable you've just read to a blank.

Once the 4D server completes the task it will wait for this indication that you have received the results of the server process. Only after these message variables have been erased by the client will the server know that its confirmations have been received.

In cases where data is modified there will be generally be some delay between when the server first assigns a value to the vBTErrorCode variable and when it completes the task. The client can either confirm receipt of the information as soon the first message is received that processing has begun, or the client can wait until processing is finished.

Only when the client erases the vBTErrorCode value does the server know that the client has received the message. After the server has completed its task it will wait for an amount of time set by the 4Q administrator for the client to provide this confirmation. If confirmation is provided before the task is complete, then the server will not wait at all for any additional confirmation once the task completes.

Once the server finishes its task and determines that the client is no longer waiting for confirmation the server process ends. Just like the client the server also has a loop of code that causes it to wait until a confirmation is received that the client has read the vBTErrorCode value. When the server receives this signal it exits its loop and the server process terminates.

Note that once the client indicates to the server that they have read the vBTErrorCode it will not be possible for the client to obtain any further information about the progress of the task on the server.

That is because once the server senses that the client has reset the vBTError-Code variable to blank, it will no longer wait for the client to receive any further messages. Whatever further actions the server process will perform, it will simply perform those actions and then immediately terminate. And once the server process terminates there is no longer any server process to communicate with and, hence, no way to read the value of the final outcome through the vBTErrorCode variable.

It is actually possible for the client to inquire from the server as to the value of the Batch Task record that was stored as a result of the original request. The outcome of the request will be stored in this Batch Task record. This means of obtaining information at any later time is discussed in the section entitled "Batch Task Status" on page 168.

**Batch Tasks Why bother?**

Because of the delays inherent in waiting for the server to process the client's request, and the server waiting for result message to be received, it is imperative that the server handle client requests quickly.

Unfortunately, some of the tasks that are supported through these API's are neither quick nor predictable in the amount of time required. The time required to fully process these tasks will depend on:

- **•** the size of the 4th Quarter database,
- **•** the memory in the server,
- **•** the amount of user's on the network,
- **•** the quantity of data being sent by to the server through the API.

In order to avoid bottlenecks and potentially serious issues of contention for shared data, the potentially time consuming API's employ a system of partial real-time processing followed by batch-controlled final processing.

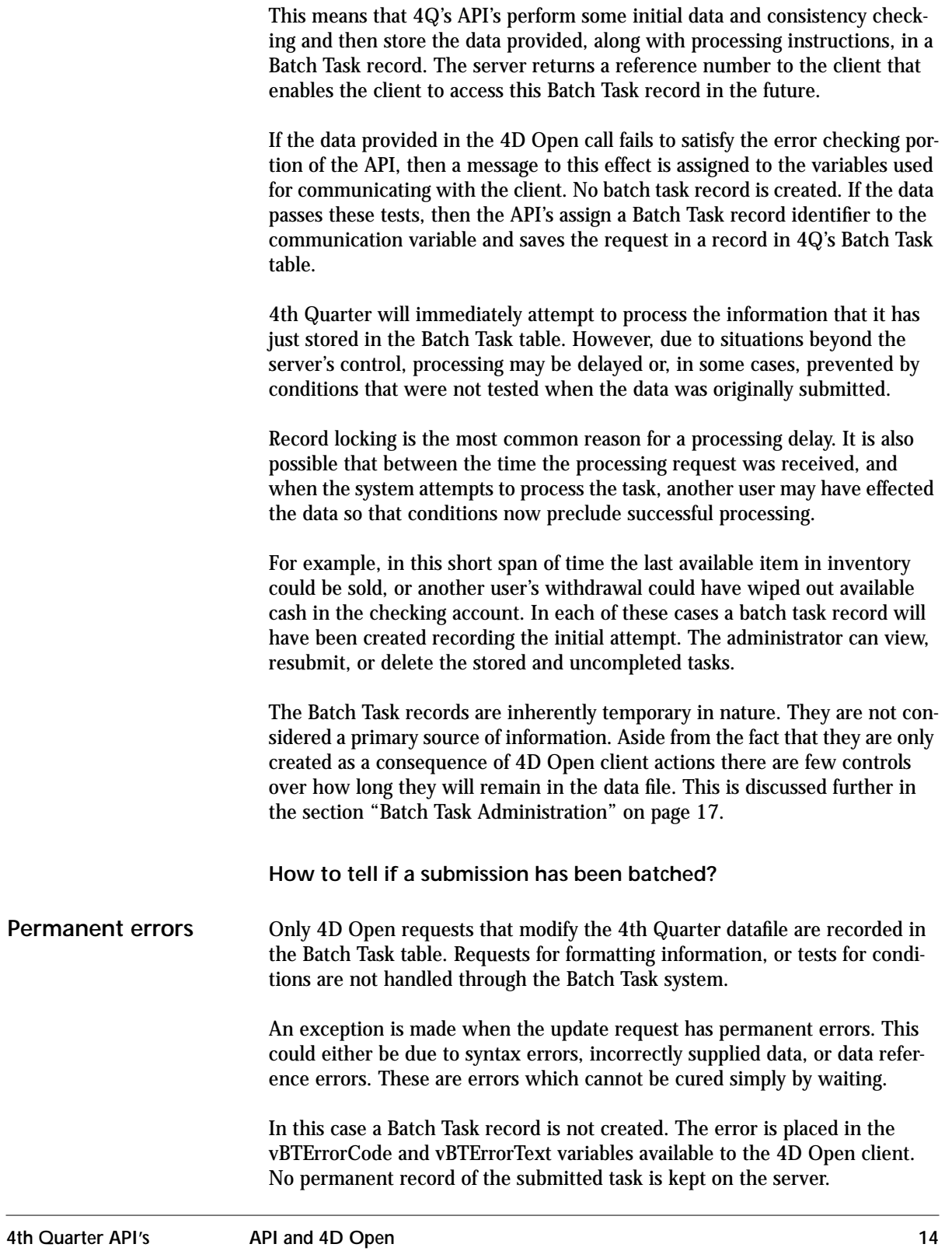

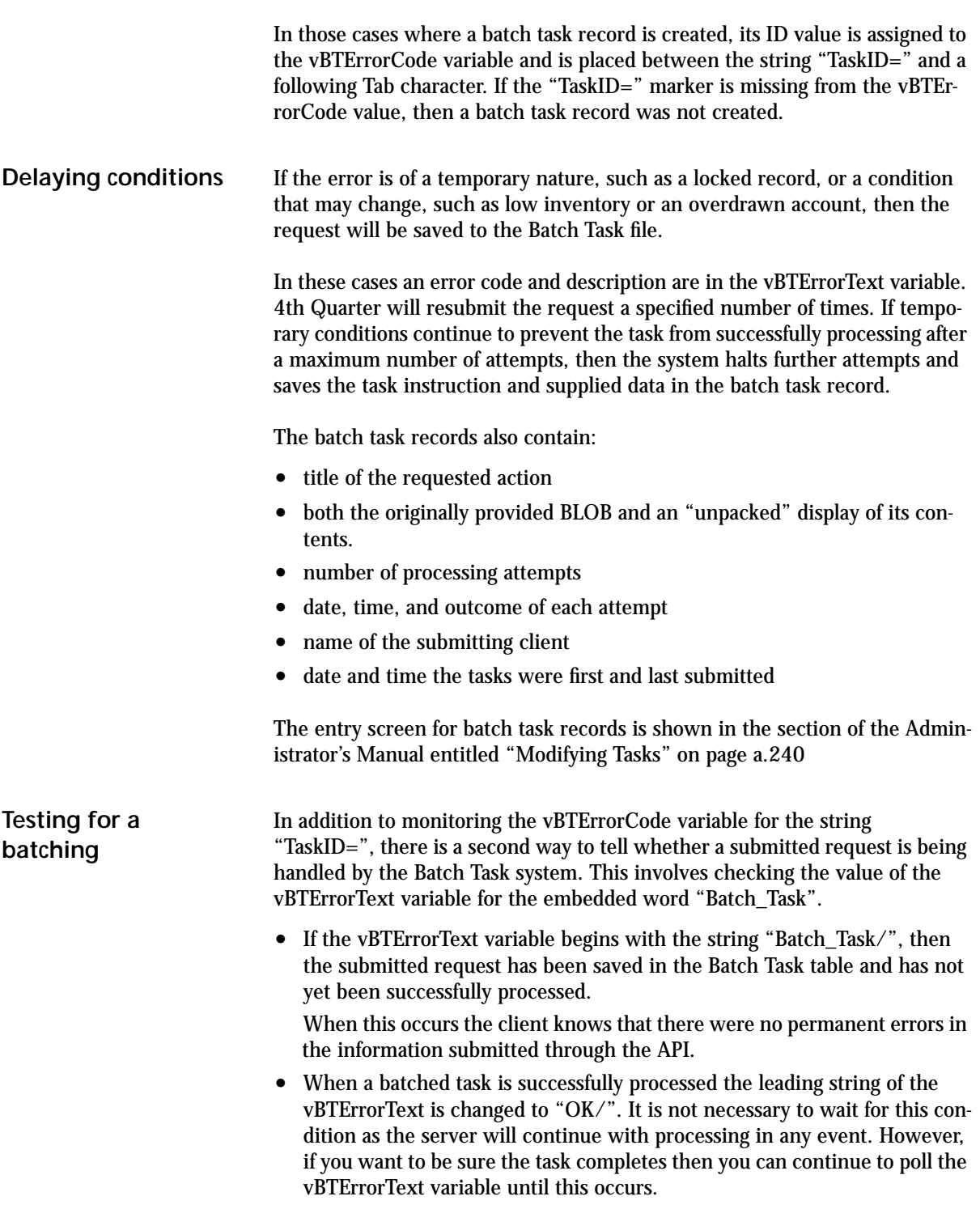

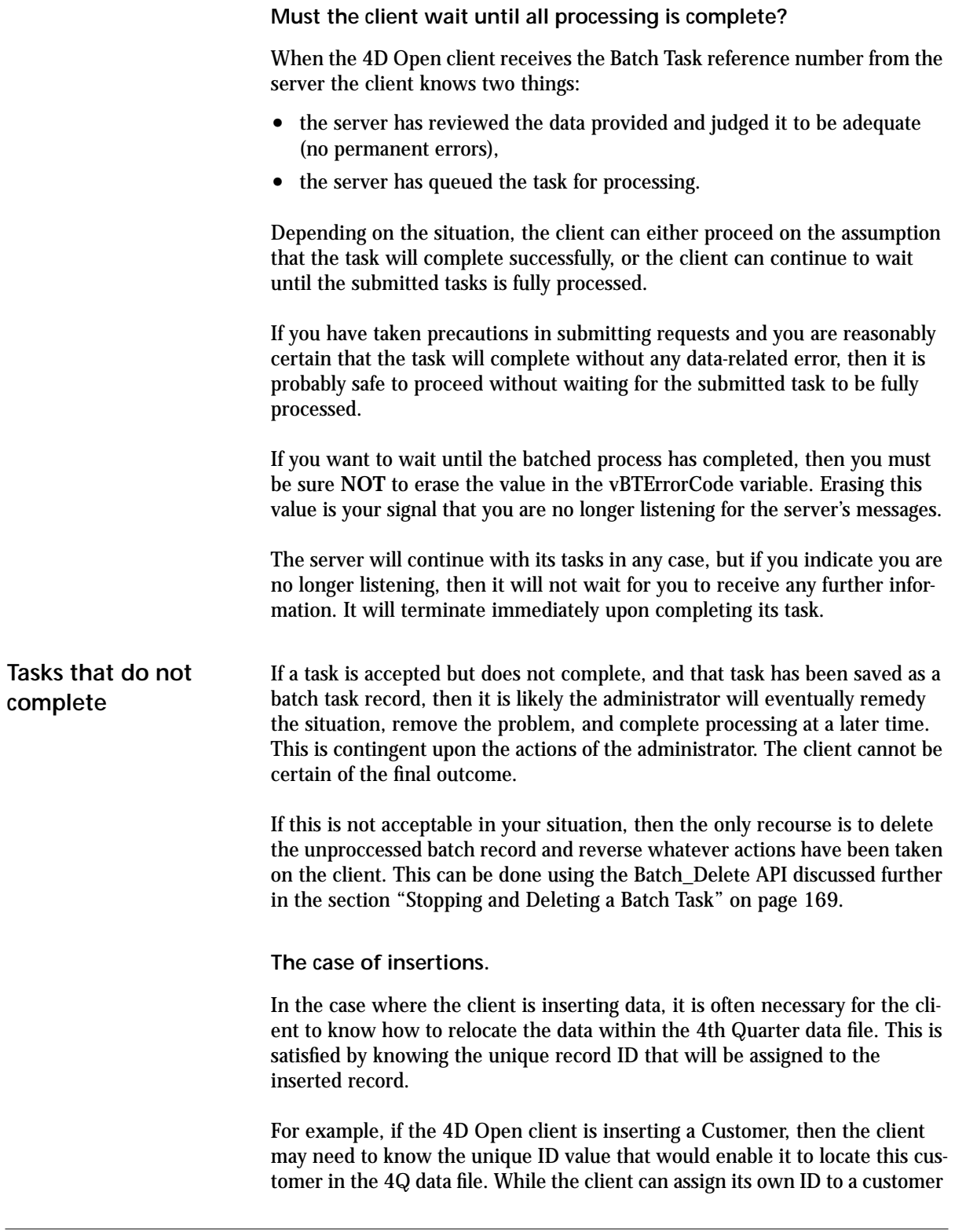

record that it stores in its own data file, this will not correspond to the ID that 4th Quarter will assign to the customer stored in the 4th Quarter data file.

The 4D Open client may not need this information. The client may be able to locate the new record by searching in the 4Q Customer table according the name or code supplied with the new data. A better tactic is to use the actual Customer ID returned to 4D Open client by the server.

**•** The reference number that is returned to the client after initial checking is complete **is the ID** number that will be assigned to the new record when the insertion is performed.

That is to say, in cases where a record is being modified the API returns an ID number that identifies the record that is scheduled to be added, modified, or deleted.

### *Batch Task Administration*

This section provides an overview of the Administrator functions relating to Batch Task records and the control of Record Deletion logging. Addition details can be found on page a.236 of the Administrator's Manual.

ן

Several settings appear on the API page of the Maintenance screen.

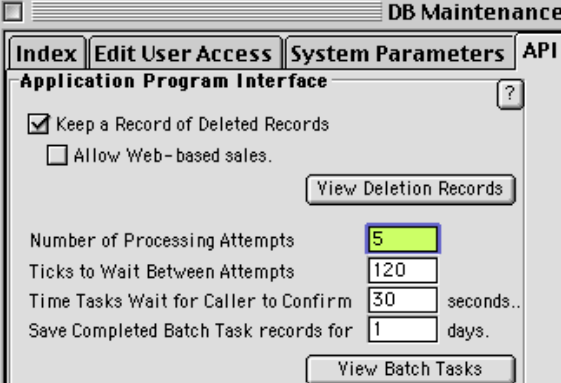

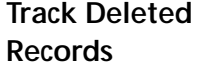

The "Keep a Record of Deleted Record" and the View Deletion Records button are used to track record deletions so that remote databases can synchronize their contents with the contents of 4Q. This is discussed further in chapter 2, "Synchronizing Data Files" on page 25.

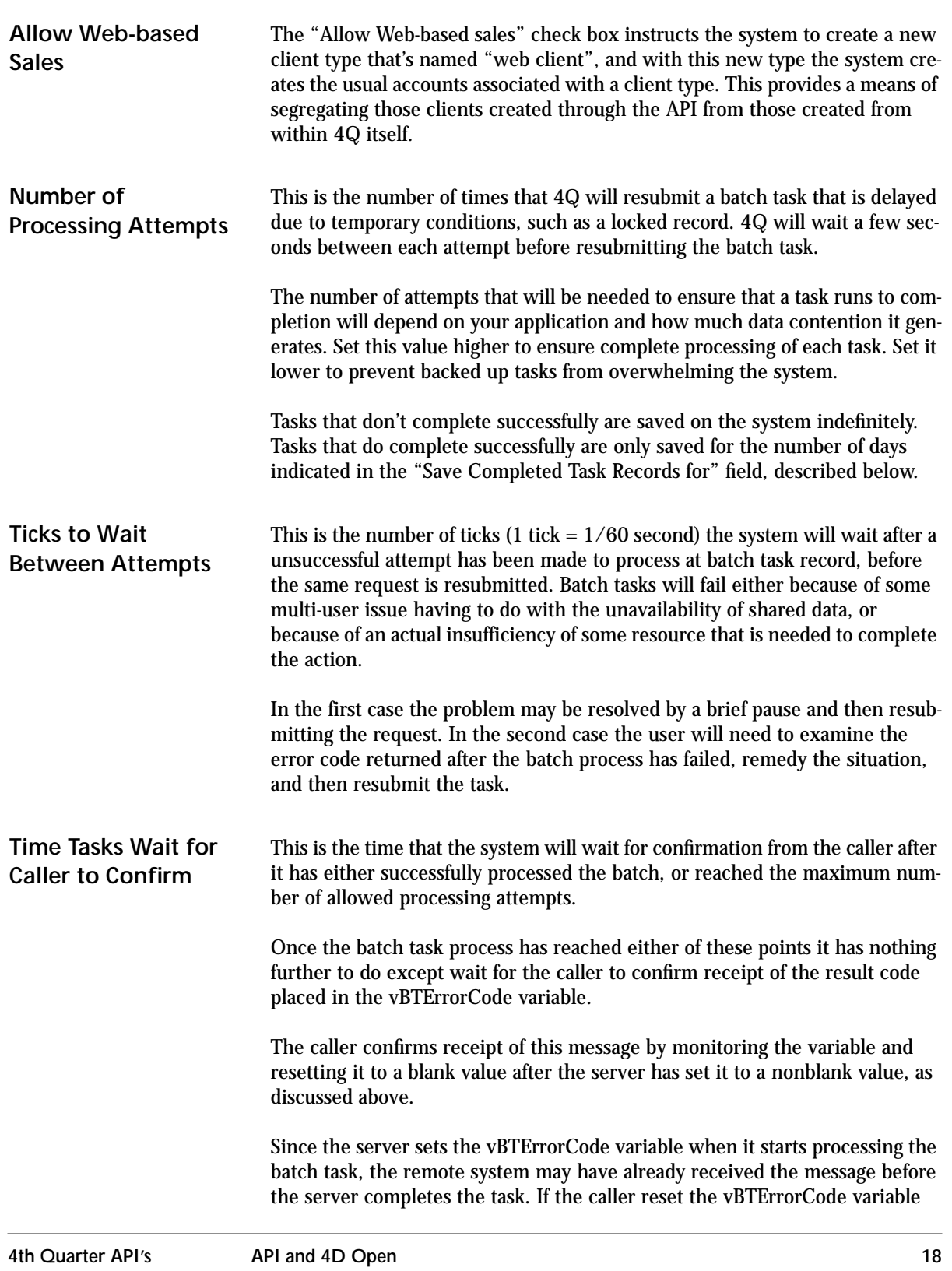

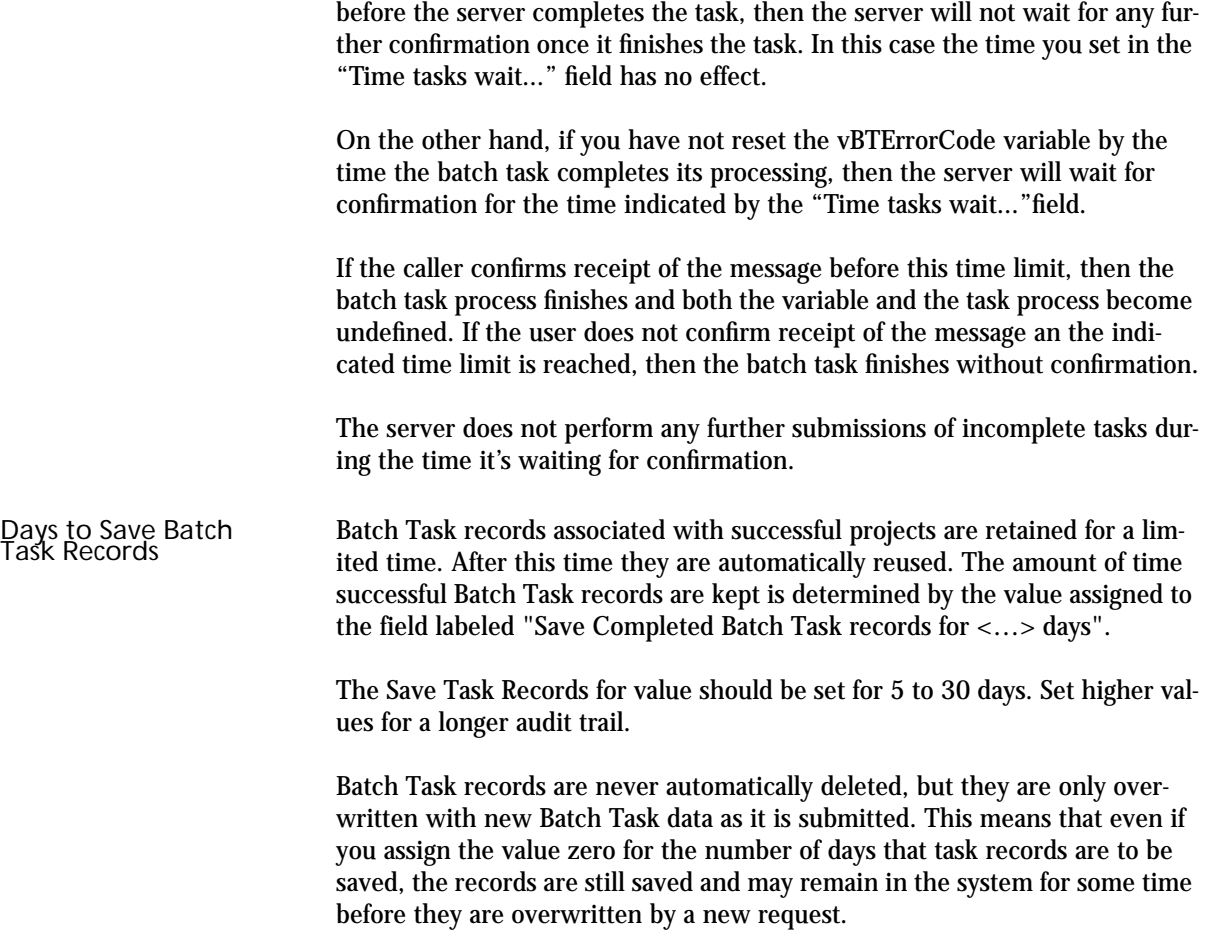

**Viewing Batch Task Records** Pressing the Viewing Batch Task button opens the Batch Task list screen.

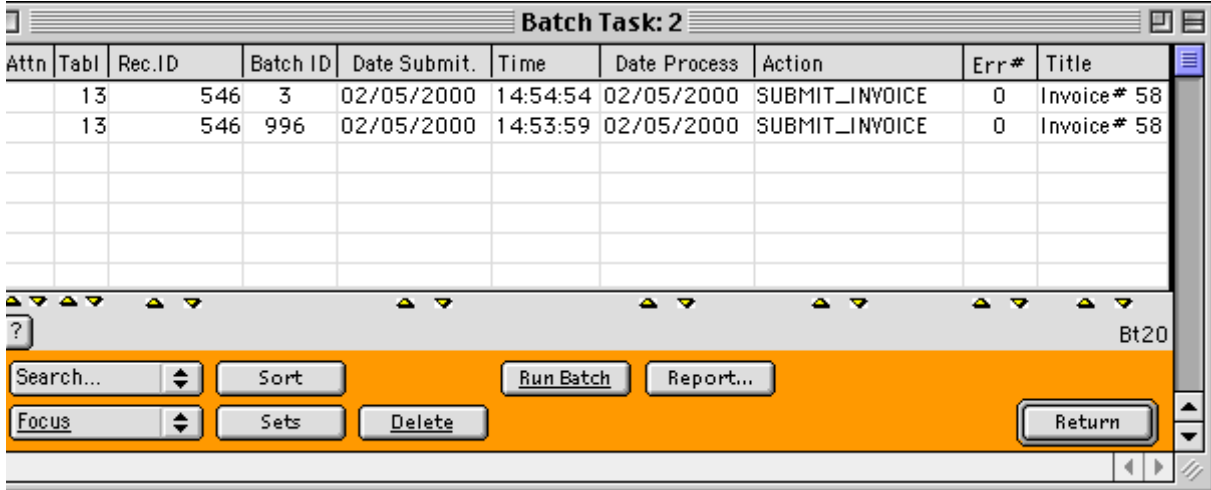

This screen provides access to all of the system's Batch Task records, those processed and still waiting to be processed.

Choose the Select All item from the Search popup menu to display all tasks in the system.

### *The Pros and Cons of 4D Open*

Access to 4Q through 4D Open offers the following benefits:

- **•** Access to 4Q data without any risk to the integrity of the 4Q application.
- **•** The Server handles all updating through the Batch Task system. This relieves the client of the responsibility and provides Administrative oversight.
- **•** Data files are kept separate, and access to the data in the applications is easily controlled.
- **•** The opportunity to have the 4D Open client and server reside on opposite sites of a network firewall. In this case 4D Open is used as a local protocol providing limited and controlled access to server data that is invisible to outside network users.
- Since client requests are processed entirely by the server, the client is not burdened by the network traffic or processing load that affects the server's operation.

**•** Updating of either or both of the two applications is simple as long as they have not been customized. One only needs to replace the previous version on your server with a new version. There is need to manually update the data.

At the same time, 4D Open imposes severe limitations on a programmers ability to integrate the client and server applications.

- The client should not exercise their own rules in updating 4Q's tables.
- **•** The server's response to client requests is not synchronous. This makes it difficult for the client to react to the effects that its request has upon the server data.
- The server does not share any variables with the client, cannot pass or receive messages from the client (except for the initial submissions), and neither application can use pointers to objects that reside in the other.
- **•** The client cannot respond to server-side triggers.
- **•** The server has no access to the table data or variable space on the client.

These hardware limitations make it difficult to create a real-time, integrated system based on 4D databases communicating with 4D Open. Instead, one should use 4D Open for those tasks for which it is most suited.

Avoid using 4D Open in situations where tight control, synchronization, or rule-based integration is required. In those cases a direct integration of the structures would be better.

### *4Q's Data Entry API's*

Updating tables in 4th Quarter using 4D Open is done by making calls to 4th Quarter's Application Program Interface (API). This interface consists of one or more methods that take various parameters depending on the task you want to perform.

In most cases the 4D Open client will call a method named \_BT4QSubmitTask. When called through 4D Open the 4D Server will execute this method in a server process.

The \_BT4QSubmitTask method takes the following parameters.

- \$1 (Text) = Name of the caller's computer, application, and method.
- $$2$  (Text) = Action code.

\$3 (Blob) = Data in specific format that depends on what action is requested.

After \_BT4QSubmitTask finishes executing its task, it assigns values to certain system variables. The 4D Open client can read these variables through 4D Open in order to learn of the result of the submitted operation. The variables that \_BT4QSubmitTask method uses for communication are:

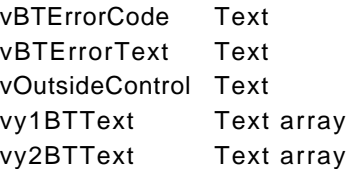

After reading variable values the 4D Open client should reset the vBTError-Code variable's value to an empty string. This action indicates to the server that the client has received the essential processing results. The server process will wait for this signal and, once it has been perceived, the server process running the \_BT4QSubmitTask method will terminate.

#### **Asynchronous Communication**

The communication between the two applications using 4D Open is asynchronous. That is, once the information has been passed from the 4D Open client to 4th Quarter both the client and 4th Quarter continue executing without waiting for, or communication with the other application.

However, the nature of the tasks being performed requires additional communications between the client and the server. There are two reasons why this is needed:

- **•** There may be something wrong with the client's call to the server.
	- the syntax of the call may be incorrect,
	- the data passed may be unacceptable, or

— conditions may exist on the server that prevent the task from completing.

**•** The client usually needs a reference number when it creates new records on the server. The client will use this number to establish a relation between the information just submitted and stored on the client, and the consequential actions or data that are stored on the server.

For example, if the client submits an invoice, then the client will want to know the ID of the invoice as it is stored on the server.

4th Quarter uses the previously mentioned variables as "containers" for the passing of messages from the server back to the client. This means of message passing is similar to how a message can be passed between to 4D processes using 4D global process variables.

This method relies on the client and the server agreeing on what variable will be used to pass a message, and it requires that the client poll the server for a value that's been assigned to this variable.

In practice, the client must wait for the server to respond through a value that the server assigns to a message variable. The client code must enter a loop that periodically reads the value of the message variable. If the value is blank, then the client continues to wait until it is not blank.

In turn, the server must complete its task expeditiously and return a message. Any delays on the server side will impact client performance.

Inter-application message passing between the client and the server must be disciplined and reliable. For every task that the client can submit, the nature of the responses that can be returned by the server must be determined in advance.

### *Testing 4Q's API's*

The 4Q API's are designed to be called from outside 4th Quarter through an inter-application protocol such as 4D Open. However, for the purposes of testing, they can also be called from within 4th Quarter using a method designed especially for this purpose.

This does not fully replicate the situation that ensues when the API's run as a server process. However, when called internally the API's will perform all the actions they would if called remotely. This enables you to test the packing and unpacking of the parameters as well as some of the synchronization issues crucial to the success of the API calls.

These test calls executed with the 4Q application itself are easier to trace. Alert messages encountered either by the calling or called method will be displayed on-screen. The test method also can write a log file that notes the reading and writing to the common vBTErrorCode and vBTErrorText variables.

For details on how to use this testing method refer to the section "The \_UTILTestBTSubmit Method" on page 171.

**API and 4D Open**

# **CHAPTER 2 Synchronizing Data Files**

A review of the methods available in 4th Quarter to synchronize tables shared by 4th Quarter and a remote client application.

### *What is Does Synchronizing Mean?*

4th Quarter and a related, remote application may need to share data. These applications may also need to maintain this common data in separate data files because of the difficulty of storing data in one application's datafile.

Cases where this may be advisable occur when applications are designed and maintained independently, yet both need control of, and access to common data. In these cases it is important that the information held in common be consistent between the two applications.

Creating two data files that store some common information provides this independence, but it involves additional overhead in order to maintain separate and consistent sets of data. The possibility that the common data may fail to agree due to changes made on one side or the other must be controlled.

Controlling the data in separate application requires a means of:

- communication between the applications,
- **•** discovery of inconsistencies, and
- **•** resolution of inconsistencies.

This can be satisfied using:

- **•** a communication protocol, such as 4D Open,
- **•** the API's built into 4th Quarter for this purpose,
- **•** rules for how and when to locate discrepancies, and

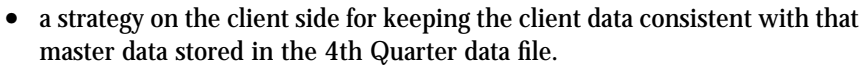

#### **Synchronizing is the Client's Responsibility**

The client application that must handle the synchronizing of data. This is true whether the data handled by 4D Server is accessed through the use of 4D Open or some other means. The reasons for this are as follows.

- **•** Client connections are one-way connections. This means that only the client application can see and exercise some control over *both* data files.
- **•** 4th Quarter's data file is the master data file. This is certainly true for accounting data and is generally true for other data that is related to the accounting data.
- **•** The 4th Quarter application does not have "hooks" that would make it easy to install synchronizing rules or methods into the application. This means that should you make 4th Quarter data not primary, then you would need to modify the 4th Quarter application, thereby creating an new version of 4th Quarter that would not be immediately compatible with future versions.

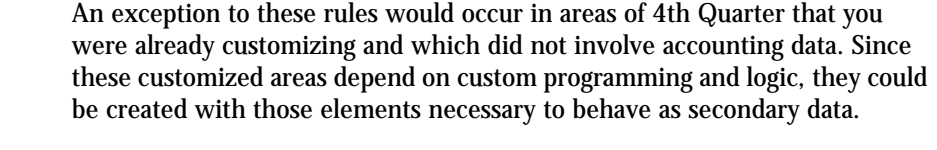

In this chapter we will only deal with the case where 4th Quarter stores primary data. The extension of this to the customized case where the primary data is in the remote data file can be handled by adapting the logic discussed below.

**Synchronization Rules** Various different mechanisms can be used to maintain a correspondence between the data on the client application and the 4D Server application.

> Shared data can, but does not need to be identical. Data that is shared between data files can differ in form and still be considered equivalent. And if the shared data is equivalent to any degree, then it will need to have some method to ensure that it is synchronized.

#### **Customer and Account Example**

It is possible to make use of 4th Quarter's accounts to track customer balances without keeping record of the customers themselves. That is, you can build an application in which the customer records are stored in one database, and the customer account records are stored in 4th Quarter.

A mechanism to preserve the correlation of customer records with their associated accounts records needs to be shared between the two databases.

You would probably share the customer's name and balance in both data files. You would need to ensure that changes to these shared values in one data file were propagated to the other data file in a timely manner.

Since it is the client application's responsibility to monitor and enforce changes necessary to keep the data synchronized, the client needs a means of noticing changes in the server's data file.

The client also needs a means of checking data on the server against the data on the client to determine if the changes are significant.

The client then needs to resynchronize the different data using one data file as the master.

### *How to Synchronize*

**Synchronization Tools** The two structures in the 4th Quarter data file useful for synchronizing are the modification times assigned to records, and the deletion log that's maintained for certain tables.

#### **Modification time**

Whenever a user modifies a 4th Quarter record, 4th Quarter stamps the record with a modification date and time. Not all tables support this feature. It

is implemented only for those tables considered most likely candidates for synchronization as shown in Table 2.

| <b>Field Names</b>                   | <b>Tables</b>                           | <b>Modification Conditions</b>                                                                                                    |
|--------------------------------------|-----------------------------------------|----------------------------------------------------------------------------------------------------|
| LastModifiedDate<br>LastModifiedTime | Account<br>GL Account                   | When modified through the record<br>entry screen or using Apply To com-<br>mand. Not restamped as a conse-<br>quence of transactions or posting. |
|                                      | <b>Transaction</b>                      | When modified through one of the<br>record entry screens or using Apply<br>To command. Not restamped when<br>allocated or posted.                |
|                                      | Customer<br>Vendor                      | When modified through the record<br>entry screens or using Apply To<br>command.                                                                  |
|                                      | Inventory<br>vInvoice<br>vPurchaseOrder | When modified through the record<br>entry screens. Not affected by ship-<br>ping or receiving.                                                   |

**TABLE 2. Tables Supporting Last Modified Date & Time**

All the tables in the listed Table 2 have the fields named "LastModifiedDate" and "LastModifiedTime". These fields are automatically updated whenever a modification is made to a record in the corresponding file. This enables the client application to locate those records that have been modified after any fixed date.

As noted in the column labeled "Modification Conditions" not all changes to the records cause the system to reset the record's modification date and time. In general, only changes to the primary data stored with the record cause the record to be restamped. Changes to secondary, or non-normalized data, such as subtotals and information copied form other tables, do not cause the system to change the record's last date and time of modification.

#### **Update all records modified after last synchronization.**

If the remote user is performing synchronization operations by copying data from the remote server, then it should also be maintaining some record of the date and time when this was last performed.

That is, if the remote user runs some batch process that reestablishes the equivalence of the remote user's data with the data stored in 4th Quarter, then the remote user should also make a permanent record of when this is last performed.

Knowing when an update was last performed enables the client to search the server for records in the selected tables that have modification date and times that subsequent to the time the last update was performed. Without this information the client would have to review all the records in the two data files every time they wanted to reestablish equivalence between the two data files.

Using the date and time of the last update enables the client to examine on a limited number of most recent changes made to the server data.

After the more recently modified records have been located the client needs to create a list of the modification dates and times assigned to these records. This information can be returned to the client in a set of arrays containing the following information.

Array #1: Record ID, Array #2: Modification date Array #3: Modification time

This would be done by establishing a bind between the ID, date and time fields in the targeted tables on the server, and arrays that are local to the client.

Once the client has obtained this information, the client then look's up the same records in its own data file that match the ID's of the returned records. (This assumes that you have stored the ID used on the server to identify these records.)

There are four outcomes that can result from a comparison of the corresponding records in the two data files:

- **•** Client data file has no record with the corresponding ID.
	- The record must be created in the client's secondary data file.
- **•** Client record is found with modification date and time that match that in the primary data file.
	- The record does not need to be updated.
- **•** Client record is found with a combined modification date and time that is *earlier* than those in the primary data file.
	- The secondary data file needs to be updated.
- **•** Client record is found and the combined modification date and time are *later* than those in the primary.
	- The *primary* data file needs to be updated.

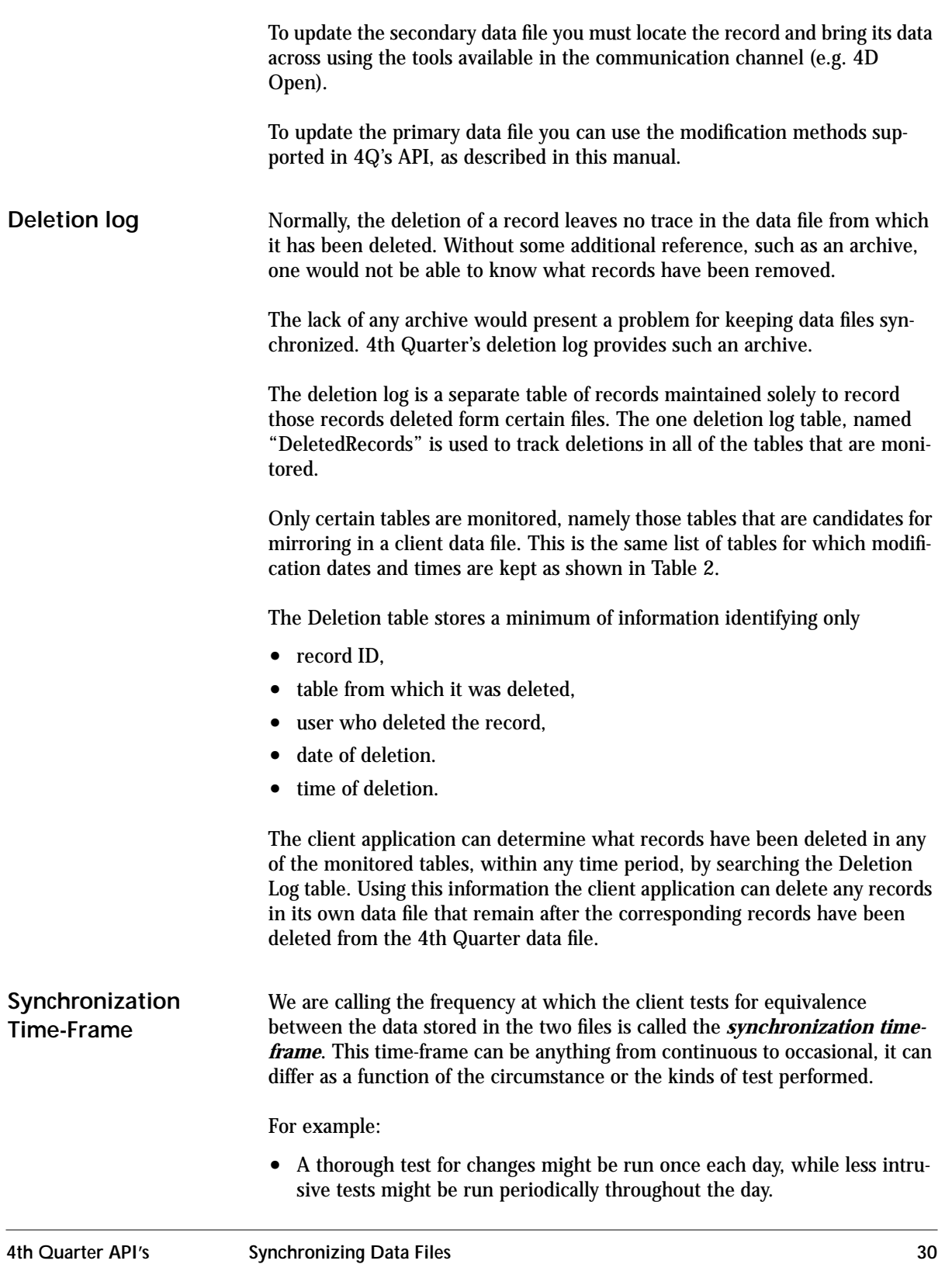
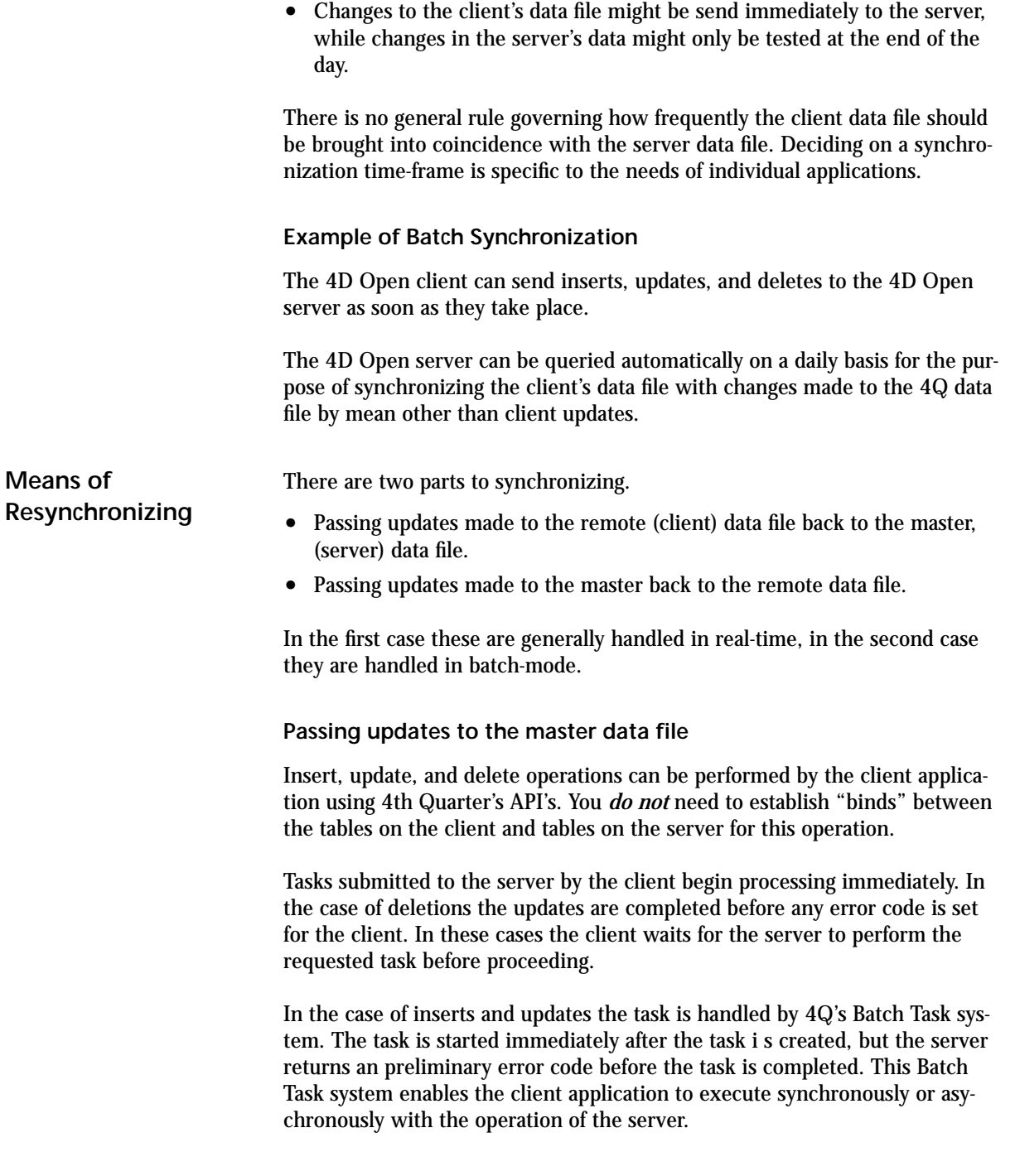

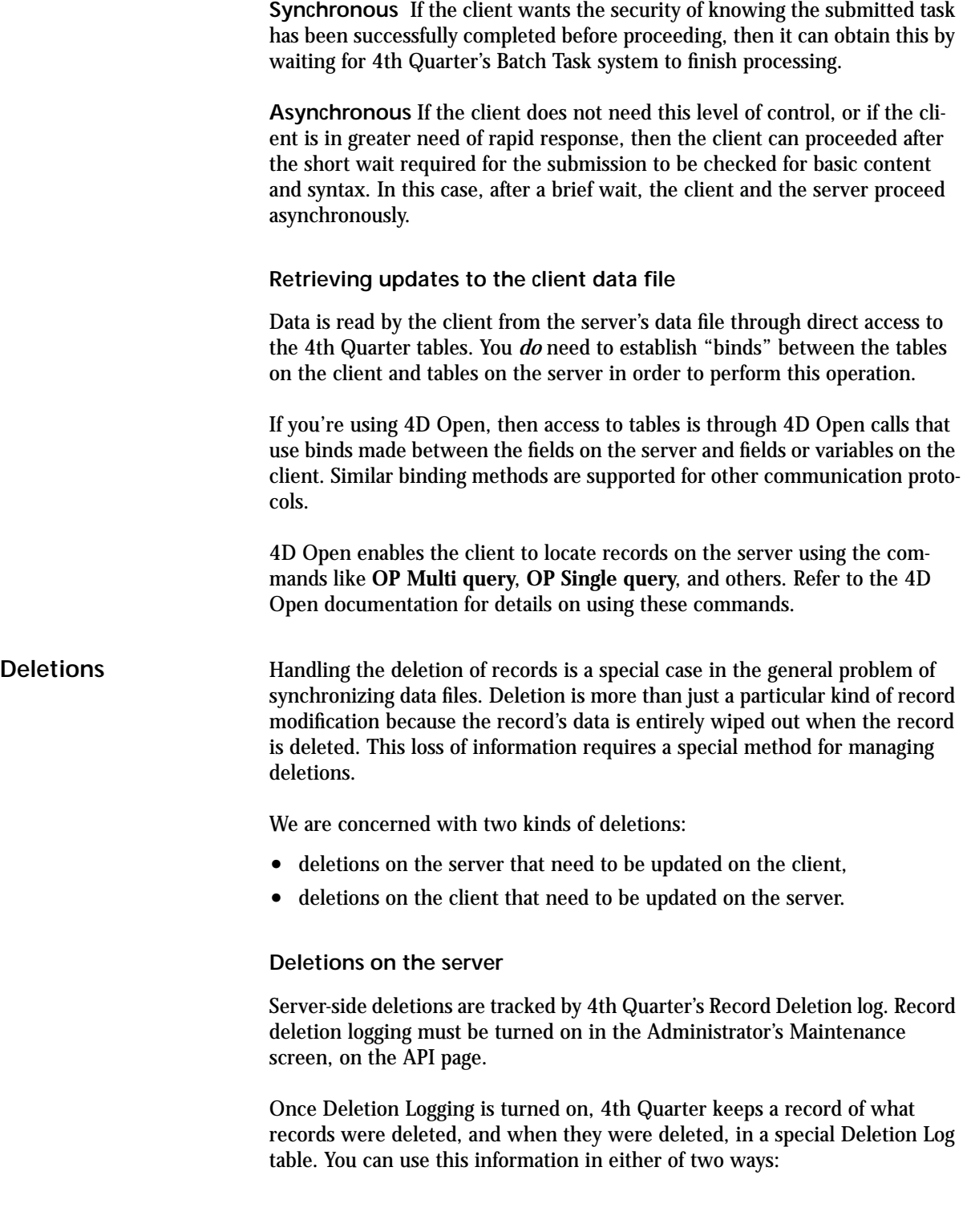

**Search the Deletion Log for particular records.** Use this method when you are managing a small number of records, or a particular set of records. This method is generally limited to system tables or tables that are rarely modified.

**Search the Deletion Log for entries within a date range.** Use this method to track changes to a non-system table, or a table that contains many records.

To use this method effectively you must keep track of when you last searched for deleted records. Knowing that you can search for deleted records from that date forward. The records found will correspond to items deleted since the query was last run.

There are two kinds of records that can be found.

- **•** Records that exist on the client-side.
	- These records need to be deleted from the client side.
- **•** Records that do not exist on the client-side.

This would be the case for records that were created and deleted wholly on the server side.

#### **Deletions on the client**

Deletions on the client are easier to track since you have the ability to control and to record the event in whatever manner is most convenient. However there is the serious problem that since the server data file is considered the master data file, the server application is also the final arbiter of whether or not any record can be deleted. This means that while it is easy for you to control a client-side deletion, you must take extra care to ensure that the deletion will be allowed by the server.

The easiest way to determine whether or not the server will allow a deletion is to perform the deletion from the server before performing the deletion from the client. That is, use the 4th Quarter API for record deletion before deleting the record from the client data file.

This can be done by calling the 4Q API to delete the record from the server's data file. If the deletion succeeds, the proceed with the deletion on the client side. If the deletion fails then cancel the deletion on the client side.

In the vent that changes need to be made on the client-side first, then start a 4D Transaction before making any changes to the client-side date. Proceed to modify the information on the client-side and then use the 4Q API to delete the data on the server. If the server deletion succeeds, then validate the transaction. If the server deletion fails, then roll back the transaction.

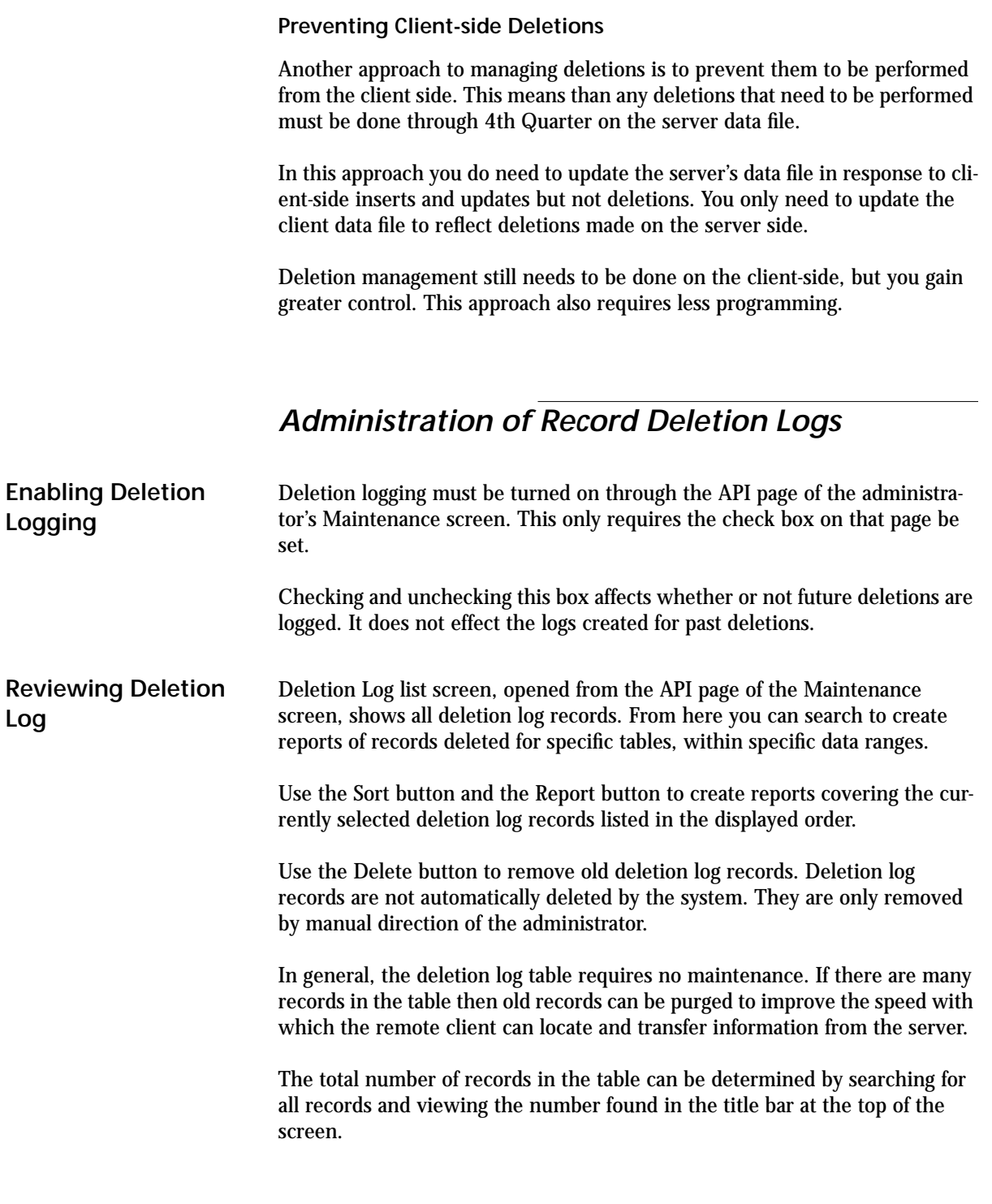

# **CHAPTER 3 Account Data Entry Methods**

Updating the account table using the 4th Quarter API's and 4D Open.

4th Quarter supports account-related tasks through the \_BT4QSubmitTask method.

Each of these tasks is done through a 4D Open call to the \_BT4QSubmitTask method. Each task passes a different "action" parameter and, according to the task, a different BLOB of data.

| <b>Action Parameter</b>     | <b>Description</b>                                     |
|-----------------------------|--------------------------------------------------------|
| <b>Account_Description</b>  | Returning a description of the account data<br>format. |
| <b>Account New Check</b>    | Checking the data supplied for a new<br>account.       |
| <b>Account_Modify_Check</b> | Checking the data supplied for a modified<br>account.  |
| <b>Account New</b>          | Inserting a new account.                               |
| <b>Account_Modify</b>       | Modifying an existing account.                         |
| <b>Account Delete</b>       | Deleting an account.                                   |

**TABLE 3. Account Table Operations**

Each task will different information back from the server. Details are described below.

# *Account Data Format*

**Returning a description of the account data format** This task returns to the 4D Open client a description of the data that is expected to be passed to the server when the client requests the server create a new account. This information is passed back in the text of the variable vBTErrorText.

To start this task call the \_BT4QSubmitTask method with the following parameters.

\$1= Application, user, and method name concatenated in a text string. \$2= "ACCOUNT\_DESCRIPTION"

\$3= empty BLOB (data is not used)

Once the client has opened a 4D Open connection to the server and obtained a connection ID value use the following 4D code to submit the task:

**C\_Blob**(vMyBlob) **C\_Text**(vIdentity; vAction; \$vMethod; \$ProcessName) **C\_Longint**(\$4DOpenErrCode; \$Stack128K; \$MyProcessID) **Set Blob Size**(vMyBlob;0) `Note: the value of MyConnectID is known from when the connection is opened. `Note: pass only the names of process variables, not local variables, when providing variable references in 4D Open calls. vIdentity:=**Application File**+ ";" + **Current User** + <name of current method> vAction:= "Account\_Description" \$vMethod:="\_BT4QSubmitTask" \$ProcessName:="TestAccount" \$Stack128K:=128000 vBTErrorCode:="" vBTErrorText:="" vBlank:="" v4QLockoutFlag:="" \$4QIsLocked:=**False** \$4DOpenErrCode:=**OP Get Process Variable** (MyConnectID; \$MyProcessID; "<>vSYDB\_LockoutFlag"; "v4QLockoutFlag") **I f** (\$4DOpenErrCode = 0) \$4DOpenErrCode:=**OP Set Semaphore** (MyConnectID; "<>vSYDB\_LockoutFlag"; vSemaphoreState)

\$4QIsLocked:=vSemaphoreState

\$\$4DOpenErrCode:=**OP Clear Semaphore** (MyConnectID;

"<>vSYDB\_LockoutFlag") **End if Case of** :(\$4DOpenErrCode # 0) Handle 4D Open error processing here. :(\$4QIsLocked) ` Defer communications until 4Q global database lock is released. **Else** \$4DOpenErrCode:=**OP Execute On Server** (MyConnectID; \$vMethod; \$Stack128K;\$ProcessName; \$MyProcessID; "vIdentity"; "vAction"; "vMyBlob") **I f** (\$4DOpenErrCode = 0) vMessage:="" \$GiveUpTime:=**Current time**+(30) `wait 30 seconds max. \$TicksToWait:=20 `delay between 4D Open calls to `prevent flooding the server. \$4DOpenErrCode:=**OP Get Process Variable** (MyConnectID; \$MyProcessID; "vBTErrorText"; "vMessage") **While** ((vBTErrorCode = "") & (**Current time**<\$GiveUpTime)) **DELAY PROCESS**(**Current process**;\$TicksToWait) \$4DOpenErrCode:=**OP Get Process Variable** ( MyConnectID; \$MyProcessID;"vBTErrorCode"; "vBTErrorCode") \$4DOpenErrCode:=**OP Get Process Variable** ( MyConnectID; \$MyProcessID;"vBTErrorText"; "vMessage") \$4DOpenErrCode:=**OP Set Process Variable** ( MyConnectID; \$MyProcessID;"vBTErrorCode"; "vBlank") **End while** \$loc:=**Position**(**char**(Tab);vBTErrorCode) **I f** (\$loc>1) \$BTErrorNumber:=**Num**(**Substring** (vBTErrorCode;1;\$loc-1)) **Else** \$BTErrorNumber:=**Num**(vBTErrorCode)

**4th Quarter API's Command Account Data Entry Methods 37 37** 

#### **End if**

```
Case of
```
- :(\$BTErrorNumber<0) ` Server has returned an error.
	- ` Take appropriate response.

:(vBTErrorCode="")

- Timed-out waiting for a response.
- ` Process error here.

**Else**

\$AccountDataSequence:=vMessage

- ` Task completed successfully.
- ` Display account data text.

#### **End case**

#### **End case**

The value returned in vSemaphoreState indicates whether the 4Q database is currently locked to all updates. See "Global Lock-Outs" on page 167 for more details.

The value returned in the vBTErrorCode variable determines whether the call was processed successfully on the server side. It is returned by the server in the following format:

```
vBTErrorCode = 
     result code(integer) + Tab +{"TaskID=" + <Task ID> +Tab} +
     current date +<u>Tab</u> + current time
```
The  ${^{\circ}}$ TaskID=" + <Task ID> +Tab} portion is only included if a batch task record has been created.

It returns the following result code values.

- Number value  $< 0$  (when the string is converted to a number): error condition. In this case the task ID, date and times values are not provided.
- **•** Empty string: processing has not begun.
- **•** Account ID: request has been accepted and is being processed.

The value returned in the vBTErrorText variable describes the account data that 4th Quarter expects to receive as elements in a text array when you submit a new account through a 4D Open call. The same information is also available in the vy1BTText array. The contents of this array have also been stuffed into the blob vBT1Blob which can be read from the 4D Open client.

The structure of the vBTErrorText message is as follows:

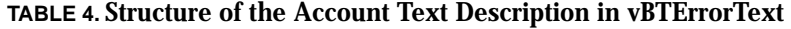

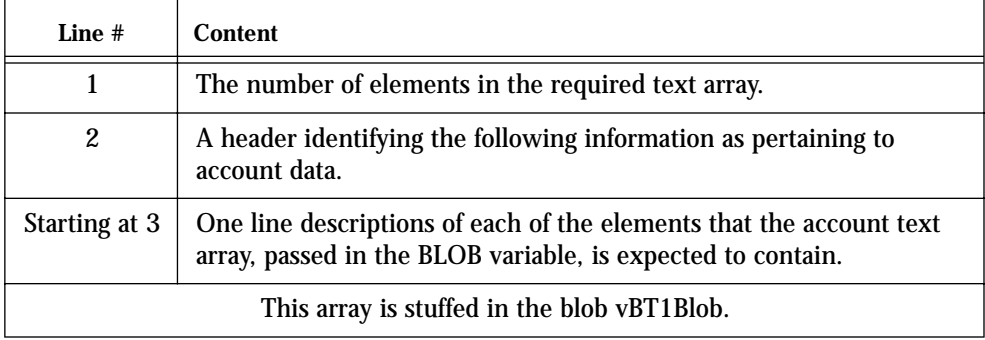

The characters in vBTErrorText before the first carriage return give the size of the array that is expected. This value can be extracted by finding the position of the first carriage return, extracting the characters lying before it, and converting them to a number.

A heading line follows. After that there are one-line descriptions of each of the account array elements. These descriptions are placed in carriage return delimited format. That is, each element of the account array is described using a separate line in the vBTErrorText variable.

This same information that is assigned to vBTErrorText is also placed in the text array vy1BTText that is stuffed in the blob v1BTBlob. The array can be extracted and its size determined using the **Size of Array** command.

All of the account data will need to be placed in a text array before being packed into a BLOB. This means that when numbers or dates are required, they must be converted to string values in order to be placed in the elements of the text array.

The text array must then be packed into a BLOB. This BLOB is passed as \$3 when the call is made to create the account. Refer to the following section "Inserting a new account" on page 46 for details on packing the array into the BLOB.

As an example, at the time of this writing the value returned by vBTErrorText is the following. This example may not be the value actually returned by a subsequent version of 4th Quarter.

28 28 element account text array Account ID related GL Account ID

Use GL Account defaults key(1,-1) Account Number Account Suffix Account Name ID of related Equity Account Related File Number Related Record ID Related Record Name External Account Number Description Reference (name on check) Attention System Action Address Text UseLinkedAddress(1,-1) Active Key(1,-1) Access Key(1,-1) Finance Rate Per Month Days Grace Monitor Key(1,-1) Debit Caution Level Debit Notify Level Credit Caution Level Credit Notify Level Next Check Number Autoallocation Key(1,2,3)

Execute the "Account\_Description" call to receive the current data structure for the version of 4th Quarter that you are working with.

### *Checking Data*

**Checking the data supplied for a new account**

This task examines the data contained in a BLOB passed to it as a parameter in the call. The task returns an error code that indicates whether the new account record described in the BLOB satisfies 4Q's account entry requirements.

This checking requires:

- **•** The account information be properly formatted in the BLOB, and
- **•** The data supplied is consistent with 4Q's account entry requirements, as are described below.

This task performs "read only" operations. There are some aspect of new record creation that this task does not do:

- **•** It *does not* determine whether or not the account record can be immediately created.
- **•** It *does not* lock any records in anticipation for the actual submission of new account information.
- **•** It *only* checks the data for entry as a new account. It does not check the information passed for validity if used to modify or delete an account. Those actions only require the existence of the record and the specification of a record ID.

Getting confirmation from this task does not guarantee that the account can be created, modified, or deleted immediately.

Other concurrent processes may have access to needed sequence number counters at the time when the account data is submitted.

If such record locks occur when the account is submitted the server will cache the account data in a batch task record until updating can be done.

To start this task to check the data provided for the creation of a new account call the \_BT4QSubmitTask method with the following parameters.

\$1= Application, user, and method name in a text string. \$2= "ACCOUNT\_NEW\_CHECK" \$3= Full account data packed in the BLOB (formatted as described below).

To start this task to check the data provided for the modification of an existing account pass the following parameters.

\$1= Application, user, and method name in a text string.

\$2= "ACCOUNT\_MODIFY\_CHECK" \$3= Full account data packed in the BLOB.

The data passed in the BLOB must first be placed in a text array of the correct size. This array data must be placed in the array elements in the correct order.

Assigning elements to a text array and placing a text array in a BLOB can be done using the following 4D code. Although not shown, all the intermediate array elements need to be assigned.

**C\_BLOB**(\$DataBlob) **SET BLOB SIZE**(\$DataBlob;0) **ARRAY TEXT**(\$MyAccountArray;46) \$MyAccountArray{1}:="0" ...

\$MyAccountArray{46}:="TheAddress@TheDomain.com" **VARIABLE TO BLOB**(\$MyAccountArray; \$DataBlob)

The current account data structure is given in Table 5. The table also provides notes regarding the use or formatting of the data that must be supplied.

An "X" appears in the "Required" column when the corresponding data must be supplied. The X is superscripted in those cases where one or another item is required. This is described further in the "Description" column.

Not all fields in the account table are assigned values through this call. Some fields are determined by 4Q through reference to existing, related data. Items whose values depend on submitted data are calculated by 4th Quarter.

A complete description of the account fields, data types, and formatting requirements is located in the 4th Quarter Data Dictionary. This document is available on-line to licensors of 4th Quarter, and for others is available by request from Braided Matrix.

This data structure may change in future versions of 4th Quarter. In order to determine the account data structure expected in the current version of 4th Quarter that you are communicating with you should execute the "Account\_Description" call.

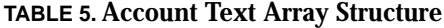

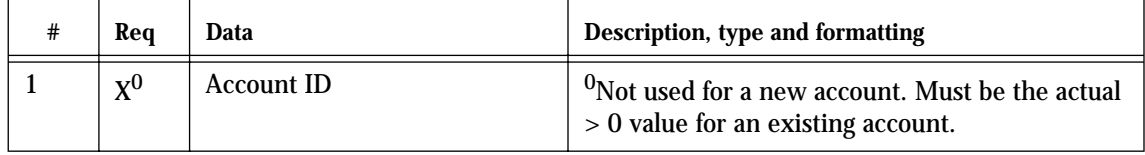

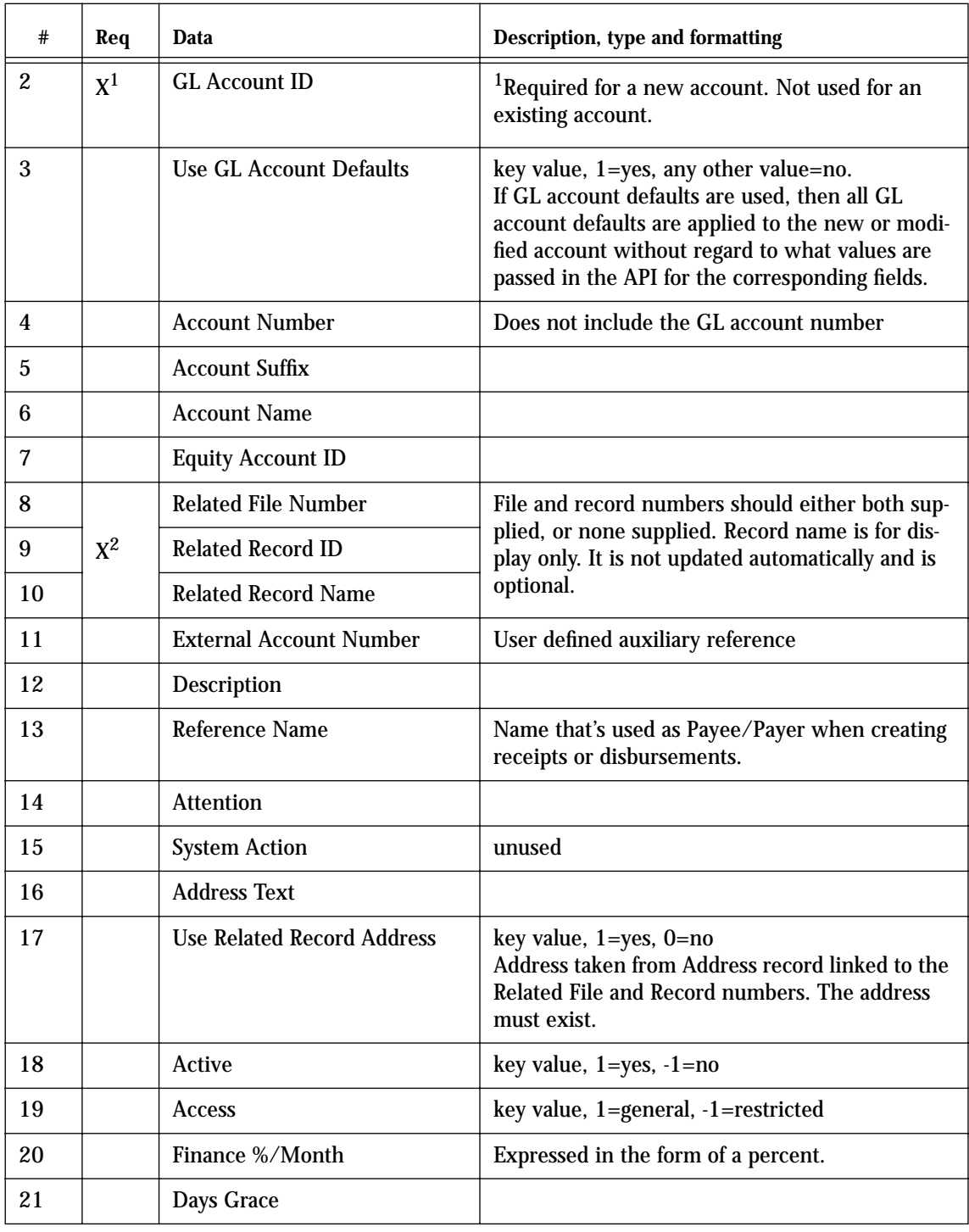

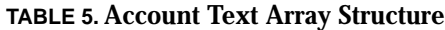

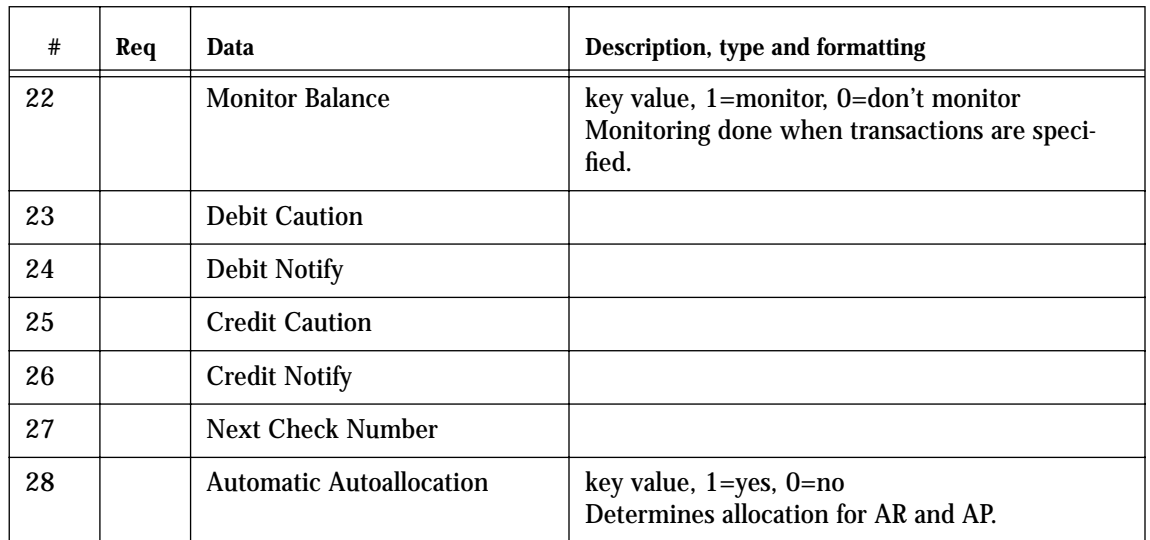

### **TABLE 5. Account Text Array Structure**

If the data supplied in the array elements does not satisfy entry requirements, or if there is an error in the format of the call itself, then an indication of this is passed back in the vBTErrorText variable.

- **•** If the error is in the format of the call itself, then the method stops immediately and returns an error code that is a negative number.
- **•** If the error is in the data values, then the task will continue past the first error to test all the supplied data.

If this occurs, then the vBTErrorText variable will provide a *description of all* the format or value errors encountered. The following table lists the formatting errors that are reported.

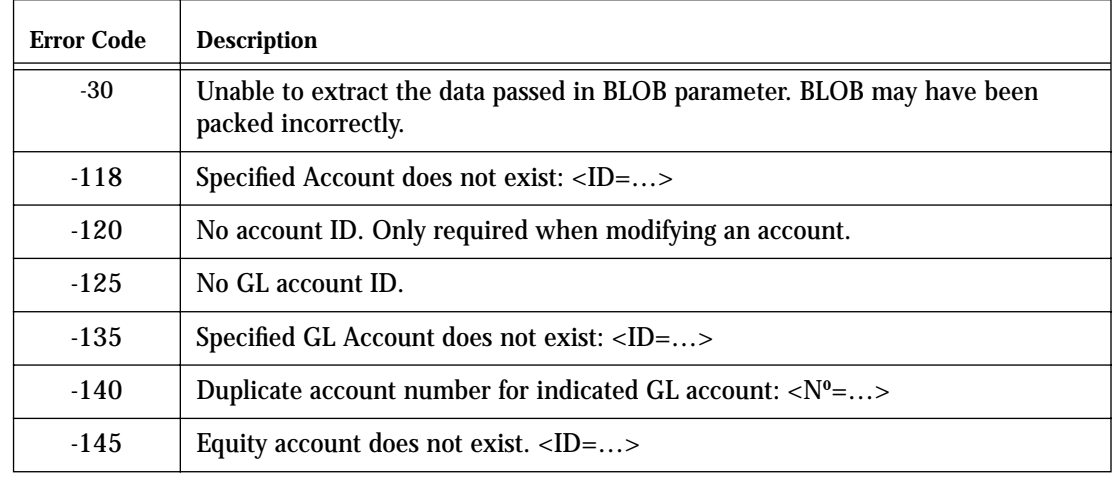

**TABLE 6. Account Data Value Error**

### **TABLE 6. Account Data Value Error**

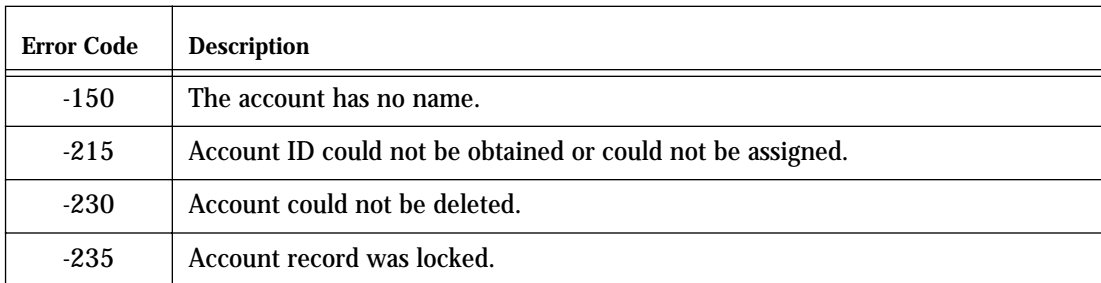

### *New Account*

**Inserting a new account**

A call to BT4QSubmitTask will attempt to insert a new account record when the following parameters are passed:

```
$1= Application, user, and method name in a text string.
$2= "ACCOUNT_NEW"
$3= Full account data packed in the BLOB (formatted as described
```
above).

The data in the BLOB must satisfy the same requirements that are imposed when the call is made to "Account\_New\_Check".

#### **Successful Preprocessing**

If the submitted information passes these tests, then the server assigns the following values to the vBTErrorCode string:

```
vBTErrorCode =
```

```
ID of account(>0) + Tab +"TaskID=" + <Task ID> +Tab +
current date +Tab + current time
```
These values are concatenated with tab characters in between. The creation date and time correspond to when the system was able to start the batch task process.

No matter how long the system is delayed in creating the record, if it eventually creates the record as a result of the information submitted, then this record will be assigned the creation date and times indicated in the vBTError-Code variable at the time when the task was first submitted.

You should assign this creation date and time to any copy of the account record that is kept in the 4D Open client's data file. This will enable you to determine if there have been any changes to the created record since this time by examining the date and time of last modifications made to all account records.

#### **Unsuccessful Preprocessing**

Errors detected when the account is submitted may be reported differently from when the data is submitted for testing. This is because inserting a new record can encounter problems beyond what those simply having to do with data syntax or entry values.

In addition to the error code values that will be returned if the account data is not acceptable, the following error code values may be returned if the system is not able to process the request to insert the account.

**TABLE 7. Insert Account Error Codes**

| Error Code Str   | <b>Description</b>                                                           |
|------------------|------------------------------------------------------------------------------|
| 66.99<br>(blank) | Submission has not yet completed.                                            |
| value $< 0$      | Account data is unacceptable.                                                |
| $"$ -1"          | Unrecognized action parameter.                                               |
| $" -2"$          | A new account ID could not be obtained.                                      |
| $" - 6"$         | Changes to any 4Q tables are currently forbidden.                            |
| "-9"             | The submission has been canceled, the Batch Task record has been<br>deleted. |

### **Batch Task Processing**

The call to insert a account is handled by the server as quickly as possible.

To enable an error code to be returned rapidly the insertion does not actually add the new record when it returns a positive account ID value. Rather, it has confirmed the account data, obtained the ID value that it will need, and created a Batch Task record.

The call to insert a new account confirms the account data and obtains the ID values that it will need. It then saves the account data in a Batch Task record. The actual table update will be attempted immediately after the ID value is returned to the 4D Open client.

This batch task stage of processing only happens if the submitted data passes the data entry conditions given above in Table 6. If the data does not pass, as can be determined ahead of time by using the "Account\_New\_Check" call, then an error is returned and no batch task record is created.

To determine the state of the batch process you canmonitor the vBTErrorText variable, as described in "Brief Overview of the Batch Task System" on page 3.

Even though the supplied data is accepted, the system may not be able to enter the account record. This can happen, for example, due to the locking of related records that are being used to satisfy other user requests.

If the system is not able to enter the new account for reasons such as this, then the system will make another attempt to enter the data after a brief pause. The system will continue trying to save the information up to a maximum number of attempts that is set by the administrator in 4Q.

In this case the vBTErrorText variable will be assigned values begining with "Batch\_Task/n/…" where "n" is the number of the attempt to process the request.

If the system cannot successfully process the account request after the maximum number of attempts has been made, then the account Batch Task record will be saved to the data file to await further manual processing.

The 4Q administrator can review these Batch Task records to determine:

- **•** what jobs were submitted,
- **•** when and by whom they were submitted, and
- **•** the result of the systems attempt to process them.

The administrator can then

- **•** print,
- **•** delete, or
- **•** resubmit the Batch Task records.

If the system **does** succeed in processing the task, a Batch Task record is still created.

However in the case of successful processing the Batch Task record is only saved in the 4Q database for a set number of days. This duration is set by the 4Q administrator on the API page of the Maintenance screen.

Once the record of a successful task reaches this preset age it is marked with the value supplied by the next task submitted. Subsequent 4D Open calls to run new tasks may overwrite the previous batch task record at that point. When a task record is overwritten its previous values are lost and it is assigned a new task ID value.

# *Modify Account*

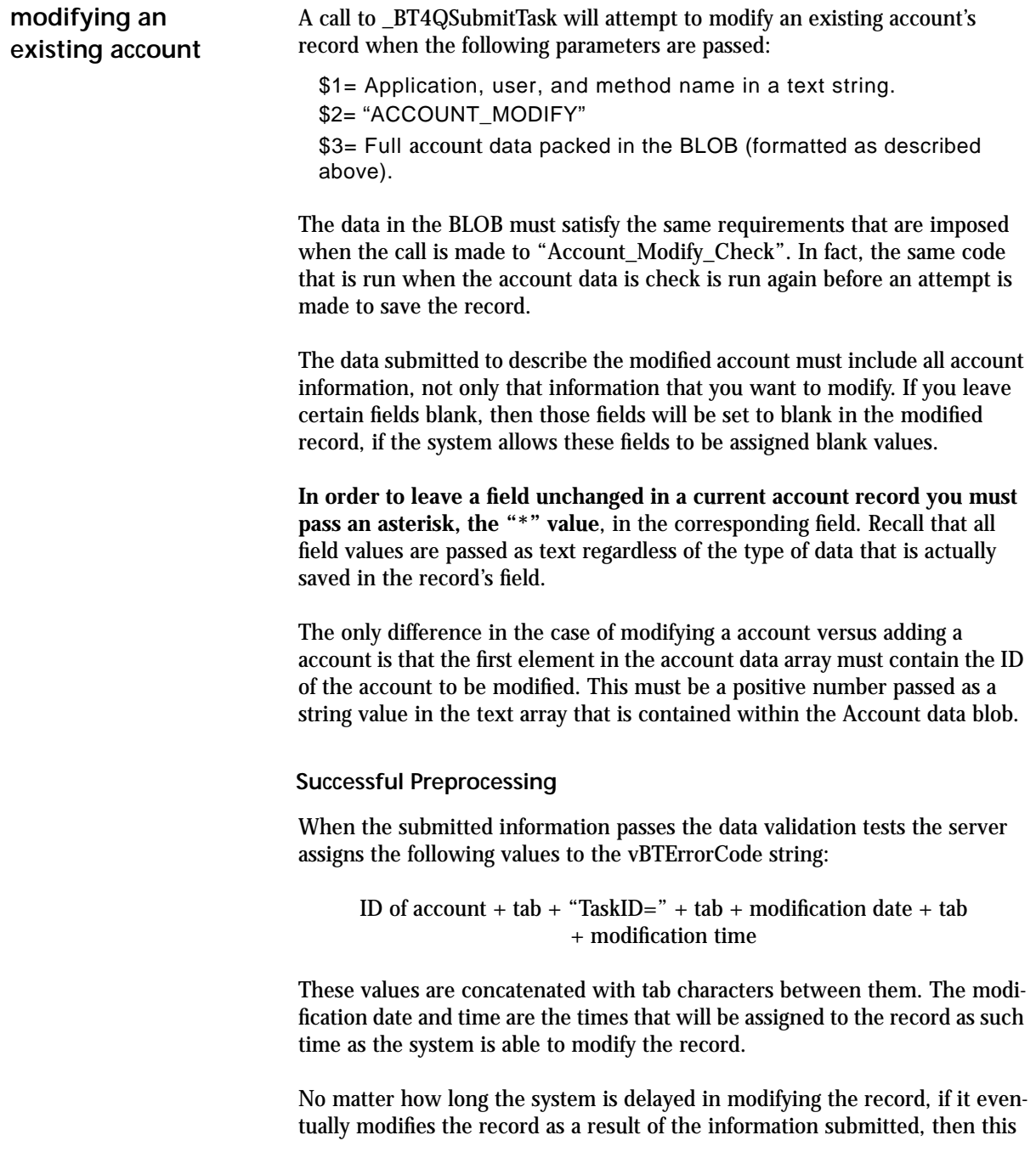

record will be assigned the modification date and times indicated in the vBTErrorCode variable at the time when the task was first submitted.

You should assign this modification date and time to any copy of the account record that is kept in the 4D Open client's data file. This will enable you to determine if there have been any changes to the created record since this time by examining the date and time of last modifications made throughout the account file.

**Unsuccessful Preprocessing**

Errors detected when the account is submitted may be reported differently from when the data is submitted for testing. This is because inserting a new record can encounter problems beyond what those simply having to do with data syntax or entry values.

In addition to the error code values that will be returned if the account data is not acceptable, the following error code values may be returned if the system is not able to process the request to insert the account.

| <b>Error Code Str.</b> | <b>Description</b>                                                           |
|------------------------|------------------------------------------------------------------------------|
| $^{66,66}$<br>(blank)  | Submission has not yet completed.                                            |
| value $< 0$            | Account data is unacceptable.                                                |
| $" -1"$                | Unrecognized action parameter.                                               |
| $" -2"$                | No Account exists to match the supplied account ID.                          |
| $" - 3"$               | The passed account ID was not recognized. Check its value and format.        |
| $" -4"$                | The account record is locked and cannot be modified.                         |
| $" - 6"$               | Changes to any 4Q tables are currently forbidden.                            |
| "-9"                   | The submission has been canceled, the Batch Task record has been<br>deleted. |

**TABLE 8. Modify Account Error Codes**

**Post Processing: the Batch Task**

The call to modify an account is handled by the server as quickly as possible.

To enable an error code to be returned rapidly the update does not actually update the record when it returns a positive account ID value. Rather, it confirms the account data and creates a Batch Task record. The actual table update will be attempted after the ID value is returned to the 4D Open client.

To determine the state of the batch process you canmonitor the vBTErrorText variable, as described in "Brief Overview of the Batch Task System" on page 3.

Even though the supplied data is accepted, the system may not be able to update the account record. This can happen if the account record is locked by another user.

If the system is not able to update the account for reasons such as this, then the system will make another attempt to update the data after a brief pause. The system will continue trying to update the information up to a hard-coded maximum number of attempts.

If the system cannot successfully process the account insertion request after the maximum number of attempts has been made, then the update account Batch Task record will be saved to the data file to await further manual processing.

The 4Q administrator can review these Batch Task records to determine:

- **•** what jobs were submitted,
- **•** when and by whom they were submitted, and
- **•** the result of the systems attempt to process them.

The administrator can then

- **•** print,
- **•** delete, or
- **•** resubmit the Batch Task records.

If the system **does** succeed in processing the task, a Batch Task record is still created.

However in the case of successful processing the Batch Task record is only saved in the 4Q database for a set number of days. Once the record of a successful task reaches this set age it is marked for overwriting.

Subsequent 4D Open calls to run new tasks may overwrite the previous batch task record at that point. The record will not be lost until a new task reuses the record. When the batch task record is overwritten it is assigned a new ID value.

# *Delete Account*

**Deleting an account** To delete a account from the 4Q data file call \_BT4QSubmitTask with the action code "ACCOUNT\_DELETE". The BLOB must contain a text array that has at least one element. The first element of this array must contain the ID of the account to be erased. No other array values are referenced.

> The request to delete a record is handled by the batch task system in the same manner as other batch task requests.

The following error codes are returned in the vBTErrorCode variable.

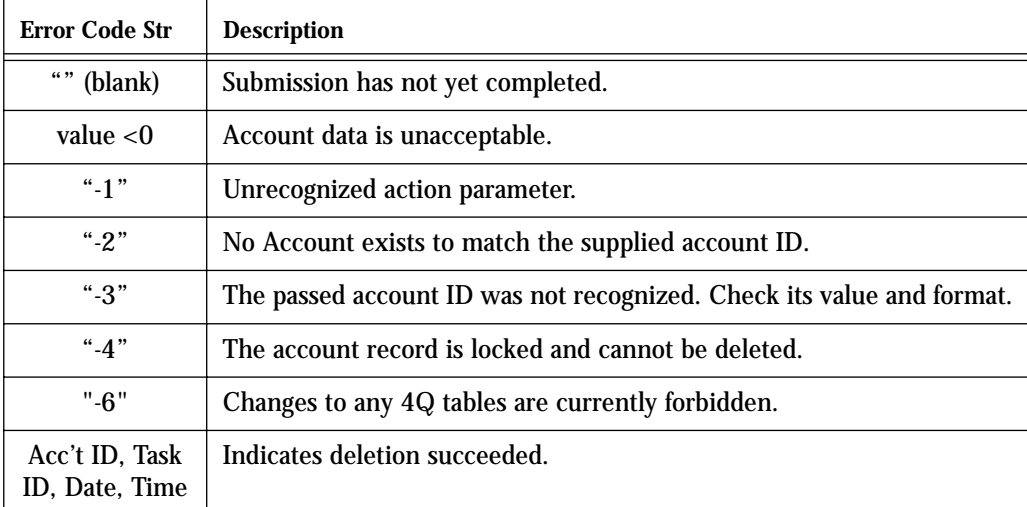

#### **TABLE 9. Delete Account Error Codes**

If the deletion succeeds, then the vBTErrorCode variable returns the ID of the deleted record followed by the word "TaskID=", then the task ID, date, and time separated by tabs in the usual manner.

# **CHAPTER 4 Transaction Entry Methods**

Update tasks supported by the 4Q API's affecting the "Transaction" table.

4th Quarter supports the following transaction-related tasks through the \_BT4QSubmitTask method. Each of these tasks is done through a 4D Open call to the \_BT4QSubmitTask method.

Each task passes a different "action" parameter and, according to the task, BLOB of data.

| <b>Action Parameter</b>        | <b>Description</b>                                           |
|--------------------------------|--------------------------------------------------------------|
| <b>Transaction_Description</b> | Returning a description of the transac-<br>tion data format. |
| <b>Transaction New Check</b>   | Checking the data supplied for a new<br>transaction.         |
| Transaction_Modify_Check       | Checking the data supplied for a modi-<br>fied transaction.  |
| <b>Transaction New</b>         | Inserting a new transaction.                                 |
| <b>Transaction_Modify</b>      | Modifying an existing transaction.                           |
| <b>Transaction Delete</b>      | Deleting a transaction.                                      |

**TABLE 10. Transaction Table Operations**

Each task will different information back from the server. Details are described below.

# *Transaction Data Format*

**Returning a description of the transaction data format**

This task returns to the 4D Open client a description of the data that is expected to be passed to the server when the client requests the server create a new transaction. This information is passed back in the text of the vBTErrorText variable.

To start this task call the \_BT4QSubmitTask method with the following parameters.

\$1= Application, user, and method name concatenated in a text string. \$2= "TRANSACTION\_DESCRIPTION" \$3= empty BLOB (data is not used)

Once the client has opened a 4D Open connection to the server and obtained a connection ID value use the following 4D code to submit the task:

**C\_Blob**(vMyBlob) **C\_Text**(vIdentity; vAction; \$Method; \$ProcessName) **C\_Longint**(\$4DOpenErrCode; \$Stack128K; \$MyProcessID) **Set Blob Size**(vMyBlob;0) `Note: the value of MyConnectID is known from when the connection is opened. `Note: pass only the names of process variables, not local variables, when providing variable references in 4D Open calls. vIdentity:=**Application File**+ ";" + **Current User** + <name of current method> vAction:= "Transaction\_Description" \$Method:="\_BT4QSubmitTask" \$ProcessName:="TestTransaction" \$Stack128K:=128000 vBTErrorCode:="" vBTErrorText:="" vBlank:="" \$4QIsLocked:=**False** v4QLockoutFlag:="" \$4DOpenErrCode:=**OP Get Process Variable** (MyConnectID; \$MyProcessID; "<>vSYDB\_LockoutFlag"; "v4QLockoutFlag") **I f** (\$4DOpenErrCode = 0) \$4DOpenErrCode:=**OP Set Semaphore** (MyConnectID;

"v4QLockoutFlag"; vSemaphoreState)

\$4QIsLocked:=vSemaphoreState

\$\$4DOpenErrCode:=**OP Clear Semaphore** (MyConnectID;

v4QLockoutFlag) **End if Case of** :(\$4DOpenErrCode # 0) Handle 4D Open error processing here. :(\$4QIsLocked) ` Defer communications until 4Q global database lock is released. **Else** \$4DOpenErrCode:=**OP Execute On Server** (MyConnectID; \$Method; \$Stack128K; \$ProcessName; \$MyProcessID; "vIdentity"; "vAction"; "vMyBlob") **I f** (\$4DOpenErrCode = 0) vMessage:="" \$GiveUpTime:=**Current time**+(30)`wait 30 seconds max. \$TicksToWait:=20 `delay between 4D Open calls to prevent `flooding the server. \$4DOpenErrCode:=**OP Get Process Variable** ( MyConnectID; \$MyProcessID;"vBTErrorText"; "vMessage") **While** ((vBTErrorCode = "") & (**Current time**<\$GiveUpTime)) **DELAY PROCESS**(**Current process**;\$TicksToWait) \$4DOpenErrCode:=**OP Get Process Variable** ( MyConnectID; \$MyProcessID; "vBTErrorCode"; "vBTErrorCode") \$4DOpenErrCode:=**OP Get Process Variable** ( MyConnectID; \$MyProcessID;"vBTErrorText"; "vMessage") \$4DOpenErrCode:=**OP Set Process Variable** ( MyConnectID; \$MyProcessID;"vBTErrorCode"; "vBlank") **End while** \$loc:=**Position**(**char**(Tab);vBTErrorCode)

**I f** (\$loc>1) \$BTErrorNumber:=**Num**(**Substring** (vBTErrorCode;1;\$loc-1)) **Else** \$BTErrorNumber:=**Num**(vBTErrorCode) **End if**

**4th Quarter API's Transaction Entry Methods 55**

#### **Case of**

:(\$BTErrorNumber<0)

Server has returned an error.

` Take appropriate response.

:(vBTErrorCode="")

- ` Timed-out waiting for a response.
- ` Process error here.

#### **Else**

\$TransactionDataSequence:=vMessage

- ` Task completed successfully.
- ` Display transaction data text.

#### **End case**

#### **End Case**

The value returned in vSemaphoreState indicates whether the 4Q database is currently locked to all updates. See "Global Lock-Outs" on page 167 for more details.

The value returned in the vBTErrorCode variable determines whether the call was processed successfully on the server side. It is returned by the server in the following format:

```
vBTErrorCode = 
     result code(integer) + Tab +{"TaskID=" + <Task ID> +Tab} +
     current date +<u>Tab</u> + current time
```
The {"TaskID=" + <Task ID> +Tab} portion is only included if a batch task record has been created.

It returns the following result code values.

- **•** Number value < 0 (when the string is converted to a number): error condition. In this case the task ID, date and time are not returned.
- **•** Empty string: processing has not begun.
- **•** Transaction ID: request has been accepted and is being processed.

The value returned in the vBTErrorText variable describes the transaction data that 4th Quarter expects to receive as elements in multiple text arrays when a new transaction is created through a 4D Open call. The same information is also available in the vy1BTText and vy2BTText text arrays.

### The structure of the vBTErrorText message is as follows:

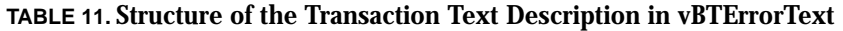

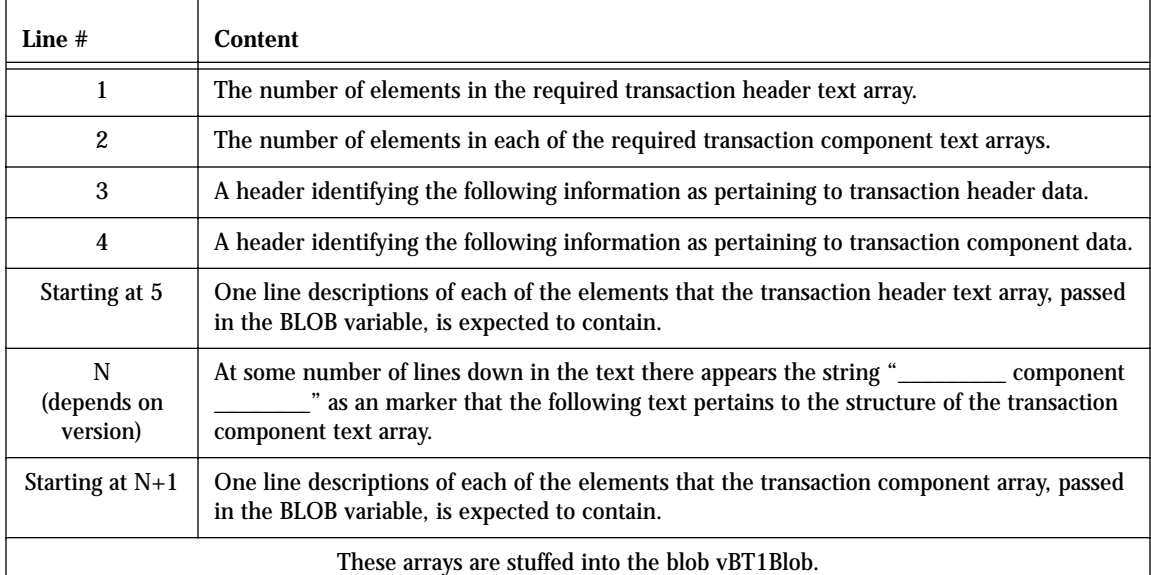

The characters in vBTErrorText before the first carriage return give the size of the transaction header array that is expected. The characters in vBTErrorText before the second carriage return give the size of the transaction component array that is expected.

These values can be extracted by finding the position of the first or second carriage return, extracting the characters lying before them, and converting them to numbers.

Two heading lines follow. After these are one-line descriptions of the contents of each of the transaction header and component array elements. This description is placed in carriage return delimited format. That is, each element of the array is described using a separate line in the vBTErrorText variable.

This same information that is assigned to vBTErrorText is also placed in the text arrays vy1BTText and vy2BTText, which is then stuffed into the blob vBT1Blob. The blob can be read and the arrays extracted from it on the 4D Open client side.

The vy1BTText array contains the text description of the transaction header information. The vy2BTText array contains the text description of the component information. The size of these text arrays can tested using the **Size of Array** command.

All of the transaction data will need to be placed in text arrays before being packed into a BLOB. This means that when numbers or dates are required, they must be converted to string values in order to be placed in the elements of the text array.

The text arrays are then packed into a BLOB. This BLOB is passed as \$3 when the call is made to create the transaction. Refer to the following section "Inserting a new transaction" on page 66 for details on packing the array into the BLOB.

As an example, at the time of this writing the value returned by vBTErrorText is the following. This example may not be the value actually returned by a subsequent version of 4th Quarter.

23 6 23 element transaction header text array 6 element transaction component text array Transaction ID **Title** Reference Code Document Number Date on Document Attention Check Number Effective Date Due Date Type of Entry Verified (-1=not,0=verified,1=reconciled) Terms Allocation key (1=all,2=none,3=per account) Address Memo Internal Value System Action Special Handling Form Code Order Components By Related File Number Related Record ID Access key (1=general,-1=restricted)  $\_$  component  $\_$ Account ID Debit Amount Payment Priority (1st char must be integer>0)

Unit price **Quantity** Component Memo

Execute the "Transaction\_Description" call to receive the current data structure for the version of 4th Quarter that you are working with.

# *Checking Data*

**Checking the data supplied with a new transaction**

This task examines the data contained in a BLOB passed to it as a parameter in the call. The task returns an error code that indicates whether the new or modified transaction record described in the BLOB satisfies 4Q's transaction entry requirements.

This checking requires:

- **•** the transaction information be properly formatted in the BLOB, and
- the data supplied is consistent with 4Q's transaction entry requirements, as are described below.

This task performs "read only" operations. There are some aspect of new record creation that this task does not do:

- **•** it *does not* determine whether or not the transaction record or records related to the transaction, such as accounts, can be immediately created or modified.
- **•** it *does not* lock any records in anticipation for the actual submission of new transaction information.

Getting confirmation from this task does not guarantee that the transaction can be created or modified immediately.

Other concurrent processes may have access to needed counters or accounts when the transaction data is eventually submitted.

If such record locks occur when the transaction is submitted the server will cache the transaction data until updating can be done. This is described further in the following section.

The checking process tests the data for entry as a new or modified transaction. You must pass the correct action parameter along with the data packed in the parameter BLOB.

To start this task to test data for the creation of a new transaction call the \_BT4QSubmitTask method with the following parameters.

\$1= Application, user, and method name in a text string. \$2= "TRANSACTION\_NEW\_CHECK" (character's case is unimportant)

\$3= Full transaction data packed in the BLOB (formatted as described below).

To start this task to test data for the modification of an existing transaction call the \_BT4QSubmitTask method with the following parameters.

…

\$1= Application, user, and method name in a text string.

\$2= "TRANSACTION\_MODIFY\_CHECK"

\$3= Full transaction data packed in the BLOB (formatted as described below).

The data passed in the BLOB must first be placed in a text array of the correct size. The transaction data must be placed in the array elements in the correct order.

Assigning elements to a text array and placing a text array in a BLOB can be done using the following 4D code. This code represents a transaction with 2 components. This example implies, but does not explicitly show, the assignment of all the intermediate array elements

**C\_BLOB**(\$DataBlob) **SET BLOB SIZE**(\$DataBlob;0) **ARRAY TEXT**(\$MyTransactionHeaderArray;49) \$MyTransactionHeaderArray{1}:="" `ID is supplied by the system. ...

\$MyTransactionHeaderArray{23}:="1" `sample allocation code. **VARIABLE TO BLOB**(\$MyTransactionHeaderArray;\$DataBlob; \*)

**ARRAY TEXT**(\$MyComponentArray;10) MyComponentArray{1}:="" `component ID supplied by the system.

MyComponentArray{6}:="Payment for PO#9078" `sample comment **VARIABLE TO BLOB**( \$MyTransactionHeaderArray;\$DataBlob;\*) MyComponentArray{1}:=""

… MyComponentArray{6}:="" **VARIABLE TO BLOB**(\$MyTransactionHeaderArray;\$DataBlob; \*)

The current transaction data structure is given in the following table. The table also provides notes regarding the use or formatting of the data that is supplied. If you are providing data for the modification of a transaction, then you can supply a "\*" character (asterisk) to indicate that the previously stored value should be left unchanged. Asterisks are not allowed, however, when specifying the transaction component values.

An "X" appears in the "Required" column when the corresponding data must be supplied. The X is superscripted in those cases where additional conditions apply. These are described in the "Description" column.

Not all fields in the transaction table are assigned values through this call. Some fields are determined by 4Q through reference to existing, related data. Items whose values depend on submitted data are calculated by 4th Quarter.

A complete description of the transaction fields, data types, and formatting requirements is located in the 4th Quarter Data Dictionary. This document is available on-line to licensors of 4th Quarter, and for others is available by request from Braided Matrix.

This data structure may change in future versions of 4th Quarter. In order to determine the transaction data structure expected in the current version of 4th Quarter that you are communicating with you should execute the "Transaction\_Description" call.

**TABLE 12. Transaction Text Array Structure**

| #                                        | Req   | Data                         | Description, type and formatting                                                                                                    |
|------------------------------------------|-------|------------------------------|----------------------------------------------------------------------------------------------------|
| <b>Transaction Header array elements</b> |       |                              |                                                                                                    |
| 1                                        | $X^0$ | <b>Transaction ID</b>        | ${}^{0}$ Not used for new transactions. Provide actual ><br>0 value if referencing or test for modification to<br>an existing transaction.                                                  |
| $\mathbf{2}$                             |       | Title                        |                                                                                                    |
| 3                                        |       | <b>Reference Code</b>        |                                                                                                    |
| 4                                        |       | <b>Document Number</b>       |                                                                                                    |
| $\overline{5}$                           |       | Date on Document             |                                                                                                    |
| 6                                        |       | Attention                    |                                                                                                    |
| 7                                        |       | <b>Check Number</b>          |                                                                                                    |
| 8                                        | X     | <b>Effective Date</b>        | must be a valid date. An "*" can be supplied<br>when modifying.                                                                                                    |
| 9                                        |       | Due Date                     |                                                                                                    |
| 10                                       |       | <b>Type of Entry</b>         | Accepts the value: "" (blank), "PC" period clos-<br>ing, "RE" reversing entry, "RV" foreign currency<br>revaluation entry.                                                                  |
| 11                                       |       | Verification code $(-1,0,1)$ | for reconciliation and tracking only                                                                                                    |
| 12                                       |       | Terms                        | Must be in 4Q terms format: "Type nnn ppp<br>ddd" where Type should be from 4Q's list "Type-<br>sOfTerms", nnn is # days net, ppp is sales % dis-<br>count, ddd is days for sales discount. |
| 13                                       |       | Allocation key (1,2,3)       | Used for transactions affecting AR or AP<br>accounts. $1 =$ to all accounts, $2 =$ to no accounts,<br>3= as specified on individual accounts. Default of<br>3 is used if none supplied.     |
| 14                                       |       | <b>Address</b>               | Address printed on check.                                                                                                    |

**TABLE 12. Transaction Text Array Structure**

| #                | Req                                          | Data                                                                                                    | Description, type and formatting                                                                                                    |
|------------------|----------------------------------------------|----------------------------------------------------------------------------------------------------|----------------------------------------------------------------------------------------------------|
| 15               |                                              | Memo                                                                                                    |                                                                                                    |
| 16               |                                              | <b>Internal Value</b>                                                                                                    | For internal use only. Pass a blank value.                                                                                                    |
| 17               |                                              | <b>System Action</b>                                                                                                    | Default shipping info is used if none is supplied.                                                                                                    |
| 18               |                                              | <b>Special Handling</b>                                                                                                    | "NP" of transaction is not to post. Otherwise<br>leave blank.                                                                                                    |
| 19               |                                              | Form Code (4 characters). If blank the<br>values "CASH" or "GNRL" are used<br>by default depending on whether the<br>transaction does or does not contain a<br>cash component. | Identifies the form that 4Q can use to open the<br>transaction for modification. "GNRL" for the<br>general entry screen, "CASH" for the cash entry<br>screen. See 4Q Developer Note#15: "Transac-<br>tion Types" for more information. |
| 20               |                                              | <b>Order Components By</b>                                                                                                    | Ascending display order when printed or dis-<br>played: "Name" for account name, "Act#",<br>"Item" for component memo, "Dr", "Cr",<br>"TAct" for displaying Debits in account number<br>order, followed by credits.                    |
| 21               |                                              | <b>Related File Number</b>                                                                                                    | Table in the 4Q data file to which the transaction<br>is related. Optional.<br>Assigning a value of -1 or 0 signals 4Q that the                                                                                                    |
|                  |                                              |                                                                                                    | user should be able to delete this transaction<br>from the Core accounting areas. Values other<br>than these will prevent deletion from these<br>areas.                                                                                |
| 22               |                                              | <b>Related Record ID</b>                                                                                                    | ID of the record in the 4Q table to which the<br>transaction is related. Optional.                                                                                                    |
| 23               |                                              | Access Key $(1,-1)$                                                                                                    | 1=unrestricted, -1=restricted. If not supplied<br>then value is set as restricted whenever any of<br>the listed component accounts are restricted.                                                                                     |
|                  | <b>Transaction Components Array Elements</b> |                                                                                                    |                                                                                                    |
| $\mathbf{1}$     | $X^2$                                        | <b>Account ID</b>                                                                                                    | <sup>2</sup> Must be valid >0 account ID. An "*" can be<br>supplied when modifying.                                                                                                    |
| $\boldsymbol{2}$ |                                              | Debit Amount                                                                                                    | Must be nonzero. Use value >0 for debits, <0 for<br>credits.                                                                                                    |
| 3                |                                              | <b>Payment Priority</b>                                                                                                    | Only the first character is used to prioritize pay-<br>ment for AR and AP components. Otherwise<br>blank value is used, equivalent to "0", meaning<br>lowest priority.                                                                 |

**TABLE 12. Transaction Text Array Structure**

| # | Rea | Data                  | Description, type and formatting                             |
|---|-----|-----------------------|--------------------------------------------------------------|
|   |     | Unit Price            | When supplied, the unit value*quantity should                |
| 5 |     | Quantity              | equal the Dr or Cr amount.                                   |
| 6 |     | <b>Component Memo</b> | 80 character text that can be assigned to each<br>component. |

If the data supplied in the array elements does not satisfy entry requirements, or if there is an error in the format of the call itself, then an indication of this is passed back in the vBTErrorText variable.

- **•** If the error is in the format of the call itself, then the method stops immediately and returns an error code that is a negative number.
- **•** If the error is in the data values, then the task will continue past the first error to test all the supplied data.

If this occurs, then the vBTErrorText variable will provide a *description of all* the format or value errors encountered. The following table lists the formatting errors that are reported.

#### **TABLE 13. Transaction Data Value Error**

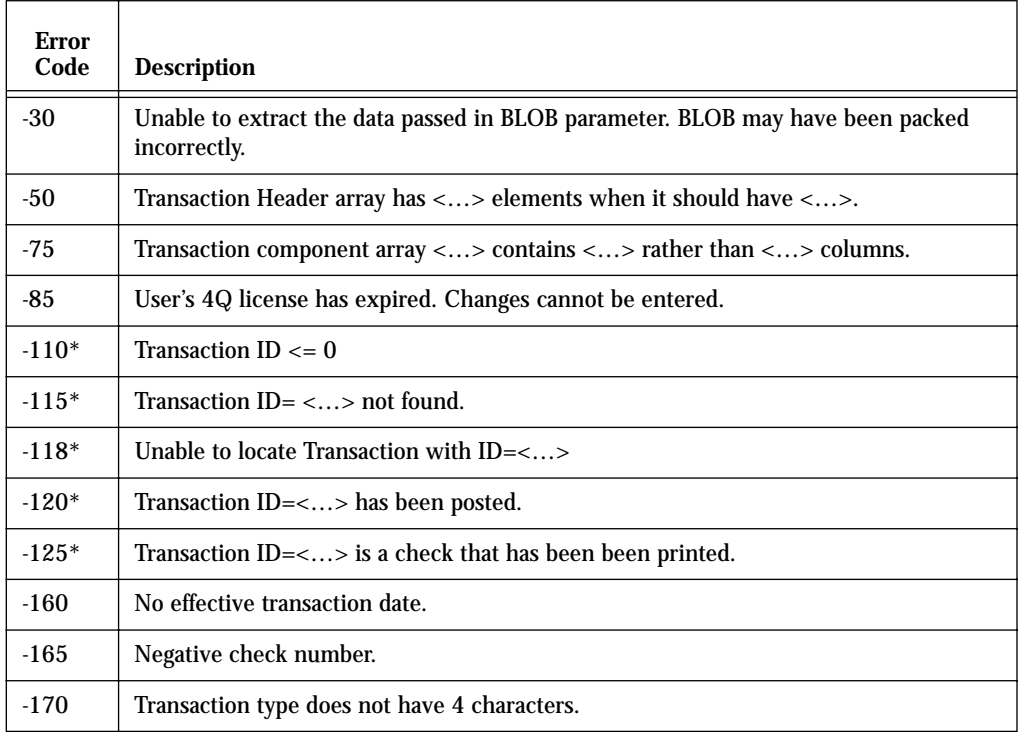

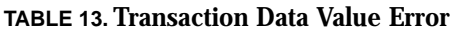

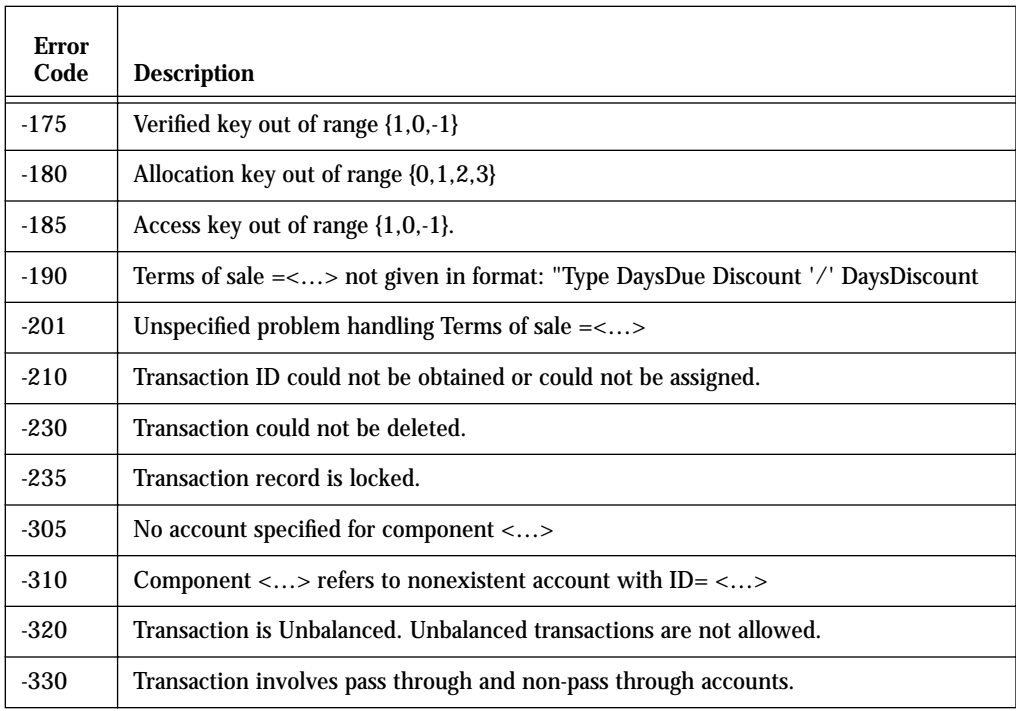

The codes marked with a \* only occur when modifying, testing the modification or, or deleting an existing transactions. These values are not supplied to the API when new transactions are created.

### *New Transaction*

**Inserting a new transaction**

A call to \_BT4QSubmitTask will attempt to insert a new transaction record when the following parameters are passed:

\$1= Application, user, and method name in a text string. \$2= "TRANSACTION\_NEW" \$3= Full transaction data packed in the BLOB (formatted as described above).

The data in the BLOB must satisfy the same requirements that are imposed when the call is made to "Transaction\_New\_Check". It is often preferable to check the transaction data before submitting it as an API call. This will give the caller more control over exception processing.

Errors detected when the transaction is submitted may be reported differently from when the data is submitted for testing. This is because inserting a new record can encounter problems beyond what those simply having to do with data syntax or entry values.

In addition to the error code values that will be returned if the transaction data is not acceptable, the following error code values may be returned if the system is not able to process the request to insert the transaction.

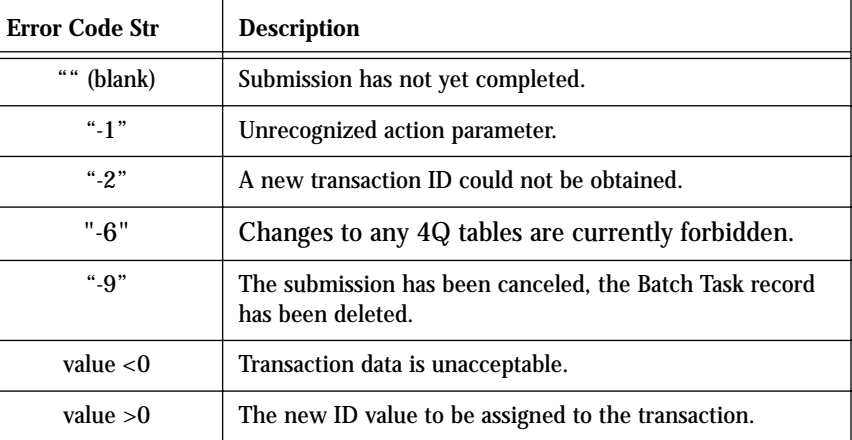

#### **TABLE 14. Insert Transaction Error Codes**

### **Batch Task Processing**

The call to insert an transaction is handled by the server as quickly as possible.

To enable an error code to be returned rapidly the insertion does not actually add the new record before it returns a positive transaction ID value. Rather, it
confirms the transaction data, obtains the ID values that it will need, and creates a Batch Task record.

This batch task stage of processing only happens if the submitted data passes the data entry conditions given above in Table 13. If the data does not pass, as can be determined ahead of time by using the "Transaction\_New\_Check" call, then an error is returned and no batch task record is created.

The error code indicating the request is being processed is of the form:

vBTErrorCode = Transaction ID(>0) + Tab +"TaskID=" + <Task ID> +Tab + current date +Tab + current time

The actual insertion of new data into the transaction and related tables begins after this information is assigned to the vBTErrorCode variable.

Even though the supplied data is accepted, the system may not be able to enter the transaction record. This can happen, for example, due to the locking of related records that are being used to satisfy other user requests.

If the system is not able to enter the new transaction for reasons such as this, then the system will make another attempt to enter the data after a brief pause. The system will continue trying to save the information up to a maximum number of attempts that is set by the administrator in 4Q.

If the system cannot successfully process the transaction request after the maximum number of attempts has been reached, then the transaction Batch Task record will be saved to the data file to await further manual processing.

The 4Q administrator can review these Batch Task records to determine:

- **•** what jobs were submitted,
- **•** when and by whom they were submitted, and
- **•** the result of the systems attempt to process them.

The administrator can then

- **•** print,
- **•** delete, or
- **•** resubmit the Batch Task records.

If the system does succeed in processing the task, a Batch Task record is still created.

However in the case of successful processing the Batch Task record is only saved in the 4Q database for a set number of days. This duration is set by the 4Q administrator on the API page of the Maintenance screen.

Once the record of a successful task reaches this set age it is marked for overwriting.

Subsequent 4D Open calls to run new tasks may overwrite the previous batch task record at that point.

Old Batch Task data remain in the Batch Task table until a new task reuses the record.

When overwritten batch task records are given a new Task ID value.

## *Modify Transaction*

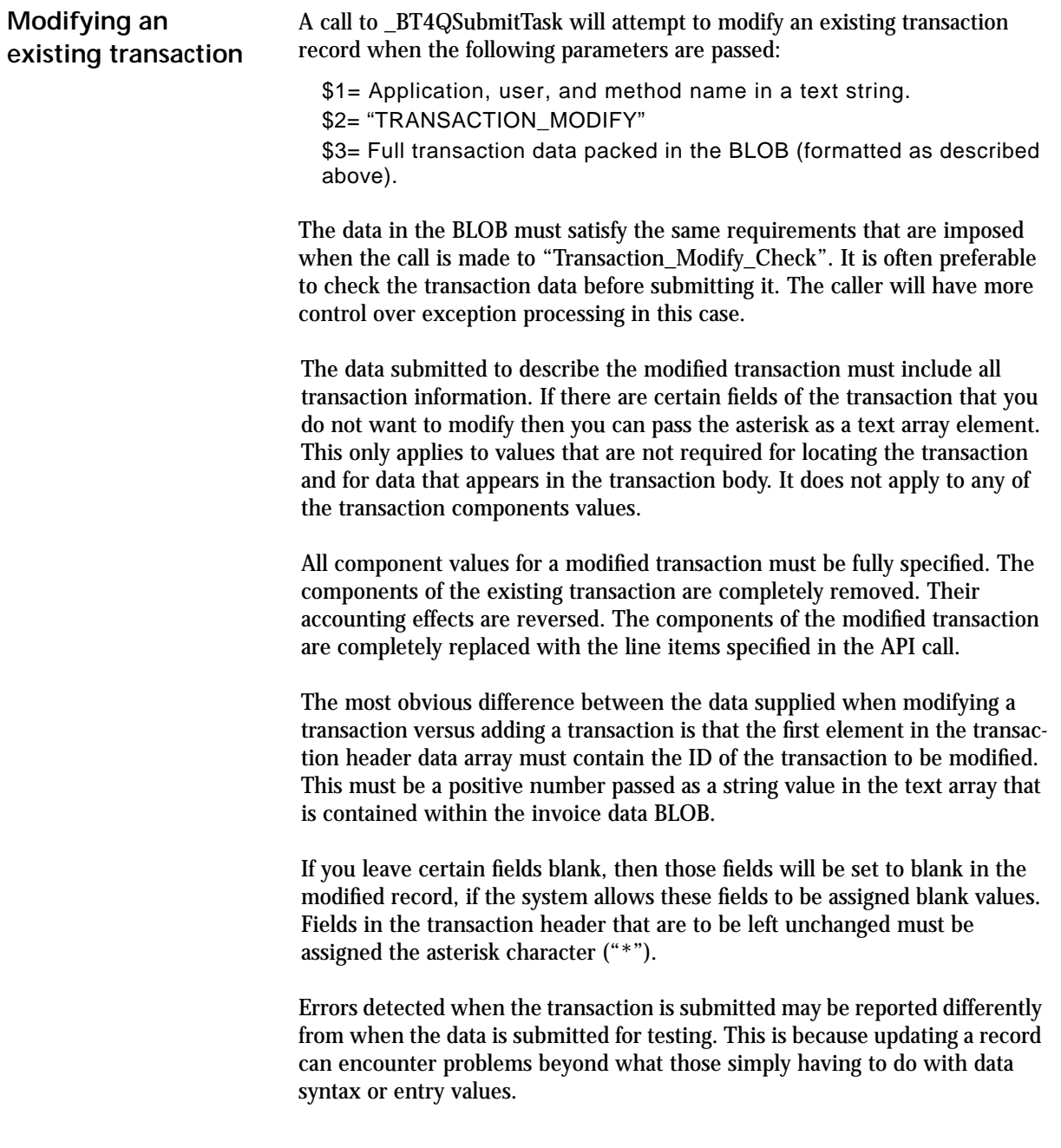

In addition to the error code values that will be returned if the transaction data is not acceptable, the following error code values may be returned if the system is not able to process the request to update the transaction.

| <b>Error Code Str</b> | <b>Description</b>                                                           |
|-----------------------|------------------------------------------------------------------------------|
| 66 66<br>(blank)      | Submission has not yet completed.                                            |
| $" - 1"$              | Unrecognized action parameter.                                               |
| $" -4"$               | The transaction with the specified ID could not be located.                  |
| "-6"                  | Changes to any 4Q tables are currently forbidden.                            |
| "-9"                  | The submission has been canceled, the Batch Task record<br>has been deleted. |
| value $< 0$           | Transaction data is unacceptable.                                            |
| value $>0$            | The new ID value to be assigned to the transaction.                          |

**TABLE 15. Insert Transaction Error Codes**

The call to update an transaction is handled by the server as quickly as possible.

To enable an error code to be returned rapidly the update does not actually update the existing record before it returns a positive transaction ID value. Rather, it confirms the transaction data and created a Batch Task record The actual table update begins just after the confirming transaction ID value is returned to the 4D Open client.

Even though the supplied data is accepted, the system may not be able to update the transaction record. This can happen, for example, due to the locking of related records that are being used to satisfy other user requests.

If the system is not able to enter the new transaction for reasons such as this, then the system will make another attempt to enter the data after a brief pause. The system will continue trying to save the information up to a hardcoded maximum number of attempts.

If the system cannot successfully process the transaction update request after the maximum number of attempts has been reached, then the update transaction Batch Task record will be saved to the data file to await further manual processing.

The 4Q administrator can review these Batch Task records to determine:

- what jobs were submitted,
- **•** when and by whom they were submitted, and

**•** the result of the systems attempt to process them.

The administrator can then

- **•** print
- **•** delete, or
- **•** resubmit the Batch Task records.

If the system does succeed in processing the task, a Batch Task record is still created.

However in the case of successful processing the Batch Task record is only saved in the 4Q database for a set number of days. This duration is set by the 4Q administrator on the 4D Open page of the Maintenance screen.

Once the record of a successful task reaches this set age it is marked for overwriting.

Subsequent 4D Open calls to run new tasks may overwrite the previous batch task record at that point.

The contents of exiisting records are not lost until they are reused. Task ID values are reassigned as well at this time.

## *Delete Transaction*

**Deleting a transaction** To delete an transaction from the 4Q data file call \_BT4QSubmitTask with the action code "TRANSACTION\_DELETE". The BLOB must conatin a text array that has at least one element. The first element of this array must contain the ID of the ID of the transaction to be errased. No other array values are referenced.

The request to delete a record is handled by the batch task system in the same manner as other batch task requests.

The following error codes are returned in the vBTErrorCode variable.

#### **TABLE 16. Delete Transaction Error Codes**

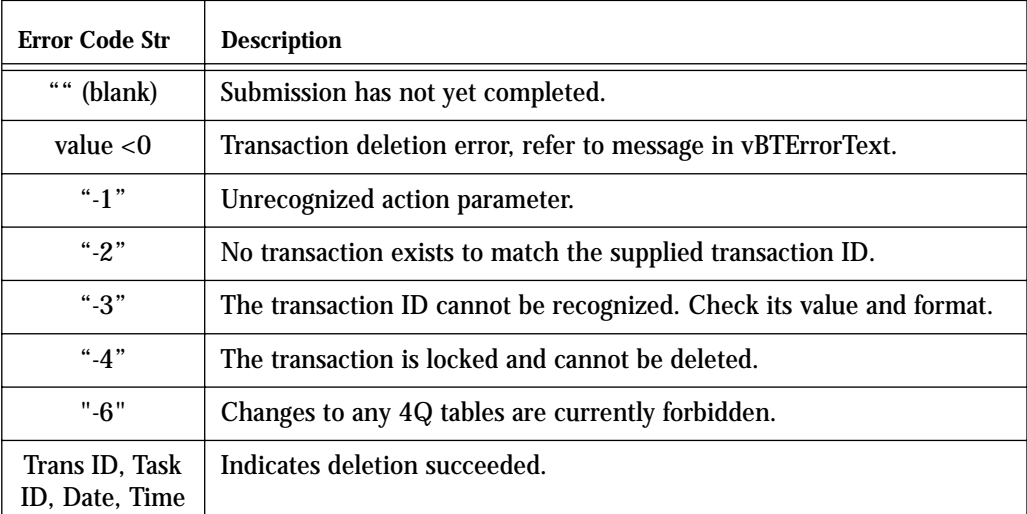

If the deletion succeeds, then the vBTErrorCode variable returns the ID of the deleted record followed by the word "TaskID=", then the task ID, date, and time separated by tabs in the usual manner.

# **CHAPTER 5 Customer Data Entry Methods**

Update tasks supported by the 4Q API's affecting the "Customer" table.

4th Quarter supports customer-related tasks through the \_BT4QSubmitTask method.

Each of these tasks is done through a 4D Open call to the \_BT4QSubmitTask method. Each task passes a different "action" parameter and, according to the task, a different BLOB of data.

| <b>Action Parameter</b>     | <b>Description</b>                                                |
|-----------------------------|-------------------------------------------------------------------|
| <b>Customer_Description</b> | Returning a description of the customer data<br>format.           |
| <b>Customer New Check</b>   | Checking the data supplied for creating a<br>new customer.        |
| Customer_Modify_Check       | Checking the data supplied for modifying an<br>existing customer. |
| <b>Customer New</b>         | Inserting a new customer.                                         |
| <b>Customer_Modify</b>      | Modifying an existing customer.                                   |
| <b>Customer Delete</b>      | Deleting a customer.                                              |

**TABLE 17. Customer Table Operations**

Each task will different information back from the server. Details are described below.

## *Customer Data Format*

**Returning a description of the customer data format**

This task returns to the 4D Open client a description of the data that is expected to be passed to the server when the client requests the server create a new customer. This information is passed back in the text of the vBTErrorText variable.

To start this task call the \_BT4QSubmitTask method with the following parameters.

\$1= Application, user, and method name concatenated in a text string. \$2= "CUSTOMER\_DESCRIPTION" \$3= empty BLOB (data is not used)

Once the client has opened a 4D Open connection to the server and obtained a connection ID value use the following 4D code to submit the task:

**C\_Blob**(vMyBlob) **C\_Text**(vIdentity; vAction; \$Method; \$ProcessName) **C\_Longint**(\$4DOpenErrCode; \$Stack128K; \$MyProcessID) **Set Blob Size**(vMyBlob;0) `Note: the value of MyConnectID is known from when the connection is opened. `Note: pass only the names of process variables, not local variables, when providing variable references in 4D Open calls. vIdentity:=**Application File**+ ";" + **Current User** + <name of current method> vAction:= "Customer\_Description" \$Method:="\_BT4QSubmitTask" \$ProcessName:="TestCustomer" \$Stack128K:=128000 vBTErrorCode:="" vBTErrorText:="" vBlank:="" v4QLockoutFlag:="" \$4QIsLocked:=**False** \$4DOpenErrCode:=**OP Get Process Variable** (MyConnectID; \$MyProcessID; "<>vSYDB\_LockoutFlag"; "v4QLockoutFlag") **I f** (\$4DOpenErrCode = 0) \$4DOpenErrCode:=**OP Set Semaphore** (MyConnectID;

"v4QLockoutFlag"; vSemaphoreState)

\$4QIsLocked:=vSemaphoreState

\$\$4DOpenErrCode:=**OP Clear Semaphore** (MyConnectID;

"v4QLockoutFlag") **End if Case of** :(\$4DOpenErrCode # 0) Handle 4D Open error processing here. :(\$4QIsLocked) ` Defer communications until 4Q global database lock is released. **Else** \$4DOpenErrCode:=**OP Execute On Server** (MyConnectID; \$Method; \$Stack128K;\$ProcessName; \$MyProcessID; "vIdentity"; "vAction"; "vMyBlob") **I f** (\$4DOpenErrCode = 0) vMessage:="" \$GiveUpTime:=**Current time**+(30) `wait 30 seconds max. \$TicksToWait:=20 `delay between 4D Open calls to `prevent flooding the server. \$4DOpenErrCode:=**OP Get Process Variable** (MyConnectID; \$MyProcessID;"vBTErrorText"; "vMessage") **While** ((vBTErrorCode = "") & (**Current time**<\$GiveUpTime)) **DELAY PROCESS**(**Current process**;\$TicksToWait) \$4DOpenErrCode:=**OP Get Process Variable** ( MyConnectID; \$MyProcessID; "vBTErrorCode"; "vBTErrorCode") \$4DOpenErrCode:=**OP Get Process Variable** ( MyConnectID; \$MyProcessID;"vBTErrorText"; "vMessage") \$4DOpenErrCode:=**OP Set Process Variable** ( MyConnectID; \$MyProcessID; "vBTErrorCode"; "vBlank") **End while** \$loc:=**Position**(**char**(Tab);vBTErrorCode) **I f** (\$loc>1) \$BTErrorNumber:=**Num**(**Substring** (vBTErrorCode;1;\$loc-1)) **Else** \$BTErrorNumber:=**Num**(vBTErrorCode) **End if**

#### **Case of**

:(\$BTErrorNumber<0)

Server has returned an error.

` Take appropriate response.

:(vBTErrorCode="")

- ` Timed-out waiting for a response.
- ` Process error here.

#### **Else**

\$CustomerDataSequence:=vMessage

- ` Task completed successfully.
- ` Display customer data text.

#### **End case**

#### **End Case**

The value returned in vSemaphoreState indicates whether the 4Q database is currently locked to all updates. See "Global Lock-Outs" on page 167 for more details.

The value returned in the vBTErrorCode variable determines whether the call was processed successfully on the server side. It is returned by the server in the following format:

```
vBTErrorCode =
```
result code(integer) + Tab +{"TaskID=" + <Task ID> +Tab} + current date  $+Tab + current time$ 

The {"TaskID=" + <Task ID> +Tab} portion is only included if a batch task record has been created.

It returns the following result code values.

- **•** Number value < 0 (when the string is converted to a number): error condition. In this case the task ID, date and time are not returned.
- **•** Empty string: processing has not begun.
- **•** Customer ID: request has been accepted and is being processed.

The value returned in the vBTErrorText variable describes the customer data that 4th Quarter expects to receive as elements in a text array when you submit a new customer through a 4D Open call. The same information is also available in the vy1BTText array which has been stuffed into the vBT1Blob variable.

The structure of the vBTErrorText message is as follows:

#### **TABLE 18. Structure of the Customer Text Description in vBTErrorText**

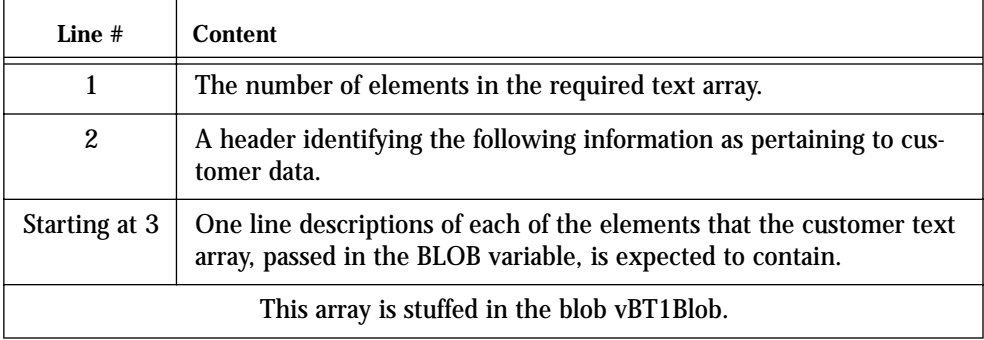

The characters in vBTErrorText before the first carriage return give the size of the array that is expected. This value can be extracted by finding the position of the first carriage return, extracting the characters lying before it, and converting them to a number.

A heading line follows. After that there are one-line descriptions of each of the customer array elements. These descriptions are placed in carriage return delimited format. That is, each element of the customer array is described using a separate line in the vBTErrorText variable.

This same information that is assigned to vBTErrorText is also placed in the text array vy1BTText. The size of this text array can tested using the **Size of Array** command. which is then stuffed into the blob vBT1Blob. The blob can be read and the array extracted from it on the 4D Open client side.

All of the customer data will need to be placed in a text array before being packed into a BLOB. This means that when numbers or dates are required, they must be converted to string values in order to be placed in the elements of the text array.

The text array must then be packed into a BLOB. This BLOB is passed as \$3 when the call is made to create the customer. Refer to the following section "Inserting a new customer" on page 86 for details on packing the array into the BLOB.

As an example, at the time of this writing the value returned by vBTErrorText is the following. This example may not be the value actually returned by a subsequent version of 4th Quarter.

64 64 element customer text array Customer ID

Customer Code Customer Type Customer Status Name of user who created **Salutation** First Name Last Name Title Company Department Credit Card Number Credit Card Type Credit Card Expire Date Discount Percent Tax Exemption Number Concatenated Tax ID's, each followed by '/' Terms of Sale Finance Percent Per Month Price Code, for price lookup Ship Via Preference Phone, work Fax, work Phone, home Fax, home Memo Web Email Web Password <unused> <unused> <unused> <unused> <unused> <unused> <unused> <unused> <unused> <unused> <unused> Address A, billing Address B, billing Address C, billing City, billing State, billing Postal Code, billing

Zip Plus 4, billing Country, billing URL, billing Email, billing <unused> <unused> <unused> <unused> <unused> Address A, shipping Address B, shipping Address C, shipping City, shipping State, shipping Postal Code, shipping Zip Plus 4, shipping Country, shipping URL, shipping Email, shipping

Execute the "Customer\_Description" call to receive the current data structure for the version of 4th Quarter that you are working with.

## *Checking Data*

**Checking the data supplied for a new customer**

This task examines the data contained in a BLOB passed to it as a parameter in the call. The task returns an error code that indicates whether the new customer record described in the BLOB satisfies 4Q's customer entry requirements.

This checking requires:

- **•** the customer information be properly formatted in the BLOB, and
- the data supplied is consistent with 4Q's customer entry requirements, as are described below.

This task performs "read only" operations. There are some aspect of new record creation that this task does not do:

- **•** it *does not* determine whether or not the customer record or records related to the customer, such as accounts and addresses, can be immediately created.
- **•** it *does not* lock any records in anticipation for the actual submission of new customer information.

Getting confirmation from this task does not guarantee that the customer can be modified or created immediately.

Other concurrent processes may have access to needed accounts or counters at the time when the customer data is eventually submitted.

If such record locks occur when the customer is submitted the server will cache the customer data until updating can be done. This is described further in the following section.

To start this task to create a new customer call the \_BT4QSubmitTask method with the following parameters.

\$1= Application, user, and method name in a text string.

\$2= "CUSTOMER\_NEW\_CHECK"

\$3= Full customer data packed in the BLOB (formatted as described below).

To start this task to modify and existing customer call the \_BT4QSubmitTask method with the following parameters.

\$1= Application, user, and method name in a text string. \$2= "CUSTOMER\_MODIFY\_CHECK"

\$3= Full customer data packed in the BLOB (formatted as described below).

The data passed in the BLOB must first be placed in a text array of the correct size. The customer data must be placed in the array elements in the correct order.

Assigning elements to a text array and placing a text array in a BLOB can be done using the following 4D code. In this example implies, but does not explicitly show, the assignment of all the intermediate array elements.

**C\_BLOB**(\$DataBlob) **SET BLOB SIZE**(\$DataBlob;0) **ARRAY TEXT**(\$MyCustomerArray;46) \$MyCustomerArray{1}:="0" ...

\$MyCustomerArray{46}:="TheAddress@TheDomain.com" **VARIABLE TO BLOB**(\$MyCustomerArray; \$DataBlob)

The current customer data structure is given in table Table 19. The table also provides notes regarding the use or formatting of the data that must be supplied.

An "X" appears in the "Required" column when the corresponding data must be supplied. The X is superscripted in those cases one item or another item is required. This is described further in the "Description" column.

Not all fields in the customer table are assigned values through this call. Some fields are determined by 4Q through reference to existing, related data. Items whose values depend on submitted data are calculated by 4th Quarter.

A complete description of the customer fields, data types, and formatting requirements is located in the 4th Quarter Data Dictionary. This document is available on-line to licensors of 4th Quarter, and for others is available by request from Braided Matrix.

This data structure may change in future versions of 4th Quarter. In order to determine the customer data structure expected in the current version of 4th Quarter that you are communicating with you should execute the "Customer\_Description" call.

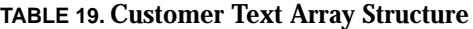

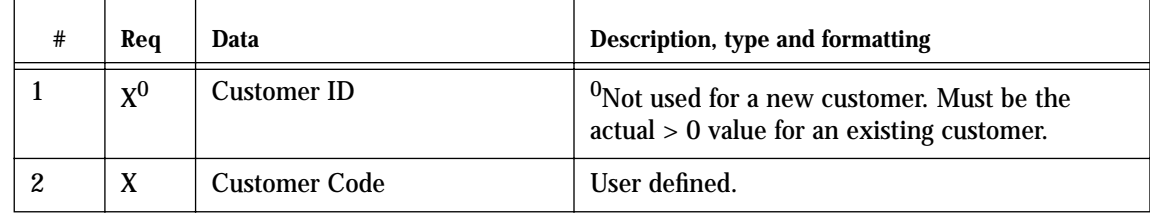

| #              | Req   | Data                             | Description, type and formatting                                                                                                    |
|----------------|-------|----------------------------------|----------------------------------------------------------------------------------------------------|
| 3              | X     | <b>Customer Type</b>             | Item from 4Q's "CustomerTypes" list.                                                                                                    |
| 4              |       | <b>Customer Status</b>           | Item from 4Q's "CustomerStatus" list.                                                                                                    |
| $\overline{5}$ |       | Name of user creating record     |                                                                                                    |
| 6              |       | Salutation                       |                                                                                                    |
| 7              |       | <b>First Name</b>                |                                                                                                    |
| 8              | $X^1$ | <b>Last Name</b>                 | <sup>1</sup> Must have either a last or company name.                                                                                                    |
| 9              |       | <b>Title</b>                     |                                                                                                    |
| 10             | $X^1$ | Company                          | <sup>1</sup> Must have either a company or last name.                                                                                                    |
| 11             |       | Department                       |                                                                                                    |
| 12             |       | <b>Credit Card Number</b>        | Containing numeric characters only.                                                                                                    |
| 13             |       | <b>Credit Card Type</b>          | Any value accepted, but it should be an item<br>from 4Q's "CreditCards" list to preserve consis-<br>tency.                                                            |
| 14             |       | <b>Credit Card Expire Date</b>   | Must be in format ##/#####.                                                                                                    |
| 15             |       | <b>Discount Percent</b>          |                                                                                                    |
| 16             |       | <b>Tax Exemption Number</b>      |                                                                                                    |
| 17             |       | <b>Concatenated Tax ID's</b>     | Each ID must be followed by '/'                                                                                                    |
| 18             |       | <b>Terms of Sale</b>             | In format "Type nnn ppp ddd" where Type<br>should be from 4Q's list "TypesOfTerms", nnn is<br># days net, ppp is sales % discount, ddd is days<br>for sales discount. |
| 19             |       | <b>Finance Percent Per Month</b> |                                                                                                    |
| 20             |       | Price Code, for price lookup     | Used only if it matches a price code carried by an<br>inventory item.                                                                                                 |
| 21             |       | Ship Via Preference              | Any value accepted, but it should be an item<br>from 4Q's "ShippingCarriers" list.                                                                                    |
| 22             |       | Phone, work                      | With formatting embedded.                                                                                                    |
| 23             |       | Fax, work                        | With formatting embedded.                                                                                                    |
| 24             |       | Phone, home                      | With formatting embedded.                                                                                                    |

**TABLE 19. Customer Text Array Structure**

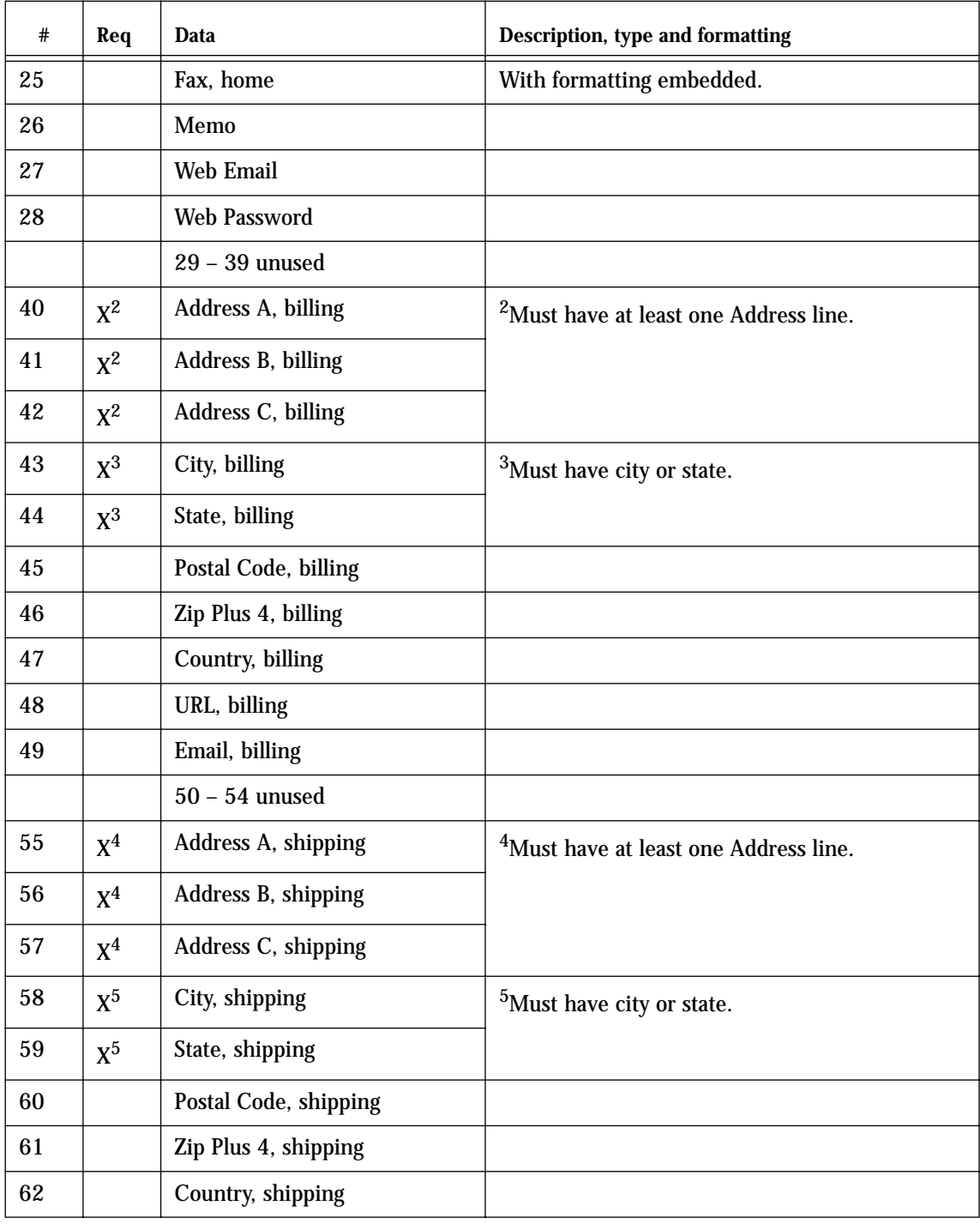

### **TABLE 19. Customer Text Array Structure**

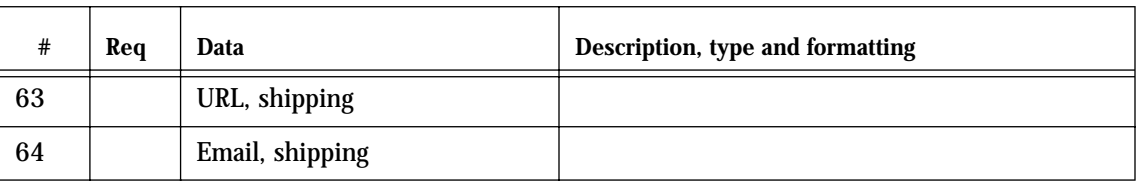

#### **TABLE 19. Customer Text Array Structure**

If the data supplied in the array elements does not satisfy entry requirements, or if there is an error in the format of the call itself, then an indication of this is passed back in the vBTErrorText variable.

- **•** If the error is in the format of the call itself, then the method stops immediately and returns an error code that is a negative number.
- **•** If the error is in the data values, then the task will continue past the first error to test all the supplied data.

If this occurs, then the vBTErrorText variable will provide a *description of all* the format or value errors encountered. The following table lists the formatting errors that are reported.

#### **TABLE 20. Customer Data Value Error**

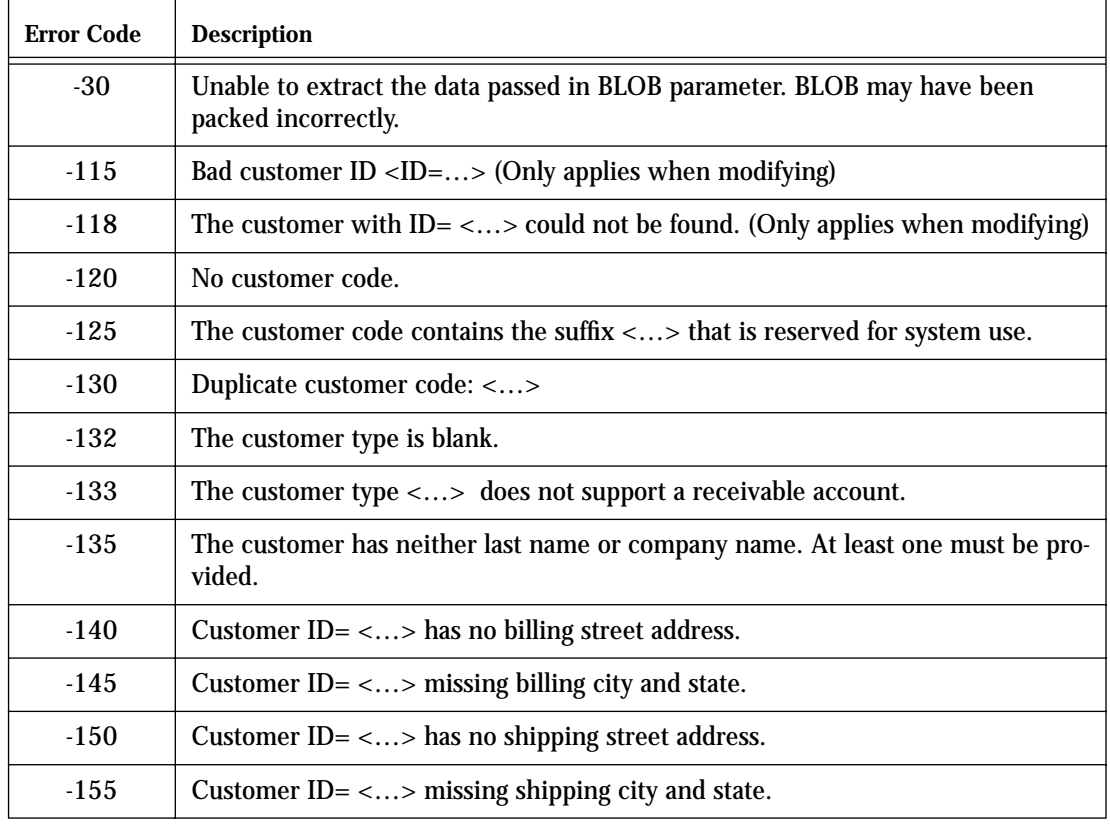

#### **TABLE 20. Customer Data Value Error**

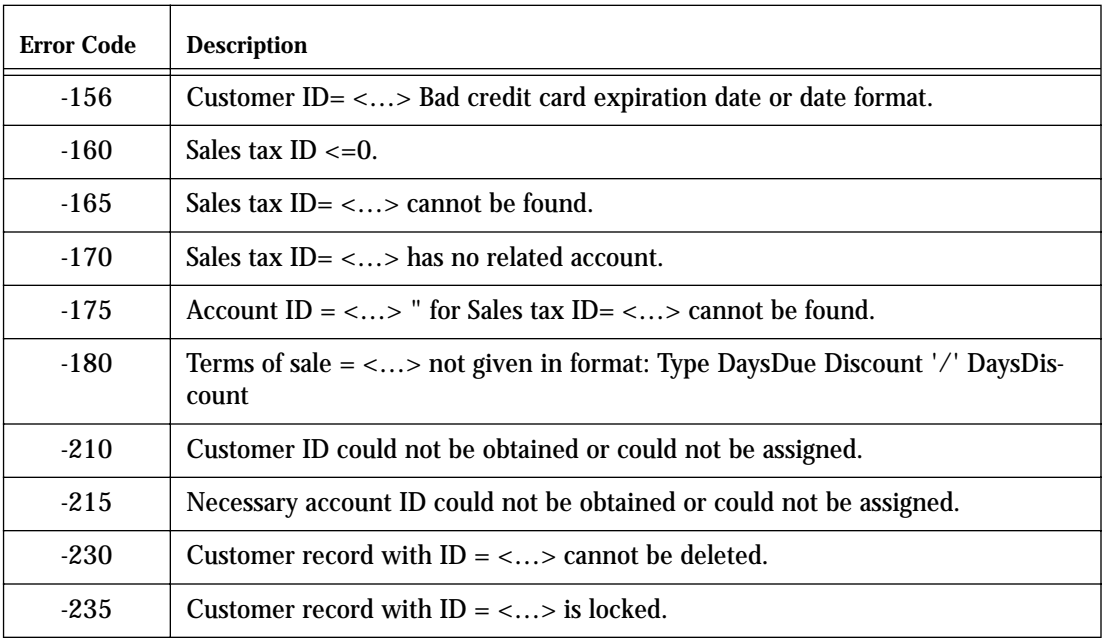

### *New Customer*

**Inserting a new customer**

A call to \_BT4QSubmitTask will attempt to insert a new customer record when the following parameters are passed:

\$1= Application, user, and method name in a text string. \$2= "CUSTOMER\_NEW" \$3= Full customer data packed in the BLOB (formatted as described above).

The data in the BLOB must satisfy the same requirements that are imposed when the call is made to "Customer\_New\_Check". In fact, the same code that is run when the customer data is check is run again before an attempt is made to save the record.

#### **Successful Preprocessing**

If the submitted information passes these tests, then the server assigns the following values to the vBTErrorCode string:

Customer ID +  $\underline{\text{tab}}$  + "TaskID=" + task ID +  $\underline{\text{tab}}$  + creation date + tab + creation time

The values are concatenated with tab characters as separators. The creation date and time are the times that will be assigned to the record as such time as the system is able to create the record.

No matter how long the system is delayed in creating the record, if it eventually creates the record as a result of the information submitted, then this record will be assigned the creation date and times indicated in the vBTError-Code variable at the time when the task was first submitted.

You should assign this creation date and time to any copy of the customer record that is kept in the 4D Open client's data file. This will enable you to determine if there have been any changes to the created record since this time by examining the date and time of last modifications made to all customer records.

It is often preferable to be able to check the customer data before submitting it as the 4D Open will have more control over exception processing.

#### **Unsuccessful Preprocessing**

Errors detected when the customer is submitted may be reported differently from when the data is submitted for testing. This is because inserting a new

record can encounter problems beyond what those simply having to do with data syntax or entry values.

In addition to the error code values that will be returned if the customer data is not acceptable, the following error code values may be returned if the system is not able to process the request to insert the customer.

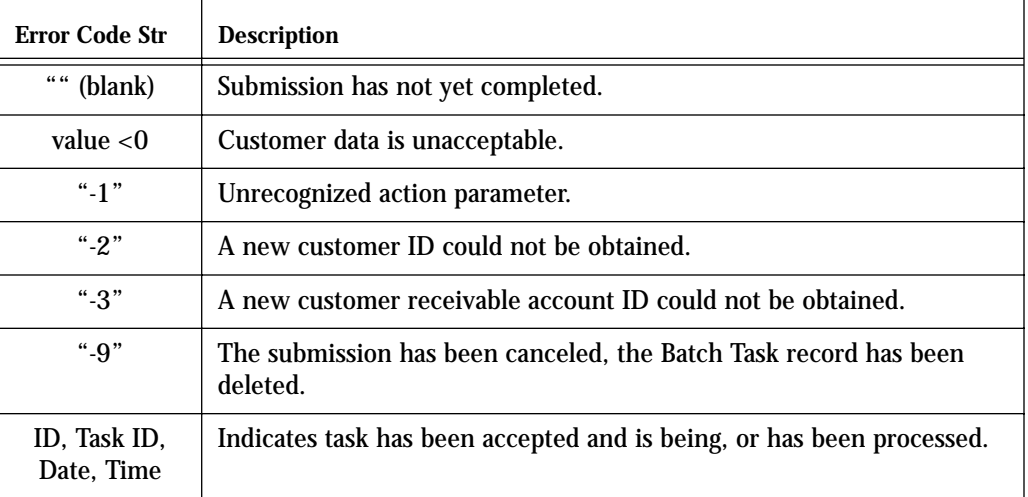

#### **TABLE 21. Insert Customer Error Codes**

#### **Batch Task Processing**

The call to insert or modify a customer is handled by the server as quickly as possible.

To enable an error code to be returned rapidly the insertion does not actually add the new record when it returns a positive customer ID value. Rather, it has confirmed the customer data, obtained the ID value that it will need, and created a Batch Task record.

This batch task stage of processing only happens if the submitted data passes the data entry conditions given above in Table 20. If the data does not pass, as can be determined ahead of time by using the "Customer\_New\_Check" call, then an error is returned and no batch task record is created.

The call to insert a new customer confirms the customer data and obtains the ID values that it will need. It then saves the customer data in a Batch Task record. The actual table update is attempted after the ID value is returned to the 4D Open client.

Even though the supplied data is accepted, the system may not be able to enter the customer record. This can happen, for example, due to the locking of related records that are being used to satisfy other user requests.

If the system is not able to create or modify the customer for reasons such as this, then the system will make another attempt to enter the data after a brief pause whose duration is set by the 4Q administrator. The system will continue trying to save the information up to a maximum number of attempts that is set by the administrator in 4Q.

If the system cannot successfully process the customer request after the maximum number of attempts has been made, then the customer Batch Task record will be saved to the data file to await further manual processing.

The 4Q administrator can review these Batch Task records to determine:

- **•** what jobs were submitted,
- **•** when and by whom they were submitted, and
- **•** the result of the systems attempt to process them.

The administrator can then

- **•** print,
- **•** delete, or
- **•** resubmit the Batch Task records.

If the system **does** succeed in processing the task, a Batch Task record is still created.

However in the case of successful processing the Batch Task record is only saved in the 4Q database for a set number of days. This duration is set by the 4Q administrator on the API page of the Maintenance screen.

Once the record of a successful task reaches this preset age it is marked for overwriting.

Subsequent 4D Open calls to run new tasks may overwrite the previous batch task record at that point.

However, the record will not be deleted. It will remain in the Batch Task table, marked for reused, until a new task reuses the record.

Reused batch task records are assigned new task ID's.

## *Modify Customer*

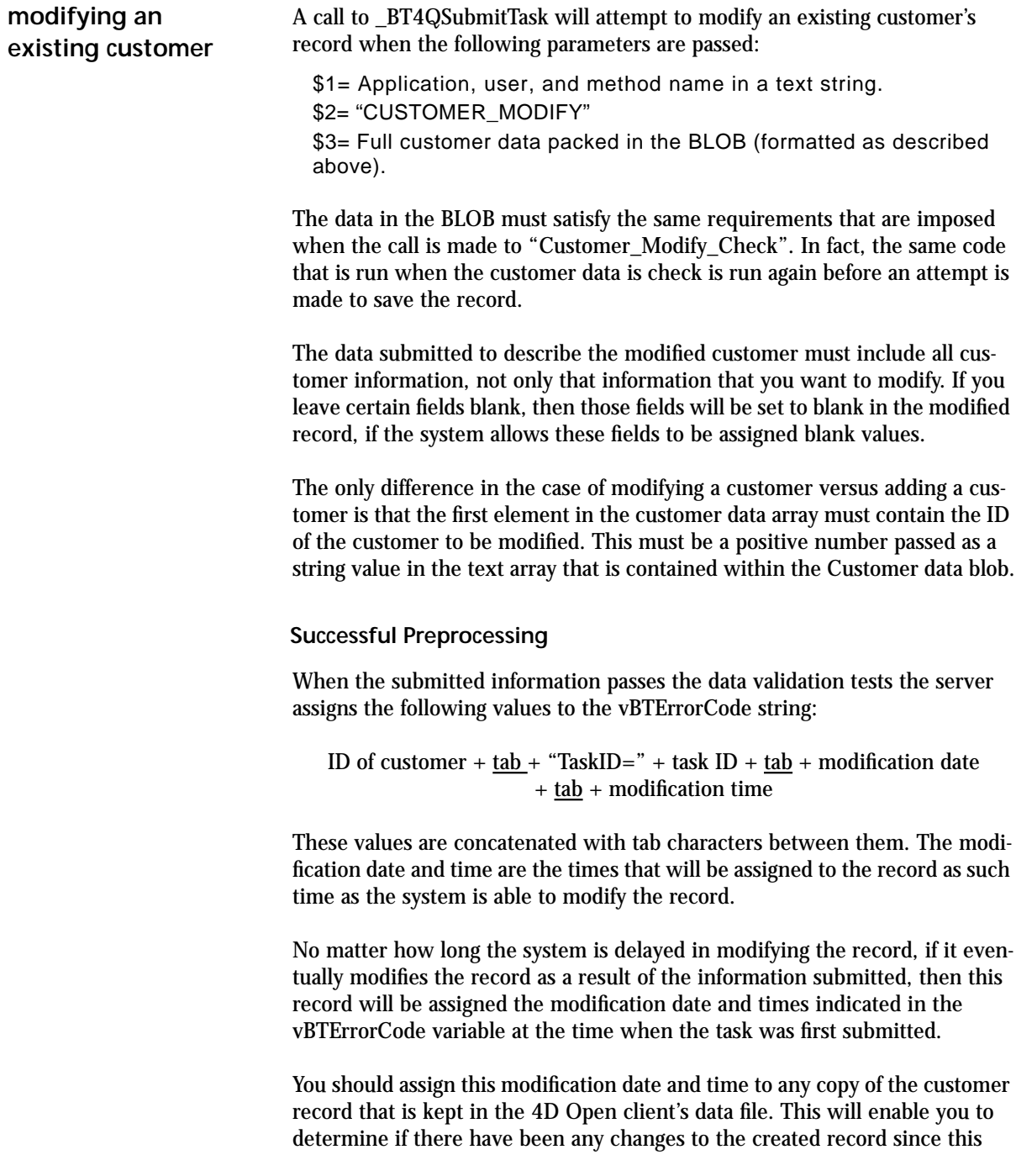

time by examining the date and time of last modifications made throughout the customer file.

#### **Unsuccessful Preprocessing**

Errors detected when the customer is submitted may be reported differently from when the data is submitted for testing. This is because inserting a new record can encounter problems beyond what those simply having to do with data syntax or entry values.

In addition to the error code values that will be returned if the customer data is not acceptable, the following error code values may be returned if the system is not able to process the request to insert the customer.

**TABLE 22. Insert Customer Error Codes**

| Error Code Str                                   | <b>Description</b>                                                           |
|--------------------------------------------------|------------------------------------------------------------------------------|
| $\epsilon\epsilon$ $\epsilon\epsilon$<br>(blank) | Submission has not yet completed.                                            |
| value $< 0$                                      | Customer data is unacceptable.                                               |
| $"$ -1"                                          | Unrecognized action parameter.                                               |
| $" -4"$                                          | Customer with specified ID could not be located for modification.            |
| "-9"                                             | The submission has been canceled, the Batch Task record has been<br>deleted. |
| ID, Task ID,<br>Date, Time                       | The task has been accepted and is either being or has been processed.        |

#### **Post Processing: the Batch Task**

The call to modify a customer is handled by the server as quickly as possible.

To enable an error code to be returned rapidly the update does not actually update the record when it returns a positive customer ID value. Rather, it has confirmed the customer data and created a Batch Task record.

The call to update an existing customer first confirms the full customer data provided. It then saves the customer data in a Batch Task record. The actual table update begins after the ID value is returned to the 4D Open client.

Even though the supplied data is accepted, the system may not be able to update the customer record. This can happen if the customer record is locked by another user.

If the system is not able to update the customer for reasons such as this, then the system will make another attempt to update the data after a brief pause. The system will continue trying to update the information up to a maximum number of attempts that is set by the 4Q administrator.

If the system cannot successfully process the customer request after the maximum number of attempts has been made, then the customer Batch Task record will be saved to the data file to await further manual processing.

The 4Q administrator can review these Batch Task records to determine:

- **•** what jobs were submitted,
- **•** when and by whom they were submitted, and
- **•** the result of the systems attempt to process them.

The administrator can then

- **•** print,
- **•** delete, or
- **•** resubmit the Batch Task records.

If the system **does** succeed in processing the task, a Batch Task record is still created.

However in the case of successful processing the Batch Task record is only saved in the 4Q database for a set number of days. This duration is set by the 4Q administrator on the 4D Open page of the Maintenance screen.

Once the record of a successful task reaches this set age it is marked for overwriting.

Subsequent 4D Open calls to run new tasks may overwrite the previous batch task record at that point.

The batch task data remain in the Batch Task table until a new task reuses the record. Reused records are assigned new task ID's.

## *Delete Customer*

**Deleting a customer** To delete a customer from the 4Q data file call \_BT4QSubmitTask with the action code "CUSTOMER\_DELETE". The BLOB must contain a text array that has at least one element. The first element of this array must contain the ID of the customer to be erased. No other array values are referenced.

The following error codes may be returned in the vBTErrorCode variable.

| Error Code Str | <b>Description</b>                                                          |
|----------------|-----------------------------------------------------------------------------|
| (blank)        | Submission has not yet completed.                                           |
| value $< 0$    | Customer data is unacceptable.                                              |
| $" -1"$        | Unrecognized action parameter.                                              |
| $" -2"$        | No customer exists to match the supplied customer ID.                       |
| $" - 3"$       | The passed customer ID was not recognized. Check its value and for-<br>mat. |
| "-4"           | The customer record is locked and cannot be deleted.                        |

**TABLE 23. Delete Customer Error Codes**

If the deletion succeeds, then the vBTErrorCode variable returns the ID of the deleted record followed by the word "TaskID=", then the task ID, date, and time separated by tabs in the usual manner.

# **CHAPTER 6 Vendor Data Entry Methods**

Update tasks supported by the 4Q API's affecting the "Vendor" table.

4th Quarter supports vendor-related tasks through the \_BT4QSubmitTask method.

Each of these tasks is done through a 4D Open call to the \_BT4QSubmitTask method. Each task passes a different "action" parameter and, according to the task, a different BLOB of data.

| <b>Action Parameter</b> | <b>Description</b>                                              |
|-------------------------|-----------------------------------------------------------------|
| Vendor_Description      | Returning a description of the vendor data<br>format.           |
| Vendor New Check        | Checking the data supplied for creating a<br>new vendor.        |
| Vendor_Modify_Check     | Checking the data supplied for modifying an<br>existing vendor. |
| Vendor New              | Inserting a new vendor.                                         |
| Vendor_Modify           | Modifying an existing vendor.                                   |
| Vendor Delete           | Deleting a vendor.                                              |

**TABLE 24. Vendor Table Operations**

Each task will different information back from the server. Details are described below.

## *Vendor Data Format*

**Returning a description of the vendor data format** This task returns to the 4D Open client a description of the data that is expected to be passed to the server when the client requests the server create a new vendor. This information is passed back in the text of the vBTError-Text variable.

To start this task call the \_BT4QSubmitTask method with the following parameters.

\$1= Application, user, and method name concatenated in a text string. \$2= "VENDOR\_DESCRIPTION"

\$3= empty BLOB (data is not used)

Once the client has opened a 4D Open connection to the server and obtained a connection ID value use the following 4D code to submit the task:

**C\_Blob**(vMyBlob) **C\_Text**(vIdentity; vAction; \$Method; \$ProcessName) **C\_Longint**(\$4DOpenErrCode; \$Stack128K; \$MyProcessID) **Set Blob Size**(vMyBlob;0) `Note: the value of MyConnectID is known from when the connection is opened. `Note: pass only the names of process variables, not local variables, when providing variable references in 4D Open calls. vIdentity:=**Application File**+ ";" + **Current User** + <name of current method> vAction:= "Vendor\_Description" \$Method:="\_BT4QSubmitTask" \$ProcessName:="TestVendor" \$Stack128K:=128000 vBTErrorCode:="" vBTErrorText:="" vBlank:="" v4QLockoutFlag:="" \$4QIsLocked:=**False** \$4DOpenErrCode:=**OP Get Process Variable** (MyConnectID; \$MyProcessID; "<>vSYDB\_LockoutFlag"; "v4QLockoutFlag") **I f** (\$4DOpenErrCode = 0) \$4DOpenErrCode:=**OP Set Semaphore** (MyConnectID;

"v4QLockoutFlag"; vSemaphoreState)

\$4QIsLocked:=vSemaphoreState

\$\$4DOpenErrCode:=**OP Clear Semaphore** (MyConnectID;

"v4QLockoutFlag") **End if Case of** :(\$4DOpenErrCode # 0) Handle 4D Open error processing here. :(\$4QIsLocked) ` Defer communications until 4Q global database lock is released. **Else** \$4DOpenErrCode:=**OP Execute On Server** (MyConnectID; \$Method; \$Stack128K;\$ProcessName; \$MyProcessID; "vIdentity"; "vAction"; "vMyBlob") **I f** (\$4DOpenErrCode = 0) vMessage:="" \$GiveUpTime:=**Current time**+(30) `wait 30 seconds max. \$TicksToWait:=20 `delay between 4D Open calls to `prevent flooding the server. \$4DOpenErrCode:=**OP Get Process Variable** (MyConnectID; \$MyProcessID;"vBTErrorText"; "vMessage") **While** ((vBTErrorCode = "") & (**Current time**<\$GiveUpTime)) **DELAY PROCESS**(**Current process**;\$TicksToWait) \$4DOpenErrCode:=**OP Get Process Variable** ( MyConnectID; \$MyProcessID; "vBTErrorCode"; "vBTErrorCode") \$4DOpenErrCode:=**OP Get Process Variable** ( MyConnectID; \$MyProcessID;"vBTErrorText"; "vMessage") \$4DOpenErrCode:=**OP Set Process Variable** ( MyConnectID; \$MyProcessID; "vBTErrorCode"; "vBlank") **End while** \$loc:=**Position**(**char**(Tab);vBTErrorCode) **I f** (\$loc>1) \$BTErrorNumber:=**Num**(**Substring** (vBTErrorCode;1;\$loc-1)) **Else** \$BTErrorNumber:=**Num**(vBTErrorCode) **End if**

#### **Case of**

```
:($BTErrorNumber<0)
```
Server has returned an error.

` Take appropriate response.

```
:(vBTErrorCode="")
```
- ` Timed-out waiting for a response.
- ` Process error here.

#### **Else**

\$VendorDataSequence:=vMessage

- ` Task completed successfully.
- ` Display vendor data text.

#### **End case**

```
End Case
```
The value returned in vSemaphoreState indicates whether the 4Q database is currently locked to all updates. See "Global Lock-Outs" on page 167 for more details.

The value returned in the vBTErrorCode variable determines whether the call was processed successfully on the server side. It is returned by the server in the following format:

```
vBTErrorCode =
```
result code(integer) + Tab +{"TaskID=" + <Task ID> +Tab} + current date  $+Tab + current time$ 

The {"TaskID=" + <Task ID> +Tab} portion is only included if a batch task record has been created.

It returns the following result code values.

- **•** Number value < 0 (when the string is converted to a number): error condition. In this case the task ID, date and time are not returned.
- **•** Empty string: processing has not begun.
- **•** Vendor ID: request has been accepted and is being processed.

The value returned in the vBTErrorText variable describes the vendor data that 4th Quarter expects to receive as elements in a text array when you submit a new vendor through a 4D Open call. The same information is also available in the vy1BTText array which has been stuffed into the vBT1Blob variable.

The structure of the vBTErrorText message is as follows:

#### **TABLE 25. Structure of the Vendor Text Description in vBTErrorText**

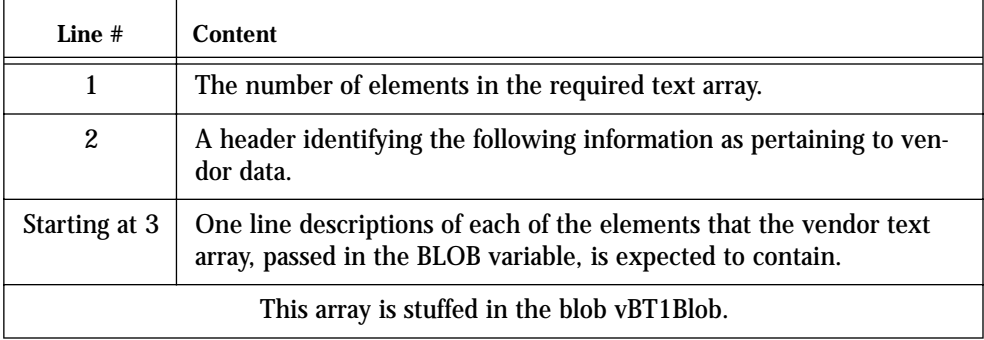

The characters in vBTErrorText before the first carriage return give the size of the array that is expected. This value can be extracted by finding the position of the first carriage return, extracting the characters lying before it, and converting them to a number.

A heading line follows. After that there are one-line descriptions of each of the vendor array elements. These descriptions are placed in carriage return delimited format. That is, each element of the vendor array is described using a separate line in the vBTErrorText variable.

This same information that is assigned to vBTErrorText is also placed in the text array vy1BTText. The size of this text array can tested using the **Size of Array** command. which is then stuffed into the blob vBT1Blob. The blob can be read and the array extracted from it on the 4D Open client side.

All of the vendor data will need to be placed in a text array before being packed into a BLOB. This means that when numbers or dates are required, they must be converted to string values in order to be placed in the elements of the text array.

The text array must then be packed into a BLOB. This BLOB is passed as \$3 when the call is made to create the vendor. Refer to the following section "Inserting a new vendor" on page 106 for details on packing the array into the BLOB.

As an example, at the time of this writing the value returned by vBTErrorText is the following. This example may not be the value actually returned by a subsequent version of 4th Quarter.

64 64 element vendor text array Vendor ID

Vendor Code Vendor Type Vendor Status Name of user who created **Salutation** First Name Last Name Title Company Department Commission Percent <unused> <unused> Discount Percent Tax Exemption Number Concatenated Tax ID's, each followed by '/' Terms of Sale Finance Percent Per Month Price Code, for price lookup Ship Via Preference Phone, work Fax, work Phone, home Fax, home Memo Web Email Web Password <unused> <unused> <unused> <unused> <unused> <unused> <unused> <unused> <unused> <unused> <unused> Address A, billing Address B, billing Address C, billing City, billing State, billing Postal Code, billing

Zip Plus 4, billing Country, billing URL, billing Email, billing <unused> <unused> <unused> <unused> <unused> Address A, shipping Address B, shipping Address C, shipping City, shipping State, shipping Postal Code, shipping Zip Plus 4, shipping Country, shipping URL, shipping Email, shipping

Execute the "Vendor\_Description" call to receive the current data structure for the version of 4th Quarter that you are working with.

## *Checking Data*

**Checking the data supplied for a new vendor**

This task examines the data contained in a BLOB passed to it as a parameter in the call. The task returns an error code that indicates whether the new vendor record described in the BLOB satisfies 4Q's vendor entry requirements.

This checking requires:

- **•** the vendor information be properly formatted in the BLOB, and
- the data supplied is consistent with 4Q's vendor entry requirements, as are described below.

This task performs "read only" operations. There are some aspect of new record creation that this task does not do:

- **•** it *does not* determine whether or not the vendor record or records related to the vendor, such as accounts and addresses, can be immediately created.
- **•** it *does not* lock any records in anticipation for the actual submission of new vendor information.

Getting confirmation from this task does not guarantee that the vendor can be modified or created immediately.

Other concurrent processes may have access to needed accounts or counters at the time when the vendor data is eventually submitted.

If such record locks occur when the vendor is submitted the server will cache the vendor data until updating can be done. This is described further in the following section.

To start this task to create a new vendor call the \_BT4QSubmitTask method with the following parameters.

\$1= Application, user, and method name in a text string.

\$2= "VENDOR\_NEW\_CHECK"

\$3= Full vendor data packed in the BLOB (formatted as described below).

To start this task to modify and existing vendor call the \_BT4QSubmitTask method with the following parameters.

\$1= Application, user, and method name in a text string. \$2= "VENDOR\_MODIFY\_CHECK"

\$3= Full vendor data packed in the BLOB (formatted as described below).

The data passed in the BLOB must first be placed in a text array of the correct size. The vendor data must be placed in the array elements in the correct order.

Assigning elements to a text array and placing a text array in a BLOB can be done using the following 4D code. In this example implies, but does not explicitly show, the assignment of all the intermediate array elements.

**C\_BLOB**(\$DataBlob) **SET BLOB SIZE**(\$DataBlob;0) **ARRAY TEXT**(\$MyVendorArray;46) \$MyVendorArray{1}:="0" ... \$MyVendorArray{46}:="TheAddress@TheDomain.com"

**VARIABLE TO BLOB**(\$MyVendorArray; \$DataBlob)

The current vendor data structure is given in table Table 26. The table also provides notes regarding the use or formatting of the data that must be supplied.

An "X" appears in the "Required" column when the corresponding data must be supplied. The X is superscripted in those cases one item or another item is required. This is described further in the "Description" column.

Not all fields in the vendor table are assigned values through this call. Some fields are determined by 4Q through reference to existing, related data. Items whose values depend on submitted data are calculated by 4th Quarter.

A complete description of the vendor fields, data types, and formatting requirements is located in the 4th Quarter Data Dictionary. This document is available on-line to licensors of 4th Quarter, and for others is available by request from Braided Matrix.

This data structure may change in future versions of 4th Quarter. In order to determine the vendor data structure expected in the current version of 4th Quarter that you are communicating with you should execute the "Vednor\_Description" call.

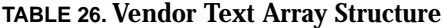

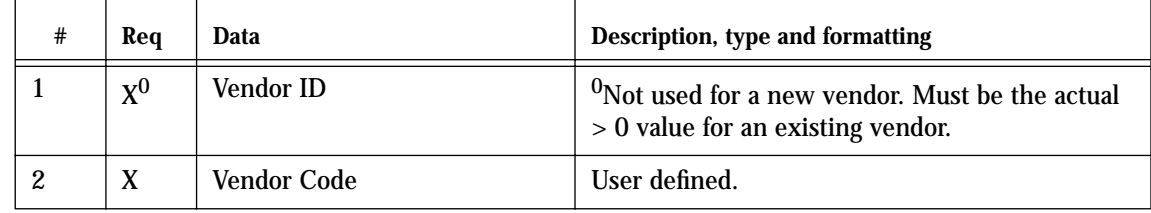

| #                       | Req   | Data                             | Description, type and formatting                                                                                                    |
|-------------------------|-------|----------------------------------|----------------------------------------------------------------------------------------------------|
| 3                       | X     | Vendor Type                      | Item from 4Q's "VendorTypes" list.                                                                                                    |
| $\overline{\mathbf{4}}$ |       | <b>Vendor Status</b>             | Item from 4Q's "VendorStatus" list.                                                                                                    |
| 5                       |       | Name of user creating record     |                                                                                                    |
| 6                       |       | Salutation                       |                                                                                                    |
| 7                       |       | <b>First Name</b>                |                                                                                                    |
| 8                       | $X^1$ | <b>Last Name</b>                 | <sup>1</sup> Must have either a last or company name.                                                                                                    |
| 9                       |       | <b>Title</b>                     |                                                                                                    |
| 10                      | $X^1$ | Company                          | <sup>1</sup> Must have either a company or last name.                                                                                                    |
| 11                      |       | Department                       |                                                                                                    |
| 12                      |       | <b>Commission Percent</b>        | Containing numeric characters only.                                                                                                    |
| 13                      |       | $13-14$ unused                   |                                                                                                    |
| 15                      |       | <b>Discount Percent</b>          |                                                                                                    |
| 16                      |       | <b>Tax Exemption Number</b>      |                                                                                                    |
| 17                      |       | <b>Concatenated Tax ID's</b>     | Each ID must be followed by '/'                                                                                                    |
| 18                      |       | <b>Terms of Sale</b>             | In format "Type nnn ppp ddd" where Type<br>should be from 4Q's list "TypesOfTerms", nnn is<br># days net, ppp is sales % discount, ddd is days<br>for sales discount. |
| 19                      |       | <b>Finance Percent Per Month</b> |                                                                                                    |
| 20                      |       | Price Code, for price lookup     | Used only if it matches a price code carried by an<br>inventory item.                                                                                                 |
| 21                      |       | Ship Via Preference              | Any value accepted, but it should be an item<br>from 4Q's "ShippingCarriers" list.                                                                                    |
| 22                      |       | Phone, work                      | With formatting embedded.                                                                                                    |
| 23                      |       | Fax, work                        | With formatting embedded.                                                                                                    |
| 24                      |       | Phone, home                      | With formatting embedded.                                                                                                    |
| 25                      |       | Fax, home                        | With formatting embedded.                                                                                                    |
| 26                      |       | Memo                             |                                                                                                    |

**TABLE 26. Vendor Text Array Structure**
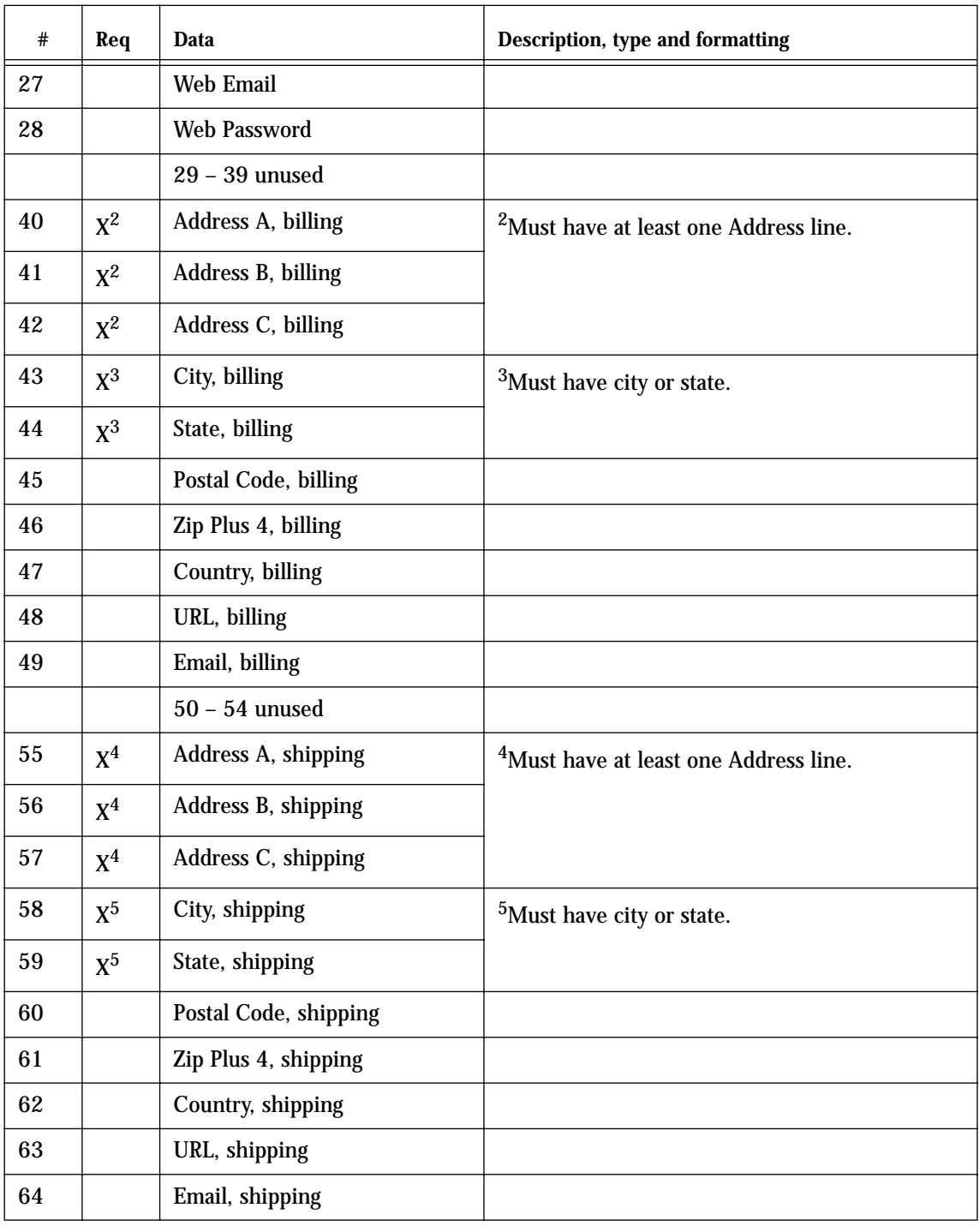

### **TABLE 26. Vendor Text Array Structure**

If the data supplied in the array elements does not satisfy entry requirements, or if there is an error in the format of the call itself, then an indication of this is passed back in the vBTErrorText variable.

- **•** If the error is in the format of the call itself, then the method stops immediately and returns an error code that is a negative number.
- **•** If the error is in the data values, then the task will continue past the first error to test all the supplied data.

If this occurs, then the vBTErrorText variable will provide a *description of all* the format or value errors encountered. The following table lists the formatting errors that are reported.

**TABLE 27. Vendor Data Value Error**

| <b>Error Code</b> | <b>Description</b>                                                                                   |
|-------------------|----------------------------------------------------------------------------------------------------|
| $-30$             | Unable to extract the data passed in BLOB parameter. BLOB may have been<br>packed incorrectly.       |
| $-115$            | Bad vendor ID <id=<math>\ldots&gt; (Only applies when modifying)</id=<math>                          |
| $-118$            | The vendor with $ID = \langle  \rangle$ could not be found. (Only applies when modifying)            |
| $-120$            | No vendor code.                                                                                      |
| $-125$            | The vendor code contains the suffix $\langle \ldots \rangle$ that is reserved for system use.        |
| $-130$            | Duplicate vendor code: <>                                                                            |
| $-132$            | The vendor type is blank.                                                                            |
| $-135$            | The vendor has neither last name or company name. At least one must be pro-<br>vided.                |
| $-140$            | Vendor ID = $\langle \ldots \rangle$ has no billing street address.                                  |
| $-145$            | Vendor ID= $\langle \ldots \rangle$ missing billing city and state.                                  |
| $-150$            | Vendor ID= <> has no shipping street address.                                                        |
| $-155$            | Vendor ID= <> missing shipping city and state.                                                       |
| $-156$            | Vendor ID= <> Bad credit card expiration date or date format.                                        |
| $-160$            | Sales tax $ID \le 0$ .                                                                               |
| $-165$            | Sales tax ID= $\langle \ldots \rangle$ cannot be found.                                              |
| $-170$            | Sales tax ID= <> has no related account.                                                             |
| $-175$            | Account ID = $\langle \ldots \rangle$ " for Sales tax ID = $\langle \ldots \rangle$ cannot be found. |

### **TABLE 27. Vendor Data Value Error**

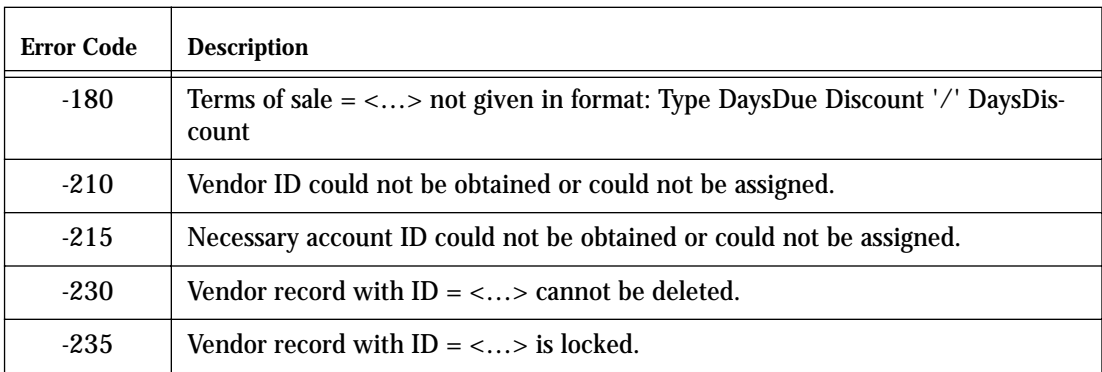

### *New Vendor*

**Inserting a new vendor**

A call to \_BT4QSubmitTask will attempt to insert a new vendor record when the following parameters are passed:

```
$1= Application, user, and method name in a text string.
$2= "VENDOR_NEW"
$3= Full vendor data packed in the BLOB (formatted as described 
above).
```
The data in the BLOB must satisfy the same requirements that are imposed when the call is made to "Vendor\_New\_Check". In fact, the same code that is run when the vendor data is check is run again before an attempt is made to save the record.

#### **Successful Preprocessing**

If the submitted information passes these tests, then the server assigns the following values to the vBTErrorCode string:

> Vendor ID +  $\underline{\text{tab}}$  + "TaskID=" + task ID +  $\underline{\text{tab}}$  + creation date + tab + creation time

The values are concatenated with tab characters as separators. The creation date and time are the times that will be assigned to the record as such time as the system is able to create the record.

No matter how long the system is delayed in creating the record, if it eventually creates the record as a result of the information submitted, then this record will be assigned the creation date and times indicated in the vBTError-Code variable at the time when the task was first submitted.

You should assign this creation date and time to any copy of the vendor record that is kept in the 4D Open client's data file. This will enable you to determine if there have been any changes to the created record since this time by examining the date and time of last modifications made to all vendor records.

It is often preferable to be able to check the vendor data before submitting it as the 4D Open will have more control over exception processing.

### **Unsuccessful Preprocessing**

Errors detected when the vendor is submitted may be reported differently from when the data is submitted for testing. This is because inserting a new record can encounter problems beyond what those simply having to do with data syntax or entry values.

In addition to the error code values that will be returned if the vendor data is not acceptable, the following error code values may be returned if the system is not able to process the request to insert the vendor.

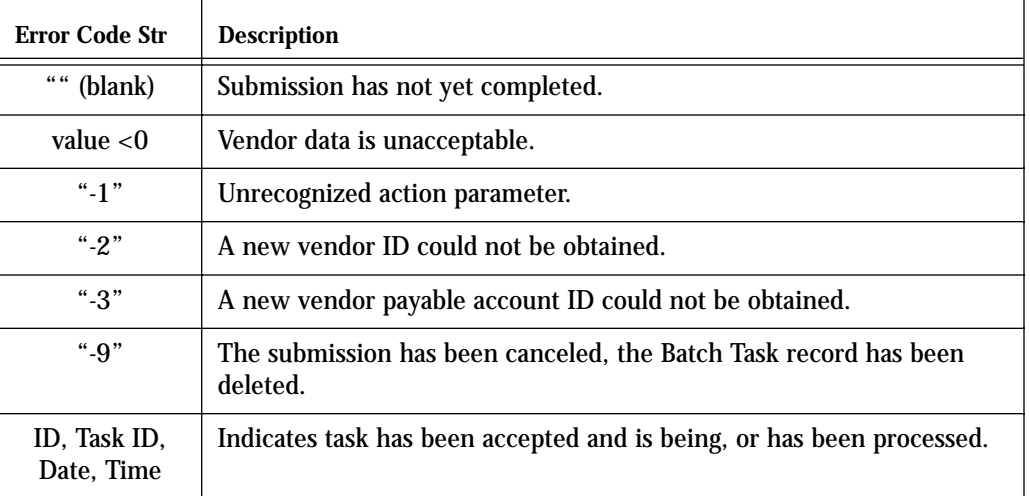

#### **TABLE 28. Insert Vendor Error Codes**

### **Batch Task Processing**

The call to insert or modify a vendor is handled by the server as quickly as possible.

To enable an error code to be returned rapidly the insertion does not actually add the new record when it returns a positive vendor ID value. Rather, it has confirmed the vendor data, obtained the ID value that it will need, and created a Batch Task record.

This batch task stage of processing only happens if the submitted data passes the data entry conditions given above in Table 28. If the data does not pass, as can be determined ahead of time by using the "Vendor\_New\_Check" call, then an error is returned and no batch task record is created.

The call to insert a new vendor confirms the vendor data and obtains the ID values that it will need. It then saves the vendor data in a Batch Task record. The actual table update is attempted after the ID value is returned to the 4D Open client.

Even though the supplied data is accepted, the system may not be able to enter the vendor record. This can happen, for example, due to the locking of related records that are being used to satisfy other user requests.

If the system is not able to create or modify the vendor for reasons such as this, then the system will make another attempt to enter the data after a brief pause whose duration is set by the 4Q administrator. The system will continue trying to save the information up to a maximum number of attempts that is set by the administrator in 4Q.

If the system cannot successfully process the vendor request after the maximum number of attempts has been made, then the vendor Batch Task record will be saved to the data file to await further manual processing.

The 4Q administrator can review these Batch Task records to determine:

- **•** what jobs were submitted,
- **•** when and by whom they were submitted, and
- **•** the result of the systems attempt to process them.

The administrator can then

- **•** print,
- **•** delete, or
- **•** resubmit the Batch Task records.

If the system **does** succeed in processing the task, a Batch Task record is still created.

However in the case of successful processing the Batch Task record is only saved in the 4Q database for a set number of days. This duration is set by the 4Q administrator on the API page of the Maintenance screen.

Once the record of a successful task reaches this preset age it is marked for overwriting.

Subsequent 4D Open calls to run new tasks may overwrite the previous batch task record at that point.

However, the record will not be deleted. It will remain in the Batch Task table, marked for reused, until a new task reuses the record.

Reused batch task records are assigned new task ID's.

### *Modify Vendor*

**modifying an existing vendor** A call to \_BT4QSubmitTask will attempt to modify an existing vendor's record when the following parameters are passed: \$1= Application, user, and method name in a text string. \$2= "VENDOR\_MODIFY" \$3= Full vendor data packed in the BLOB (formatted as described above). The data in the BLOB must satisfy the same requirements that are imposed when the call is made to "Vendor\_Modify\_Check". In fact, the same code that is run when the vendor data is check is run again before an attempt is made to save the record. The data submitted to describe the modified vendor must include all vendor information, not only that information that you want to modify. If you leave certain fields blank, then those fields will be set to blank in the modified record, if the system allows these fields to be assigned blank values. The only difference in the case of modifying a vendor versus adding a vendor is that the first element in the vendor data array must contain the ID of the vendor to be modified. This must be a positive number passed as a string value in the text array that is contained within the Vendor data blob. **Successful Preprocessing** When the submitted information passes the data validation tests the server assigns the following values to the vBTErrorCode string: ID of vendor + tab + "TaskID=" + task ID + tab + modification date + tab + modification time These values are concatenated with tab characters between them. The modification date and time are the times that will be assigned to the record as such time as the system is able to modify the record. No matter how long the system is delayed in modifying the record, if it eventually modifies the record as a result of the information submitted, then this record will be assigned the modification date and times indicated in the vBTErrorCode variable at the time when the task was first submitted. You should assign this modification date and time to any copy of the vendor record that is kept in the 4D Open client's data file. This will enable you to

determine if there have been any changes to the created record since this

time by examining the date and time of last modifications made throughout the vendor file.

#### **Unsuccessful Preprocessing**

Errors detected when the vendor is submitted may be reported differently from when the data is submitted for testing. This is because inserting a new record can encounter problems beyond what those simply having to do with data syntax or entry values.

In addition to the error code values that will be returned if the vendor data is not acceptable, the following error code values may be returned if the system is not able to process the request to insert the vendor.

**TABLE 29. Insert Vendor Error Codes**

| Error Code Str             | <b>Description</b>                                                           |
|----------------------------|------------------------------------------------------------------------------|
| (blank)                    | Submission has not yet completed.                                            |
| value $< 0$                | Vendor data is unacceptable.                                                 |
| $" -1"$                    | Unrecognized action parameter.                                               |
| $" -4"$                    | Vendor with specified ID could not be located for modification.              |
| "-9"                       | The submission has been canceled, the Batch Task record has been<br>deleted. |
| ID, Task ID,<br>Date, Time | The task has been accepted and is either being or has been processed.        |

#### **Post Processing: the Batch Task**

The call to modify a vendor is handled by the server as quickly as possible.

To enable an error code to be returned rapidly the update does not actually update the record when it returns a positive vendor ID value. Rather, it has confirmed the vendor data and created a Batch Task record.

The call to update an existing vendor first confirms the full vendor data provided. It then saves the vendor data in a Batch Task record. The actual table update begins after the ID value is returned to the 4D Open client.

Even though the supplied data is accepted, the system may not be able to update the vendor record. This can happen if the vendor record is locked by another user.

If the system is not able to update the vendor for reasons such as this, then the system will make another attempt to update the data after a brief pause. The system will continue trying to update the information up to a maximum number of attempts that is set by the 4Q administrator.

If the system cannot successfully process the vendor request after the maximum number of attempts has been made, then the vendor Batch Task record will be saved to the data file to await further manual processing.

The 4Q administrator can review these Batch Task records to determine:

- **•** what jobs were submitted,
- **•** when and by whom they were submitted, and
- **•** the result of the systems attempt to process them.

The administrator can then

- **•** print,
- **•** delete, or
- **•** resubmit the Batch Task records.

If the system **does** succeed in processing the task, a Batch Task record is still created.

However in the case of successful processing the Batch Task record is only saved in the 4Q database for a set number of days. This duration is set by the 4Q administrator on the 4D Open page of the Maintenance screen.

Once the record of a successful task reaches this set age it is marked for overwriting.

Subsequent 4D Open calls to run new tasks may overwrite the previous batch task record at that point.

The batch task data remain in the Batch Task table until a new task reuses the record. Reused records are assigned new task ID's.

## *Delete Vendor*

**Deleting a vendor** To delete a vendor from the 4Q data file call \_BT4QSubmitTask with the action code "VENDOR\_DELETE". The BLOB must contain a text array that has at least one element. The first element of this array must contain the ID of the vendor to be erased. No other array values are referenced.

The following error codes may be returned in the vBTErrorCode variable.

| Error Code Str   | <b>Description</b>                                                   |
|------------------|----------------------------------------------------------------------|
| 66.99<br>(blank) | Submission has not yet completed.                                    |
| value $< 0$      | Vendor data is unacceptable.                                         |
| $" -1"$          | Unrecognized action parameter.                                       |
| $" -2"$          | No vendor exists to match the supplied vendor ID.                    |
| " $-3"$          | The passed vendor ID was not recognized. Check its value and format. |
| $" -4"$          | The vendor record is locked and cannot be deleted.                   |

**TABLE 30. Delete Vendor Error Codes**

If the deletion succeeds, then the vBTErrorCode variable returns the ID of the deleted record followed by the word "TaskID=", then the task ID, date, and time separated by tabs in the usual manner.

# **CHAPTER 7 Invoice Data Entry Methods**

Update tasks supported by the 4Q API's affecting the "vInvoice" table.

4th Quarter supports the following invoice-related tasks through the \_BT4QSubmitTask method. Each of these tasks is done through a 4D Open call to the \_BT4QSubmitTask method.

Each task passes a different "action" parameter and, according to the task, BLOB of data.

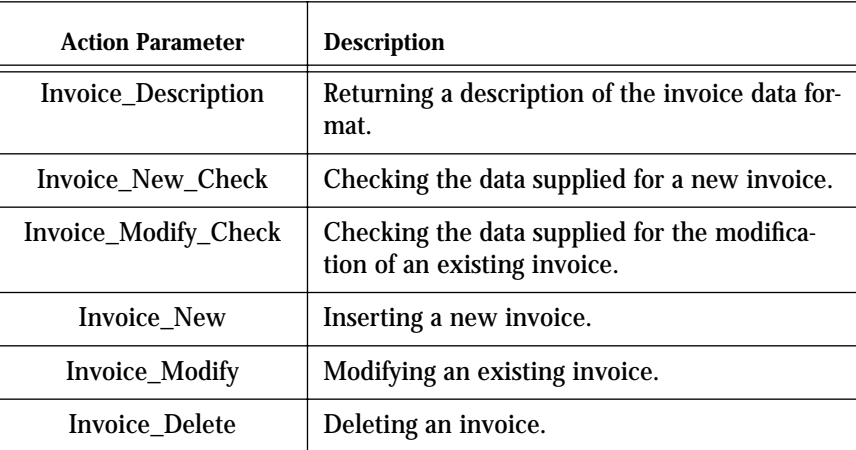

**TABLE 31. Invoice Table Operations**

Each task will different information back from the server. Details are described below.

# *Invoice Data Format*

**Returning a description of the invoice data format** This task returns to the 4D Open client a description of the data that is expected to be passed to the server when the client requests the server create a new invoice. This information is passed back in the text of the vBTError-Text variable.

To start this task call the \_BT4QSubmitTask method with the following parameters.

\$1= Application, user, and method name concatenated in a text string. \$2= "INVOICE\_DESCRIPTION"

\$3= empty BLOB (data is not used)

Once the client has opened a 4D Open connection to the server and obtained a connection ID value use the following 4D code to submit the task:

**C\_Blob**(vMyBlob) **C\_Text**(vIdentity; vAction; \$Method; \$ProcessName) **C\_Longint**(\$4DOpenErrCode; \$Stack128K; \$MyProcessID) **Set Blob Size**(vMyBlob;0) `Note: the value of MyConnectID is known from when the connection is opened. vIdentity:=**Application File**+ ";" + **Current User** + <name of current method> vAction:= "Invoice\_Description" \$Method:="\_BT4QSubmitTask" \$ProcessName:="TestInvoice" \$Stack128K:=128000 vBTErrorCode:="" vBTErrorText:="" vBlank:="" v4QLockoutFlag:="" \$4QIsLocked:=**False** \$4DOpenErrCode:=**OP Get Process Variable** (MyConnectID; \$MyProcessID; "<>vSYDB\_LockoutFlag"; "v4QLockoutFlag") **I f** (\$4DOpenErrCode = 0) \$4DOpenErrCode:=**OP Set Semaphore** (MyConnectID; "<>vSYDB\_LockoutFlag"; vSemaphoreState) \$4QIsLocked:=vSemaphoreState \$\$4DOpenErrCode:=**OP Clear Semaphore** (MyConnectID;

"<>vSYDB\_LockoutFlag")

**End if**

**4th Quarter API's Invoice Data Entry Methods 114**

```
Case of
:($4DOpenErrCode # 0)
     Handle 4D Open error processing here.
:($4QIsLocked)
      Defer communications until 4Q global database lock is released.
Else
$4DOpenErrCode:=OP Execute On Server (MyConnectID;
     $Method; $Stack128K; $ProcessName;
     $MyProcessID; "vIdentity"; "vAction"; "vMyBlob")
I f ($4DOpenErrCode = 0)
     vMessage:=""
     $GiveUpTime:=Current time+(30)`wait 30 seconds max.
     $TicksToWait:=20 `delay between 4D Open calls to prevent 
                     `flooding the server.
     $4DOpenErrCode:=OP Get Process Variable (MyConnectID;
               $MyProcessID;"vBTErrorText"; "vMessage")
     While ((vBTErrorCode = "") & 
                            (Current time<$GiveUpTime))
          DELAY PROCESS(Current process;$TicksToWait)
          $4DOpenErrCode:=OP Get Process Variable (
               MyConnectID; "$MyProcessID"; 
                "vBTErrorCodeCode";"vBTErrorCode")
          $4DOpenErrCode:=OP Get Process Variable (
               MyConnectID; "$MyProcessID";"vBTErrorText";
               "vMessage")
          $4DOpenErrCode:=OP Set Process Variable (
                MyConnectID; $MyProcessID;"vBTErrorCode";
               "vBlank")
End while
     $loc:=Position(char(Tab);vBTErrorCode)
     I f ($loc>1)
          $BTErrorNumber:=Num(Substring
               (vBTErrorCode;1;$loc-1))
     Else
          $BTErrorNumber:=Num(vBTErrorCode)
     End if
     Case of
```
:(\$BTErrorNumber<0)

- Server has returned an error.
- ` Take appropriate response.

#### **Case of**

- :(**Num**(vBTErrorCode)<0)
	- Server has returned an error.
	- ` Take appropriate response.
- :(vBTErrorCode="")
	- Timed-out waiting for a response.
	- ` Process error here.
- **Else**
	- \$InvoiceDataSequence:=vMessage
	- ` Task completed successfully.
	- ` Display invoice data text.

#### **End case End case**

The value returned in vSemaphoreState indicates whether the 4Q database is currently locked to all updates. See "Global Lock-Outs" on page 167 for more details.

The value returned in the vBTErrorCode variable determines whether the call was processed successfully on the server side. It is returned by the server in the following format:

```
vBTErrorCode = 
       result code(integer) + <u>Tab</u> +{"TaskID=" + <Task ID> +<u>Tab</u> +</u></u>
       current date +<u>Tab</u> + current time
```
The {"TaskID=" + <Task ID> +Tab} portion is only included if a batch task record has been created.

It returns the following result code values.

- Number value  $< 0$  (when the string is converted to a number): error condition. In this case the task ID, date and time are not returned.
- **•** Empty string: processing has not begun.
- **•** Invoice ID: request has been accepted and is being processed.

The value returned in the vBTErrorText variable describes the invoice data that 4th Quarter expects to receive as elements in multiple text arrays when a new invoice is created through a 4D Open call.

### The structure of the vBTErrorText message is as follows:

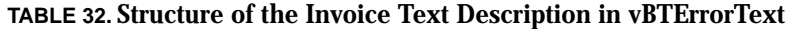

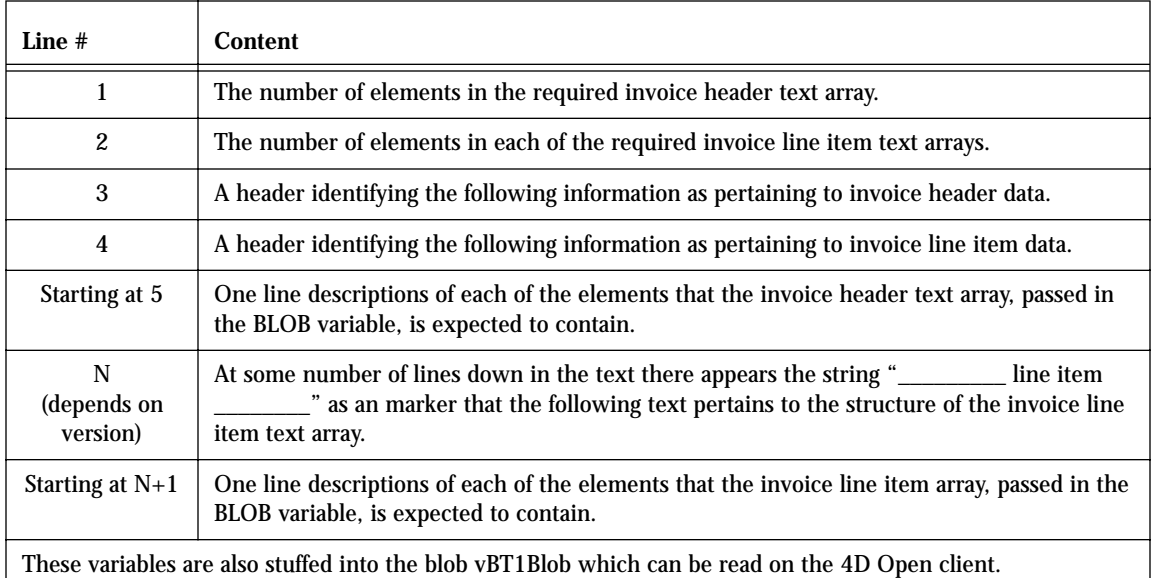

The characters in vBTErrorText before the first carriage return give the size of the invoice header array that is expected. The characters in vBTErrorText before the second carriage return give the size of the invoice line item array that is expected.

These values can be extracted by finding the position of the first or second carriage return, extracting the characters lying before them, and converting them to numbers.

Two heading lines follow. After these are one-line descriptions of the contents of each of the invoice header and line item array elements. This description is placed in carriage return delimited format. That is, each element of the array is described using a separate line in the vBTErrorText variable.

The values in the arrays are also packed into the blob vBT1Blob which can be read on the 4D Open client side. The arrays can be extracted and their sizes determined using the **Size of Array** command.

All of the invoice data will need to be placed in text arrays before being packed into a BLOB. This means that when numbers or dates are required, they must be converted to string values in order to be placed in the elements of the text array.

The text arrays then need to be packed into a BLOB. This BLOB is passed as \$3 when the call is made to create the invoice. Refer to the following section "Inserting a new invoice" on page 129 for details on packing the array into the BLOB.

As an example, at the time of this writing the value returned by vBTErrorText is the following. This example may not be the value actually returned by a subsequent version of 4th Quarter.

50 11 50 element invoice header text array 11 element invoice line item text array Invoice ID Customer ID Warehouse ID Salutation, billing First Name, billing Last Name, billing Company Name, billing Address A, billing Address B, billing Address C, billing City, billing State, billing Postal Code, billing Zip Plus 4, billing Country, billing Email, billing Salutation, shipping First Name, shipping Last Name, shipping Company Name, shipping Address A, shipping Address B, shipping Address C, shipping City, shipping State, shipping Postal Code, shipping Zip Plus 4, shipping Country, shipping Email, shipping Concatenated Tax ID's, each followed by '/' Due date Order date

**4th Quarter API's Invoice Data Entry Methods 118**

Ship date, for current shipment Cancel date Request date Shipping amount Order amount paid Miscellaneous charge Invoice type: 'stock' or 'service' Invoice code Sales terms including days until due and sales discount percent.~ Must be in 4Q terms format. Shipping carrier for current shipment Comment Credit card number Credit card expiration Credit card type Cash payment method Customer PO Tracking code for current shipment Shipping priority for current shipment Trade discount amount Tax on shipping (1=yes) \_\_\_\_\_\_\_\_\_\_\_ line item \_\_\_\_\_\_\_\_\_\_ Inventory item ID Quantity ordered Quantity shipped Unit price if "1" then taxed, otherwise not taxed Comment 1 Comment 2 Comment 3 Serial number Warehouse ID Line item text

Execute the "Invoice\_Description" call to receive the current data structure for the version of 4th Quarter that you are working with.

# *Checking Data*

**Checking the data supplied with a new invoice**

This task examines the data contained in a BLOB passed to it as a parameter in the call. The task returns an error code that indicates whether the new invoice record described in the BLOB satisfies 4Q's invoice entry requirements.

This checking requires:

- **•** the invoice information be properly formatted in the BLOB, and
- the data supplied is consistent with 4Q's invoice entry requirements, as are described below.
- **•** the quantities *shipped* of each specified item be available in inventory. That is, attempting to ship more items than are in stock will return an error and the invoice will not be entered.

This task performs "read only" operations. There are some aspect of new record creation that this task does not do:

- **•** it *does not* determine whether or not the invoice record or records related to the invoice, such as accounts, inventory, and shipping records, can be immediately created.
- **•** it *does not* lock any records in anticipation for the actual submission of new invoice information.
- **•** it *does not* determine if there are sufficient quantities *available* to satisfy the as specified in the invoice line items. This is because an invoice can still be accepted when the quantity ordered exceeds the quantity available.

Getting confirmation from this task does not guarantee that the invoice can be created or modified immediately.

Other concurrent processes may have access to needed counters, accounts or other records at the time when the invoice data is eventually submitted.

If such record locks occur when the invoice is submitted the server will cache the invoice data until updating can be done. This is described further in the section dealing with batch task processing (See "Brief Overview of the Batch Task System" on page 3).

To start this task for the creation of a new invoice call the \_BT4QSubmitTask method with the following parameters.

\$1= Application, user, and method name in a text string. \$2= "INVOICE\_NEW\_CHECK"

...

…

…

\$3= Full invoice data packed in the BLOB (formatted as described below).

To start this task for the modification of an existing invoice use the parameters.

\$1= Application, user, and method name in a text string. \$2= "INVOICE\_MODIFY\_CHECK"

\$3= Full invoice data packed in the BLOB (formatted as described below).

The data passed in the BLOB must first be placed in a text array of the correct size. The invoice data must be placed in the array elements in the correct order.

Assigning elements to a text array and placing a text array in a BLOB can be done using the following 4D code. This code represents an invoice with 2 lines. This example implies, but does not explicitly show, the assignment of all the intermediate array elements

**C\_BLOB**(\$DataBlob) **SET BLOB SIZE**(\$DataBlob;0) **ARRAY TEXT**(\$MyInvoiceHeaderArray;49) \$MyInvoiceHeaderArray{1}:="0"

\$MyInvoiceHeaderArray{49}:="Standard" `sample shipping priority **VARIABLE TO BLOB**(\$MyInvoiceHeaderArray; \$DataBlob;\*)

**ARRAY TEXT**(\$MyLineItemArray;10) MyLineItemArray{1}:="425" `sample item ID

MyLineItemArray{10}:="123456" `sample serial number **VARIABLE TO BLOB**(\$MyInvoiceHeaderArray; \$DataBlob; \*) MyLineItemArray{1}:="-1" `passing -1 identifies this line as "text only"

MyLineItemArray{10}:="" `no serial number **VARIABLE TO BLOB**(\$MyInvoiceHeaderArray; \$DataBlob; \*)

The current invoice data structure is given in the following table. The table also provides notes regarding the use or formatting of the data that is supplied.

An "X" appears in the "Required" column when the corresponding data must be supplied. The X is superscripted in those cases one item or another item is required. This is described further in the "Description" column.

Not all fields in the invoice table are assigned values through this call. Some fields are determined by 4Q through reference to existing, related data. Items whose values depend on submitted data are calculated by 4th Quarter.

Invoice line items are specified in the line item arrays that are packed in the BLOB. Each line item array must either specify a valid inventory item ID, or provide an ID value of 0. If zero is provided, then the line item is considered to be of text-type and no price, order or ship quantity are accepted. Text-type line items are only for annotating the invoice.

A complete description of the invoice fields, data types, and formatting requirements is located in the 4th Quarter Data Dictionary. This document is available on-line to licensors of 4th Quarter, and for others is available by request from Braided Matrix.

This data structure may change in future versions of 4th Quarter. In order to determine the invoice data structure expected in the current version of 4th Quarter that you are communicating with you should execute the "Invoice\_Description" call.

| # | Req                                  | Data         | Description, type and formatting                                                                                                    |
|---|--------------------------------------|--------------|----------------------------------------------------------------------------------------------------|
|   | <i>Invoice Header array elements</i> |              |                                                                                                    |
|   | $X^0$                                | Invoice ID   | <sup>0</sup> Not used for a new invoice. Must be the actual<br>> 0 value for an existing invoice.                                          |
| 2 | X                                    | Customer ID  | Must be $> 0$ .                                                                                                    |
| 3 |                                      | Warehouse ID | If value >0 then must match existing Warehouse<br>record in 4Q. Supply a value $<= 0$ if unused. In<br>this case the value -1 is assigned. |

**TABLE 33. Invoice Text Array Structure**

### **TABLE 33. Invoice Text Array Structure**

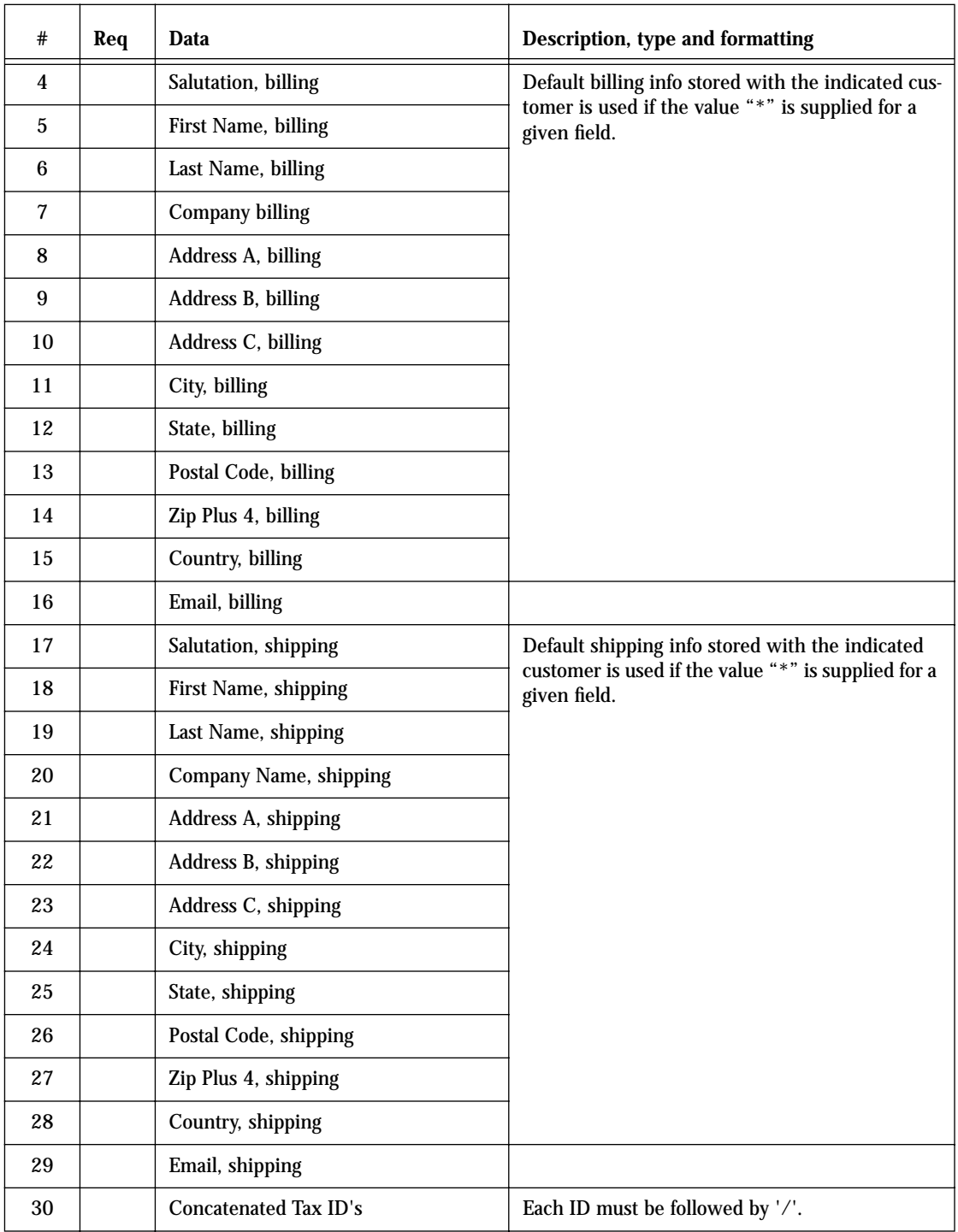

**TABLE 33. Invoice Text Array Structure**

| #  | Req   | Data                                   | Description, type and formatting                                                                                                    |
|----|-------|----------------------------------------|----------------------------------------------------------------------------------------------------|
| 31 |       | Due date                               | All dates should formatted as '##/##/####'                                                                                                    |
| 32 | X     | Order date                             |                                                                                                    |
| 33 | $X^1$ | Ship date                              | <sup>1</sup> Applies to current shipment. Ship date is only<br>required if items are marked as having been<br>shipped.                                                                      |
| 34 |       | Cancel date                            | If the order cannot be partially shipped by this<br>date it should be canceled.                                                                                                    |
| 35 |       | Request date                           | Date at which the customer would like to<br>receive shipment.                                                                                                    |
| 36 |       | Shipping amount                        | Cost for current shipment only.                                                                                                    |
| 37 |       | Order amount paid                      | Amount paid, or considered paid, at time the<br>order is entered. This is debited to 4Q's default<br>invoice-related cash account.                                                          |
| 38 |       | Miscellaneous charge                   |                                                                                                    |
| 39 | X     | Invoice type                           | 'stock' or 'service'                                                                                                    |
| 40 | X     | Invoice code                           |                                                                                                    |
| 41 |       | Sales terms                            | Must be in 4Q terms format: "Type nnn ppp<br>ddd" where Type should be from 4Q's list "Type-<br>sOfTerms", nnn is # days net, ppp is sales % dis-<br>count, ddd is days for sales discount. |
| 42 |       | Shipping carrier for current shipment  | Should be in 4Q's "Shipping Carriers" list for<br>consistency.                                                                                                    |
| 43 |       | Comment                                |                                                                                                    |
| 44 |       | Credit card number                     | Containing numeric characters only.                                                                                                    |
| 45 |       | Credit card expiration                 | Must be in format $\#$ #/####.                                                                                                    |
| 46 |       | Credit card type                       | Any value accepted, but it should be an item<br>from 4Q's "CreditCards" list for consistency.                                                                                               |
| 47 |       | Cash payment method                    | Should be contained in 4Q's "Cash Payment" list<br>for consistency.                                                                                                    |
| 48 |       | <b>Customer PO</b>                     |                                                                                                    |
| 49 |       | Tracking code for current shipment     |                                                                                                    |
| 50 |       | Shipping priority for current shipment | should be contained in 4Q's "Shipping Priority"<br>list for consistency.                                                                                                    |

**TABLE 33. Invoice Text Array Structure**

| #                        | Req   | Data                                                                            | Description, type and formatting                                                                                                    |
|--------------------------|-------|---------------------------------------------------------------------------------|----------------------------------------------------------------------------------------------------|
| 51                       |       | Sales person ID                                                                 | If $>0$ then must match the ID of sales rep in the<br>4Q [SalesPerson] table. Supply a value $<= 0$ if<br>unused. In this case the value -1 is assigned.                                                                                                    |
| 52                       |       | Trade discount amount                                                           | Must be $>=0$ if supplied. The trade discount per-<br>cent is calculated from this. Trade discount<br>amounts are subtracted before sales tax.                                                                                                    |
| 53                       |       | Tax on shipping $(1 = yes)$                                                     | Includes shipping amount in computation of<br>sales tax. Only the value "1" indicates "yes".                                                                                                    |
| 54                       |       | Integer value indicating the account<br>to which sales credit will be directed. | If "1" then sales are directed to the customer's<br>general sales account.<br>If "2" then sales are directed to the customer's<br>taxable sales account.<br>If "3" then sales are directed to each inventory<br>item's assigned sales account, and miscelaneous<br>charges and shipping are credited to the cus-<br>tomer's general sales account.<br>Or else if any other value is passed then the sys-<br>tem will used the default sales account assign-<br>ment set by the administrator. |
| 55                       |       | Invoice's internal memo.                                                        | Text value assigned to the invoice which is not<br>printed on the invoice that is created for the cus-<br>tomer.                                                                                                    |
| Line Item Array Elements |       |                                                                                 |                                                                                                    |
| $\mathbf{1}$             | $X^2$ | Inventory item ID                                                               | ${}^{2}$ If #0 then this must correspond to an existing<br>item. If ID=-1, then this is treated as a text-only<br>line with no cost or impact on inventory levels.<br>Zero and other negative ID value are not<br>accepted. Specification of "*" not allowed when<br>modifying line items.                                                                                                    |
| $\mathbf{2}$             |       | Quantity ordered                                                                | Must be $>= 0$                                                                                                    |
| 3                        |       | Quantity to ship now                                                            | Must be $\geq 0$                                                                                                    |
| 4                        |       | Unit price                                                                      |                                                                                                    |
| $\mathbf 5$              |       | 1=taxed, otherwise not taxed                                                    |                                                                                                    |
| $6\phantom{.0}$          |       | Comment 1                                                                       | User specified text field.                                                                                                    |
| $\tau$                   |       | Comment 2                                                                       | User specified text field.                                                                                                    |

**TABLE 33. Invoice Text Array Structure**

| #  | Reg | Data           | Description, type and formatting                                                             |
|----|-----|----------------|----------------------------------------------------------------------------------------------|
| 8  |     | Comment 3      | Alpha 30 field.                                                                              |
| 9  |     | Serial number  | Alpha 30 field.                                                                              |
| 10 |     | Warehouse ID   | Warehouse used for this particular item.                                                     |
| 11 |     | Line item text | Used only for text-type lines where Invent. ID is<br>given as -1, see array element 1 above. |

If the data supplied in the array elements does not satisfy entry requirements, or if there is an error in the format of the call itself, then an indication of this is passed back in the vBTErrorText variable.

- **•** If the error is in the format of the call itself, then the method stops immediately and returns an error code that is a negative number.
- **•** If the error is in the data values, then the task will continue past the first error to test all the supplied data.

If this occurs, then the vBTErrorText variable will provide a *description of all* the format or value errors encountered. The following table lists the formatting errors that are reported.

#### **TABLE 34. Invoice Data Value Error**

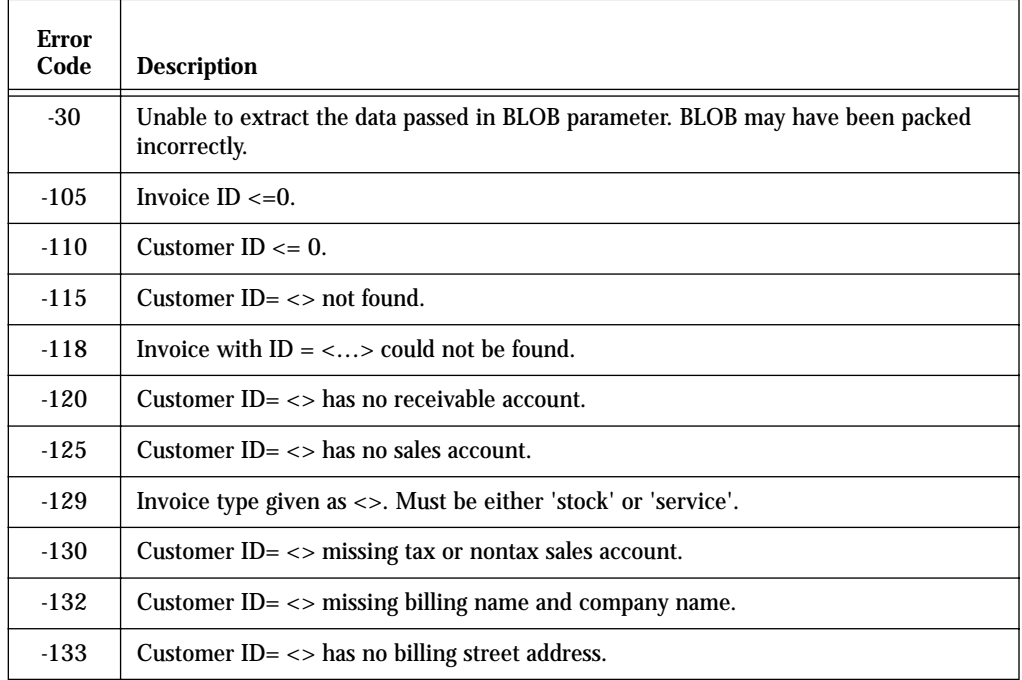

### **TABLE 34. Invoice Data Value Error**

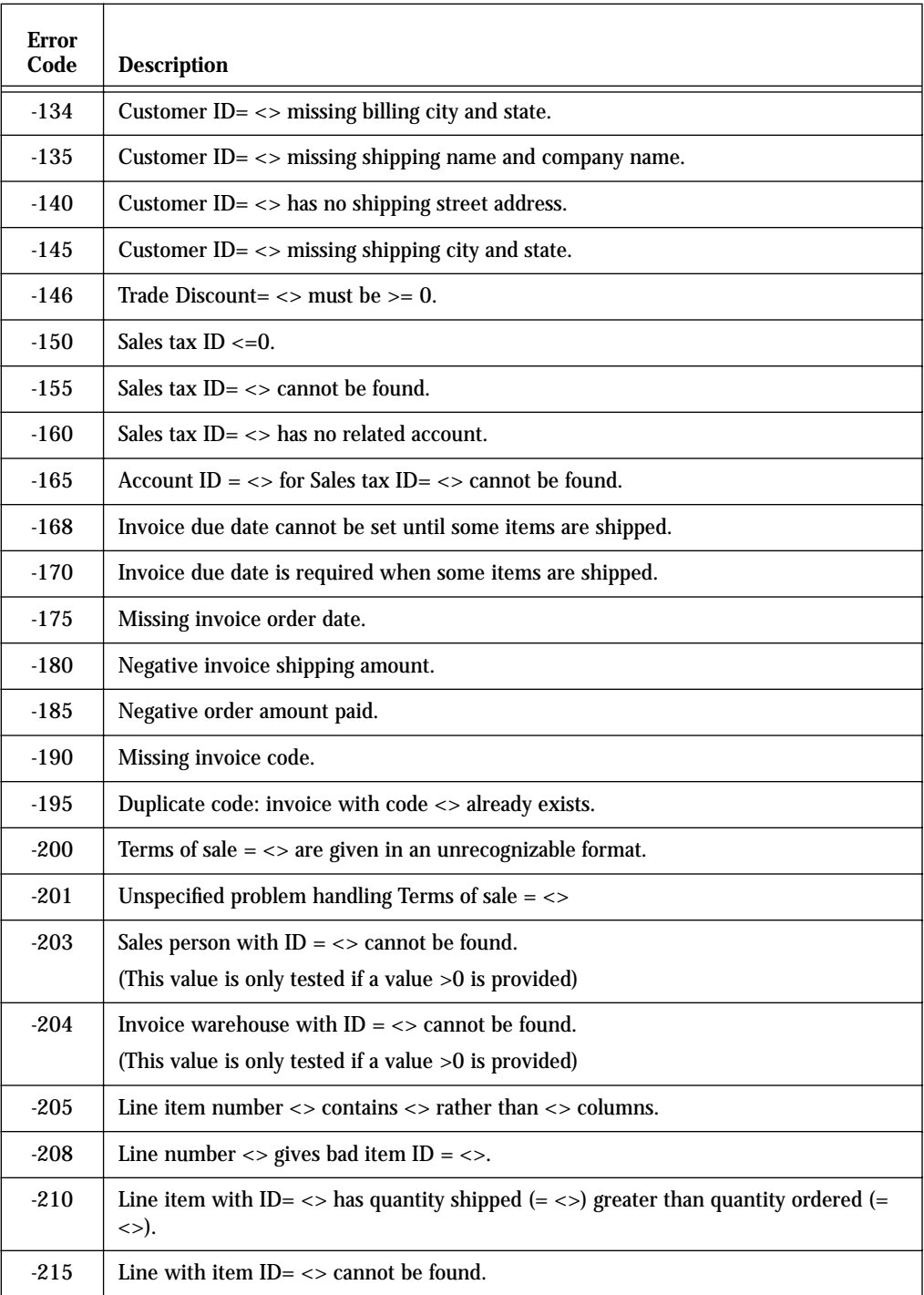

### **TABLE 34. Invoice Data Value Error**

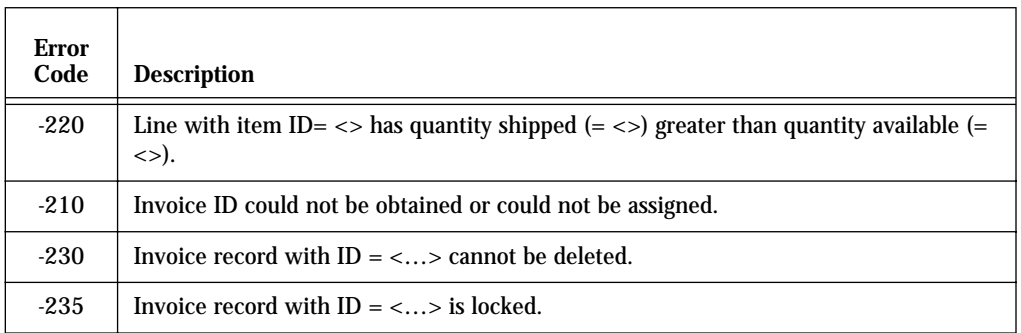

### *New Invoice*

**Inserting a new invoice** A call to \_BT4QSubmitTask will attempt to insert a new invoice record when the following parameters are passed: \$1= Application, user, and method name in a text string.

> \$2= "INVOICE\_NEW" \$3= Full invoice data packed in the BLOB (formatted as described above).

The data in the BLOB must satisfy the same requirements that are imposed when the call is made to "Invoice\_New\_Check". It is often preferable to be able to check the invoice data before submitting it as the 4D Open will have more control over exception processing.

Errors detected when the invoice is submitted may be reported differently from when the data is submitted for testing. This is because inserting a new record can encounter problems beyond what those simply having to do with data syntax or entry values.

In addition to the error code values returned if the invoice data is not acceptable, shown in Table 33, the following error code values may be returned if the system is not able to process the request to insert the invoice.

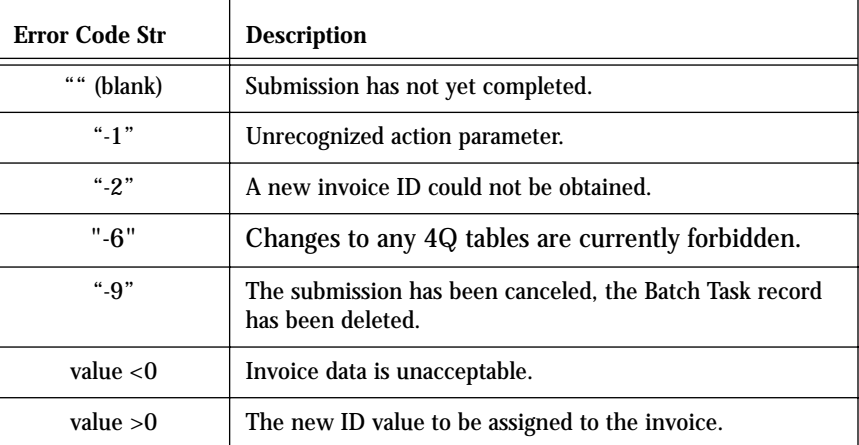

#### **TABLE 35. Insert Invoice Error Codes**

### **Batch Task Processing**

The call to insert an invoice is handled by the server as quickly as possible.

To enable an error code to be returned rapidly the insertion does not actually add the new record before it returns a positive invoice ID value. Rather, it

confirms the invoice data, obtains the ID values that it will need, and creates a Batch Task record.

The actual insertion of new data into the invoice and related tables begins after the new invoice's ID value is returned to the 4D Open client.

This batch task stage of processing only happens if the submitted data passes the data entry conditions given above in Table 33. If the data does not pass these tests, as can be determined ahead of time by using the "Invoice\_New\_Check" call, then an error is returned and no batch task record is created.

Even though the supplied data is accepted, the system may not be able to enter the invoice record. This can happen, for example, due to the locking of related records that are being used to satisfy other user requests.

If the system is not able to enter the new invoice for reasons such as this, then the system will make another attempt to enter the data after a brief pause. The system will continue trying to save the information up to an administrator-defined maximum number of attempts.

If the system cannot successfully process the invoice insertion request after the maximum number of attempts has been reached, then the insert invoice Batch Task record will be saved to the data file to await further manual processing.

The 4Q administrator can review these Batch Task records to determine:

- **•** what jobs were submitted,
- **•** when and by whom they were submitted, and
- **•** the result of the systems attempt to process them.

The administrator can then

- **•** print,
- **•** delete, or
- **•** resubmit the Batch Task records.

If the system does succeed in processing the task, a Batch Task record is still created.

However in the case of successful processing the Batch Task record is only saved in the 4Q database for a set number of days. This duration is set by the 4Q administrator on the API page of the Maintenance screen.

Once the record of a successful task reaches this set age it is marked for overwriting.

Subsequent 4D Open calls to run new tasks may overwrite the previous batch task record at that point. Reused task records are assigned new ID values.

### **Invoice Batch Processing**

4th Quarter handles new invoices one of two ways depending on how the administrator has setup the data base.

**•** Journalizing in Batch Mode

When invoice entries are set for batch processing the system will save the invoice and update the inventory, but will not create an accounting transaction at that time. Accounting transactions are created later when the all pending, unjournalized invoices are processes in a batch.

**•** Journalizing in Real-time

When invoices are set to enter in real-time the system saves the invoice, updates the inventory, and creates an accounting transaction. The invoices are journalized at this time and account balances are brought up to date.

When invoices are created through the API's 4th Quarter continues to either process the invoices in real-time, or hold them in a batch to be journalized later. This invoice batch setting is assigned by the administrator on the invoice page of the Maintenance screen.

The batching of invoices has no relation to the "batch task" records used to store tasks submitted to 4th Quarter through the API's. For example, if invoices are set to be journalized in batch, then whether the submitted invoice is created or not it will not be journalized.

All the information needed to later journalize the invoice is stored in the invoice itself, and the invoice will be journalized in the same manner as invoices created from within 4Q. That is, it will be journalized when the invoice batch is processed.

# *Modify Invoice*

**Modifying an existing invoice** A call to \_BT4QSubmitTask will attempt to modify an existing invoice record when the following parameters are passed:

\$1= Application, user, and method name in a text string. \$2= "INVOICE\_MODIFY" \$3= Full invoice data packed in the BLOB (formatted as described above).

The data in the BLOB must satisfy the same requirements that are imposed when the call is made to "Invoice\_Modify\_Check". It is often preferable to check the invoice data before submitting it for application to the invoice. The caller will have more control over exception processing in this case.

The data submitted to describe the modified invoice must include all invoice information. If there are certain fields of the invoice that you do not want to modify then you can pass the asterisk as a text array element. This only applies to values that are not required for locating the invoice and for data that appears in the invoice body. It does not apply to any of the line items val- $\mathbf{u}$ 

All line item values for a modified invoice must be fully specified. The line items of the existing invoice are completely removed. Their effects on inventory and accounting are reversed. The line items of the modified invoice are completely replaced with the line items specified in the API call.

The most obvious difference between the data supplied when modifying an invoice versus adding an invoice is that the first element in the invoice header data array must contain the ID of the invoice to be modified. This must be a positive number passed as a string value in the text array that is contained within the invoice data BLOB.

If you leave certain fields blank, then those fields will be set to blank in the modified record, if the system allows these fields to be assigned blank values. Fields in the invoice body that are to be left unchanged must be assigned the asterisk character ("\*").

Errors detected when the invoice is submitted may be reported differently from when the data is submitted for testing. This is because updating a record can encounter problems beyond what those simply having to do with data syntax or entry values.

In addition to the error code values that will be returned if the invoice data is not acceptable, the following error code values may be returned if the system is not able to process the request to update the invoice.

| <b>Error Code Str</b> | <b>Description</b>                                                           |
|-----------------------|------------------------------------------------------------------------------|
| (blank)               | Submission has not yet completed.                                            |
| $" -1"$               | Unrecognized action parameter.                                               |
| $" -4"$               | The invoice with the specified ID could not be located.                      |
| $" - 6"$              | Changes to any 4Q tables are currently forbidden.                            |
| "-9"                  | The submission has been canceled, the Batch Task record<br>has been deleted. |
| value $< 0$           | Invoice data is unacceptable.                                                |
| value $>0$            | The new ID value to be assigned to the invoice.                              |

**TABLE 36. Insert Invoice Error Codes**

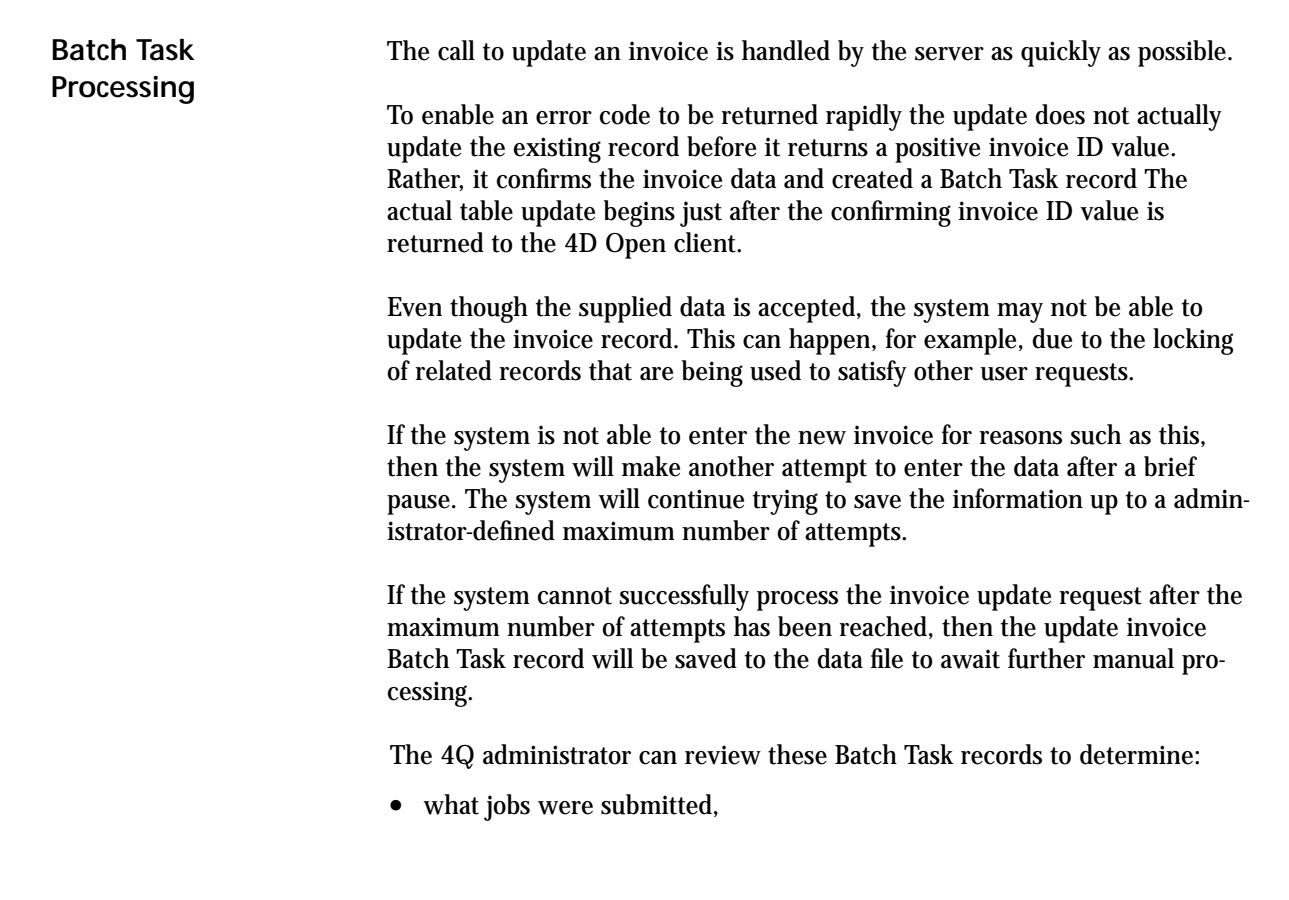

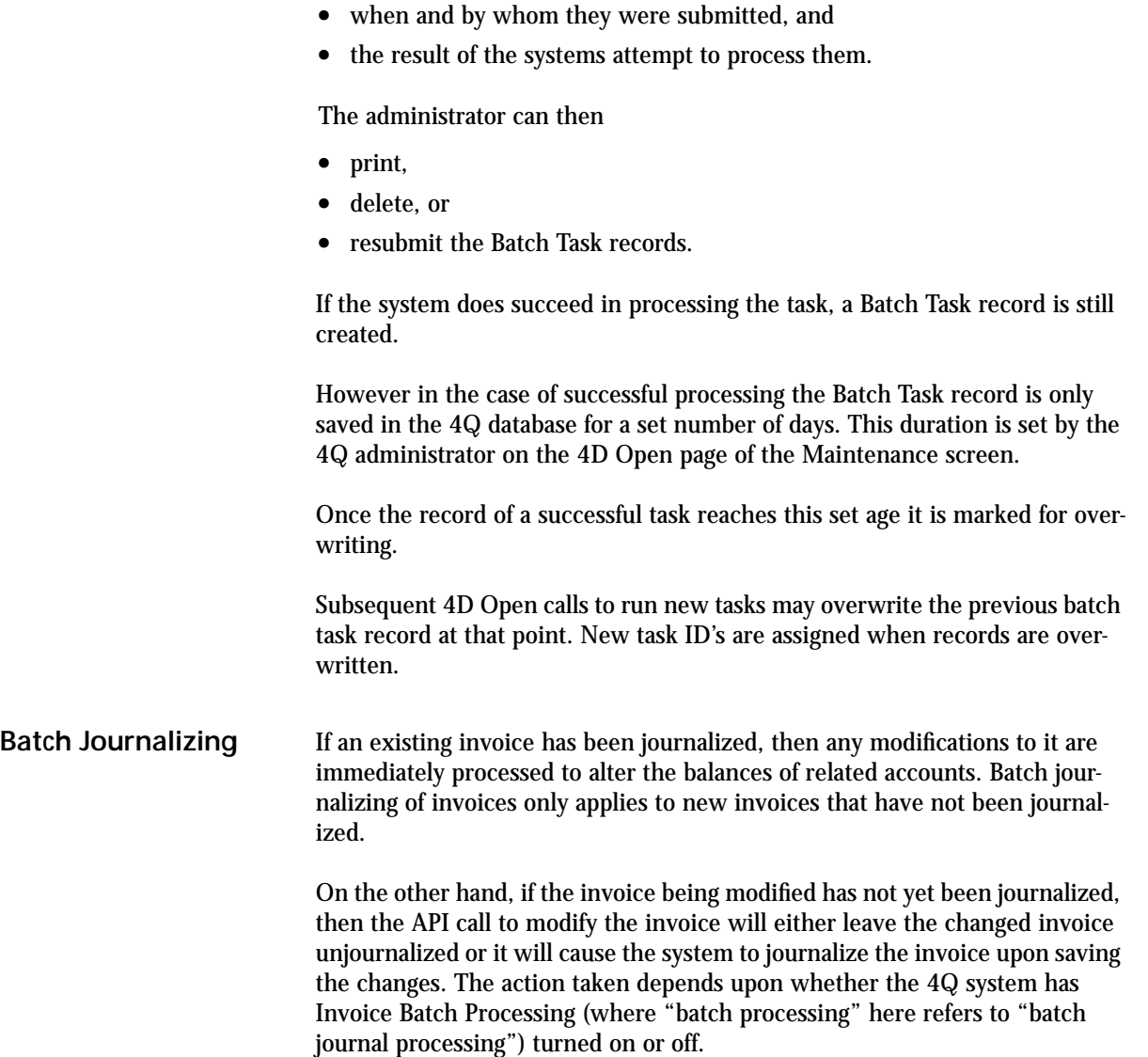

### *Delete Invoice*

**Deleting an invoice** To delete an invoice from the 4Q data file call \_BT4QSubmitTask with the action code "INVOICE\_DELETE". The BLOB must contain a text array that has at least one element. The first element of this array must contain the ID of the ID of the invoice to be erased. No other array values are referenced.

The following error codes may be returned in the vBTErrorCode variable.

| <b>Error Code Str.</b> | <b>Description</b>                                               |
|------------------------|------------------------------------------------------------------|
| "" (blank)             | Submission has not yet completed.                                |
| value $< 0$            | Invoice deletion error, refer to message in vBTErrorText.        |
| $"$ -1"                | Unrecognized action parameter.                                   |
| $" -2"$                | No invoice exists to match the supplied invoice ID.              |
| $" - 3"$               | The invoice ID cannot be recognized. Check its value and format. |
| $" -4"$                | The invoice is locked and cannot be deleted.                     |
| $" - 6"$               | Changes to any 4Q tables are currently forbidden.                |

**TABLE 37. Delete Invoice Error Codes**

If the deletion succeeds, then the vBTErrorCode variable returns the ID of the deleted record followed by the word "TaskID=", then the task ID, date, and time separated by tabs in the usual manner.

**Invoice Data Entry Methods**

# **CHAPTER 8 PO Data Entry Methods**

Update tasks supported by the 4Q API's affecting the "vPurchaseOrder" table.

4th Quarter supports the following invoice-related tasks through the \_BT4QSubmitTask method. Each of these tasks is done through a 4D Open call to the \_BT4QSubmitTask method.

Each task passes a different "action" parameter and, according to the task, BLOB of data.

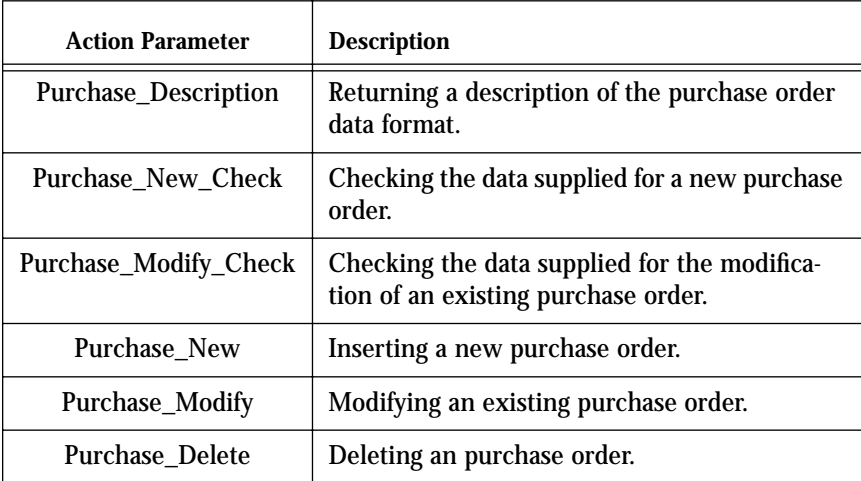

### **TABLE 38. Purchase Order Table Operations**

Each task will different information back from the server. Details are described below.

# *Invoice Data Format*

**Returning a description of the purchase order data format**

This task returns to the 4D Open client a description of the data that is expected to be passed to the server when the client requests the server create a new purchase order. This information is passed back in the text of the vBTErrorText variable.

To start this task call the \_BT4QSubmitTask method with the following parameters.

\$1= Application, user, and method name concatenated in a text string. \$2= "PURCHASE\_DESCRIPTION" \$3= empty BLOB (data is not used)

Once the client has opened a 4D Open connection to the server and obtained a connection ID value use the following 4D code to submit the task:

**C\_Blob**(vMyBlob) **C\_Text**(vIdentity; vAction; \$Method; \$ProcessName) **C\_Longint**(\$4DOpenErrCode; \$Stack128K; \$MyProcessID) **Set Blob Size**(vMyBlob;0) `Note: the value of MyConnectID is known from when the connection is opened. vIdentity:=**Application File**+ ";" + **Current User** + <name of current method> vAction:= "Purchase\_Description" \$Method:="\_BT4QSubmitTask" \$ProcessName:="TestPurchase" \$Stack128K:=128000 vBTErrorCode:="" vBTErrorText:="" vBlank:="" v4QLockoutFlag:="" \$4QIsLocked:=**False** \$4DOpenErrCode:=**OP Get Process Variable** (MyConnectID; \$MyProcessID; "<>vSYDB\_LockoutFlag"; "v4QLockoutFlag") **I f** (\$4DOpenErrCode = 0) \$4DOpenErrCode:=**OP Set Semaphore** (MyConnectID; "<>vSYDB\_LockoutFlag"; vSemaphoreState) \$4QIsLocked:=vSemaphoreState \$\$4DOpenErrCode:=**OP Clear Semaphore** (MyConnectID;

"<>vSYDB\_LockoutFlag")

**End if**

**4th Quarter API's PO Data Entry Methods 138**
```
Case of
:($4DOpenErrCode # 0)
     Handle 4D Open error processing here.
:($4QIsLocked)
      Defer communications until 4Q global database lock is released.
Else
$4DOpenErrCode:=OP Execute On Server (MyConnectID;
     $Method; $Stack128K; $ProcessName;
     $MyProcessID; "vIdentity"; "vAction"; "vMyBlob")
I f ($4DOpenErrCode = 0)
     vMessage:=""
     $GiveUpTime:=Current time+(30)`wait 30 seconds max.
     $TicksToWait:=20 `delay between 4D Open calls to prevent 
                     `flooding the server.
     $4DOpenErrCode:=OP Get Process Variable (MyConnectID;
               $MyProcessID;"vBTErrorText"; "vMessage")
     While ((vBTErrorCode = "") & 
                            (Current time<$GiveUpTime))
          DELAY PROCESS(Current process;$TicksToWait)
          $4DOpenErrCode:=OP Get Process Variable (
               MyConnectID; "$MyProcessID"; 
                "vBTErrorCodeCode";"vBTErrorCode")
          $4DOpenErrCode:=OP Get Process Variable (
               MyConnectID; "$MyProcessID";"vBTErrorText";
               "vMessage")
          $4DOpenErrCode:=OP Set Process Variable (
                MyConnectID; $MyProcessID;"vBTErrorCode";
               "vBlank")
End while
     $loc:=Position(char(Tab);vBTErrorCode)
     I f ($loc>1)
          $BTErrorNumber:=Num(Substring
               (vBTErrorCode;1;$loc-1))
     Else
          $BTErrorNumber:=Num(vBTErrorCode)
     End if
     Case of
```
:(\$BTErrorNumber<0)

- Server has returned an error.
- ` Take appropriate response.

#### **Case of**

- :(**Num**(vBTErrorCode)<0)
	- Server has returned an error.
	- ` Take appropriate response.
- :(vBTErrorCode="")
	- Timed-out waiting for a response.
	- ` Process error here.
- **Else**
	- \$PurchaseDataSequence:=vMessage
	- ` Task completed successfully.
	- ` Display purchase order data text.

# **End case**

**End case**

The value returned in vSemaphoreState indicates whether the 4Q database is currently locked to all updates. See "Global Lock-Outs" on page 167 for more details.

The value returned in the vBTErrorCode variable determines whether the call was processed successfully on the server side. It is returned by the server in the following format:

```
vBTErrorCode = 
       result code(integer) + <u>Tab</u> +{"TaskID=" + <Task ID> +<u>Tab</u> +</u></u>
       current date +<u>Tab</u> + current time
```
The {"TaskID=" + <Task ID> +Tab} portion is only included if a batch task record has been created.

It returns the following result code values.

- Number value  $< 0$  (when the string is converted to a number): error condition. In this case the task ID, date and time are not returned.
- **•** Empty string: processing has not begun.
- **•** Invoice ID: request has been accepted and is being processed.

The value returned in the vBTErrorText variable describes the invoice data that 4th Quarter expects to receive as elements in multiple text arrays when a new purchase order is created through a 4D Open call.

#### The structure of the vBTErrorText message is as follows:

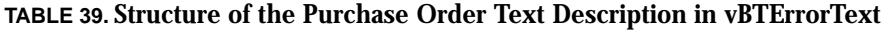

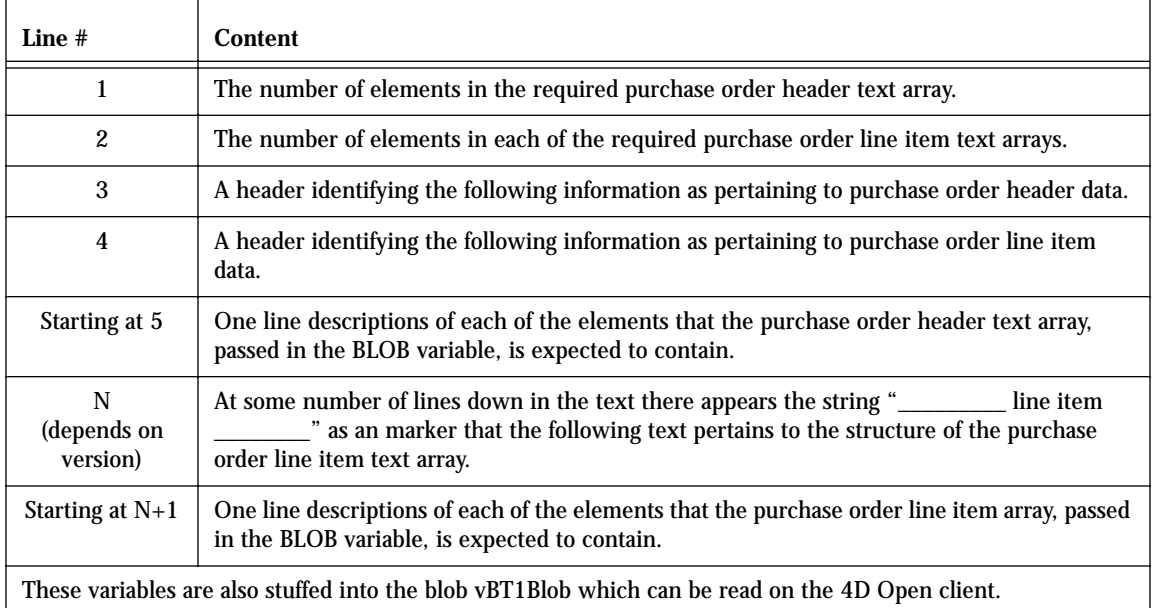

The characters in vBTErrorText before the first carriage return give the size of the purchase order header array that is expected. The characters in vBTError-Text before the second carriage return give the size of the purchase order line item array that is expected.

These values can be extracted by finding the position of the first or second carriage return, extracting the characters lying before them, and converting them to numbers.

Two heading lines follow. After these are one-line descriptions of the contents of each of the purchase order header and line item array elements. This description is placed in carriage return delimited format. That is, each element of the array is described using a separate line in the vBTErrorText variable.

The values in the arrays are also packed into the blob vBT1Blob which can be read on the 4D Open client side. The arrays can be extracted and their sizes determined using the **Size of Array** command.

All of the purchase order data will need to be placed in text arrays before being packed into a BLOB. This means that when numbers or dates are required, they must be converted to string values in order to be placed in the elements of the text array.

The text arrays then need to be packed into a BLOB. This BLOB is passed as \$3 when the call is made to create the purchase order. Refer to the following section "Inserting a New Purchase Order" on page 154 for details on packing the array into the BLOB.

As an example, at the time of this writing the value returned by vBTErrorText is the following. This example may not be the value actually returned by a subsequent version of 4th Quarter.

58 11 58 element purchase order header text array 11 element purchase order line item text array Purchase order ID Vendor ID Warehouse ID Salutation, billing First Name, billing Last Name, billing Company Name, billing Address A, billing Address B, billing Address C, billing City, billing State, billing Postal Code, billing Zip Plus 4, billing Country, billing Email, billing Salutation, receiving First Name, receiving Last Name, receiving Company Name, receiving Address A, receiving Address B, receiving Address C, receiving City, receiving State, receiving Postal Code, receiving Zip Plus 4, receiving Country, receiving Email, receiving PO approved (0=no, 1=yes) Concatenated Tax ID's, each followed by '/' Due date

Order date Ship date, for current shipment Cancel date Request date Shipping amount Order amount paid Miscellaneous charge ID of cash account where payments are drawn, -1 for system default Purchase order type: 'stock' or 'service' Purchase order code (alpha numeric) Sales terms including days until due and sales discount percent.~ Must be in 4Q terms format. Shipping carrier for current shipment Comment Cash payment method Vendor invoice number Vendor voice phone number Vendor fax phone number Tracking code for current shipment Shipping priority for current shipment Name of person who placed the order Name of person who approved the order Name of vendor contact person Trade discount amount Tax on shipping (0=no, 1=yes) Credit Inventory Purchase accounts (1=yes), or vendor purchase account (blank) Memo printed on PO Internal memo, not printed on PO \_ line item \_\_\_\_\_\_\_\_\_\_ Inventory item ID Quantity ordered Quantity received Unit price if "1" then taxed, otherwise not taxed Comment 1 Comment 2 Comment 3 Serial number Warehouse ID Line item text (used only if ID=0)

Execute the "Purchase\_Description" call to receive the current data structure for the version of 4th Quarter that you are working with.

# *Checking Data*

#### **Checking the Data Supplied with a New Purchase Order**

This task examines the data contained in a BLOB passed to it as a parameter in the call. The task returns an error code that indicates whether the new purchase order record described in the BLOB satisfies 4Q's purchase order entry requirements.

This checking requires:

- **•** the purchase order information be properly formatted in the BLOB, and
- **•** the data supplied is consistent with 4Q's invoice entry requirements, as are described below.

This task performs "read only" operations. There are some aspect of new record creation that this task does not do:

- **•** it *does not* determine whether or not the purchase order record or records related to the purchase order , such as accounts, inventory, and shipping records, can be immediately created.
- **•** it *does not* lock any records in anticipation for the actual submission of new purchase order information.

Getting confirmation from this task does not guarantee that the purchase order can be created or modified immediately.

Other concurrent processes may have access to needed counters, accounts or other records at the time when the purchase order data is eventually submitted.

If such record locks occur when the purchase order is submitted the server will cache the purchase order data until updating can be done. This is described further in the section dealing with batch task processing (See "Brief Overview of the Batch Task System" on page 3).

To start this task for the creation of a new invoice call the \_BT4QSubmitTask method with the following parameters.

\$1= Application, user, and method name in a text string. \$2= "PURCHASE\_NEW\_CHECK" \$3= Full purchase order data packed in the BLOB (formatted as

To start this task for the modification of an existing purchase order use the parameters.

\$1= Application, user, and method name in a text string.

described below).

\$2= "PURCHASE\_MODIFY\_CHECK" \$3= Full purchase order data packed in the BLOB (formatted as described below).

The data passed in the BLOB must first be placed in a text array of the correct size. The purchase order data must be placed in the array elements in the correct order.

Assigning elements to a text array and placing a text array in a BLOB can be done using the following 4D code. This code represents an purchase order with 2 lines. This example implies, but does not explicitly show, the assignment of all the intermediate array elements

**C\_BLOB**(\$DataBlob) **SET BLOB SIZE**(\$DataBlob;0) **ARRAY TEXT**(\$MyPurchaseHeaderArray;49) \$MyPurchaseHeaderArray{1}:="0" ...

\$MyPurchaseHeaderArray{49}:="Standard" `sample shipping priority

**VARIABLE TO BLOB**(\$MyPurchaseHeaderArray; \$DataBlob;\*)

**ARRAY TEXT**(\$MyLineItemArray;10) MyLineItemArray{1}:="425" `sample item ID

MyLineItemArray{10}:="123456" `sample serial number **VARIABLE TO BLOB**(\$MyPurchaseHeaderArray; \$DataBlob; \*) MyLineItemArray{1}:="-1" `passing -1 identifies this line as "text only" …

MyLineItemArray{10}:="" `no serial number **VARIABLE TO BLOB**(\$MyPurchaseHeaderArray; \$DataBlob; \*)

The current purchase order data structure is given in the following table. The table also provides notes regarding the use or formatting of the data that is supplied.

An "X" appears in the "Required" column when the corresponding data must be supplied. The X is superscripted in those cases one item or another item is required. This is described further in the "Description" column.

Not all fields in the purchase order table are assigned values through this call. Some fields are determined by 4Q through reference to existing, related data. Items whose values depend on submitted data are calculated by 4th Quarter.

Purchase order line items are specified in the line item arrays that are packed in the BLOB. Each line item array must either specify a valid inventory item

…

ID, or provide an ID value of 0. If zero is provided, then the line item is considered to be of text-type and no price, order or ship quantity are accepted. Text-type line items are only for annotating the purchase order.

A complete description of the purchase order fields, data types, and formatting requirements is located in the 4th Quarter Data Dictionary. This document is available on-line to licensors of 4th Quarter, and for others is available by request from Braided Matrix.

This data structure may change in future versions of 4th Quarter. In order to determine the purchase order data structure expected in the current version of 4th Quarter that you are communicating with you should execute the "Purchase\_Description" call.

#### **TABLE 40. Purchase Order Text Array Structure**

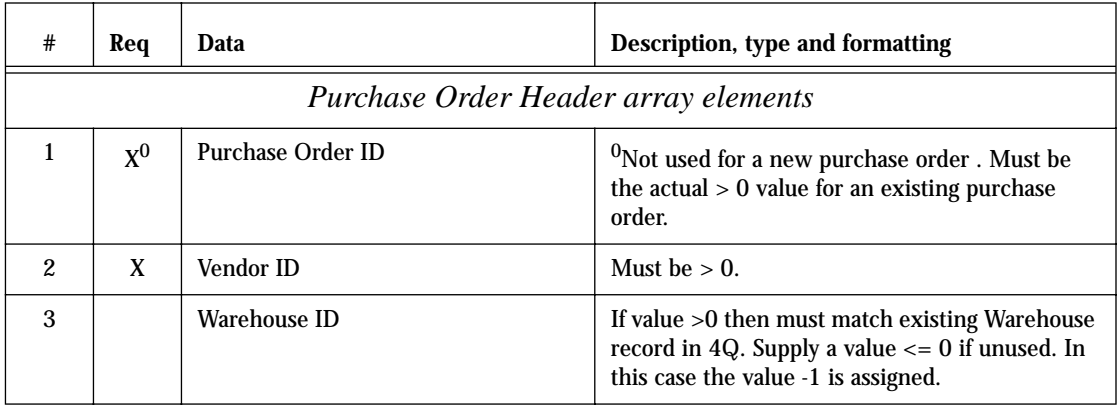

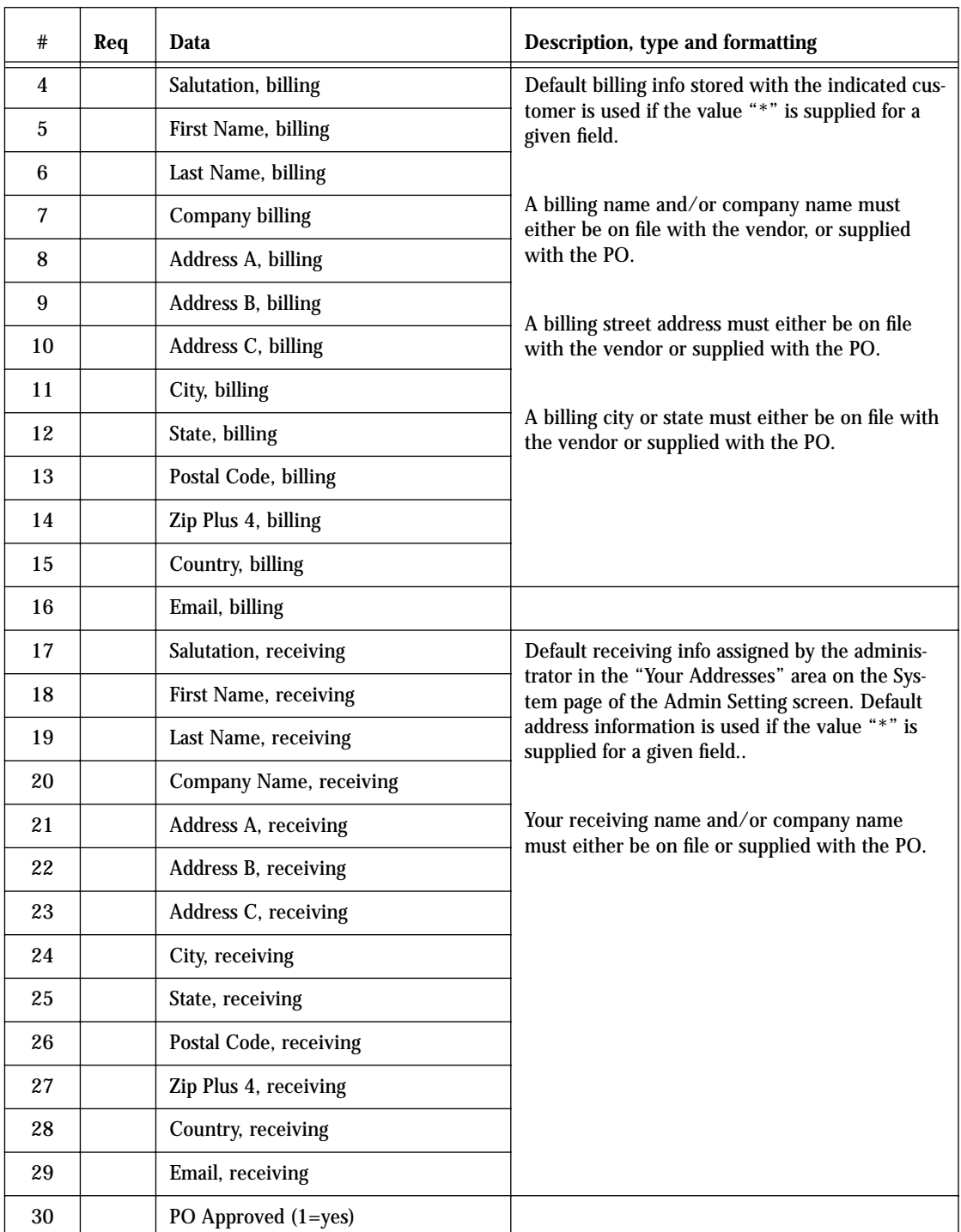

### **TABLE 40. Purchase Order Text Array Structure**

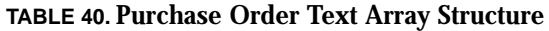

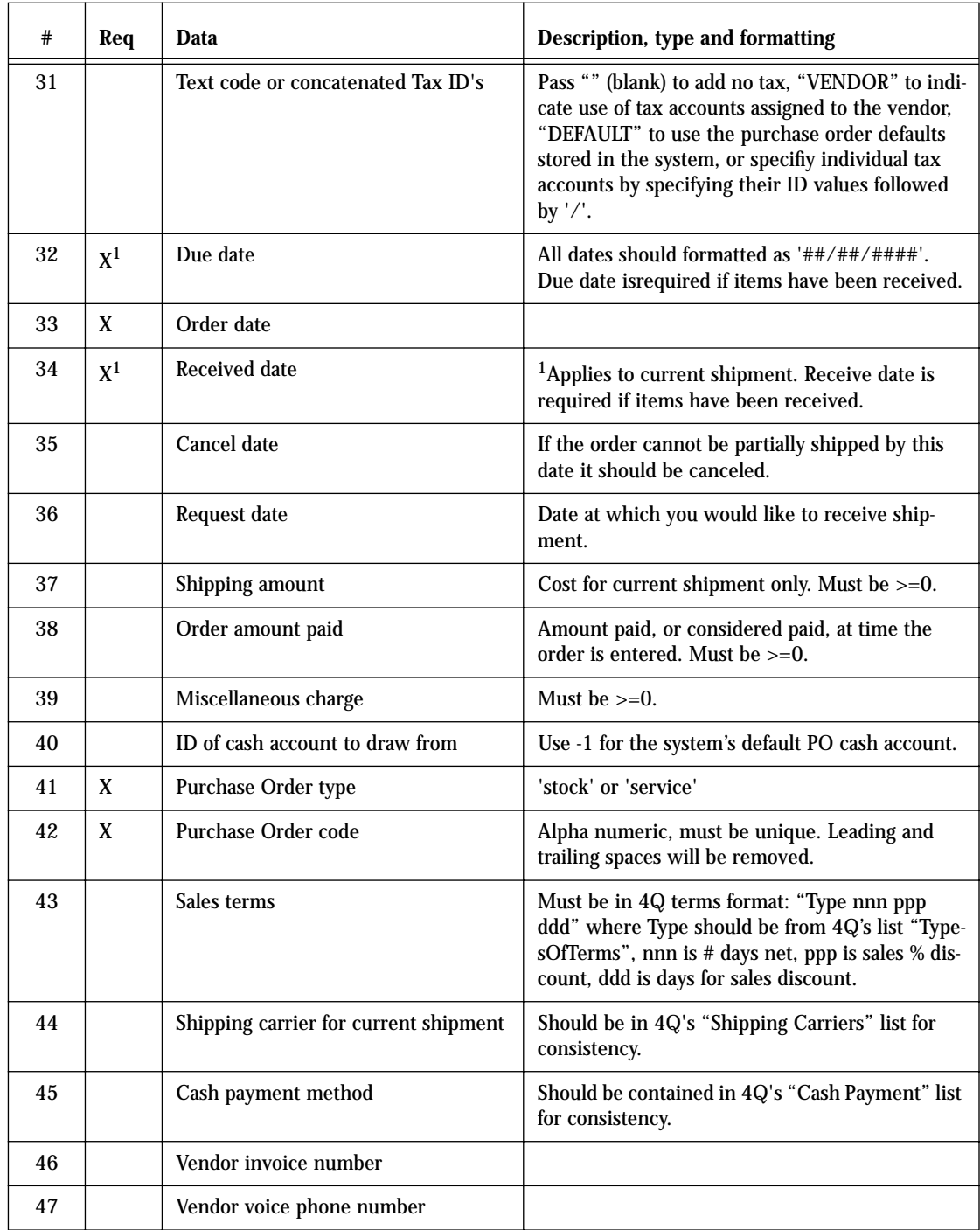

| $\#$                     | Req   | Data                                                                            | Description, type and formatting                                                                                                    |  |  |
|--------------------------|-------|---------------------------------------------------------------------------------|----------------------------------------------------------------------------------------------------|--|--|
| 48                       |       | Vendor fax phone number                                                         |                                                                                                    |  |  |
| 49                       |       | Tracking code for current shippment                                             |                                                                                                    |  |  |
| 50                       |       | Shipping priority for current shipment                                          |                                                                                                    |  |  |
| 51                       |       | Name of person who placed the order                                             |                                                                                                    |  |  |
| 52                       |       | Name of person who approved the<br>order                                        |                                                                                                    |  |  |
| 53                       |       | Name of vendor contact person                                                   |                                                                                                    |  |  |
| 54                       |       | Trade discount amount                                                           | Must be $>=0$ if supplied. The trade discount per-<br>cent is calculated from this. Trade discount<br>amounts are subtracted before sales tax.                                                                                                    |  |  |
| 55                       |       | Tax on shipping $(1 = yes)$                                                     | Includes shipping amount in computation of<br>sales tax. Only the value "1" indicates "yes".                                                                                                    |  |  |
| 56                       |       | Integer value indicating the account<br>to which sales credit will be directed. | If left blank, then purchases are directed to the<br>vendor's general purchase account.                                                                                                    |  |  |
|                          |       |                                                                                 | If "1" then purchases are directed to each inven-<br>tory item's assigned purchase account, and mis-<br>celaneous charges and shipping are credited to<br>the vendor's general purchase account.                                                                                           |  |  |
| 57                       |       | Memo printed on PO                                                              |                                                                                                    |  |  |
| 58                       |       | Internal memo, not printed on PO                                                | Text value assigned to the purchase order which<br>is not printed on the purchase order that is cre-<br>ated for the vendor.                                                                                                    |  |  |
| Line Item Array Elements |       |                                                                                 |                                                                                                    |  |  |
| $\mathbf{1}$             | $X^2$ | Inventory item ID                                                               | ${}^{2}$ If #0 then this must correspond to an existing<br>item. If ID=-1, then this is treated as a text-only<br>line with no cost or impact on inventory levels.<br>Zero and other negative ID value are not<br>accepted. Specification of "*" not allowed when<br>modifying line items. |  |  |
| $\mathbf{2}$             |       | Quantity ordered                                                                | Must be $>= 0$                                                                                                    |  |  |
| 3                        |       | Quantity received                                                               | Must be $>= 0$                                                                                                    |  |  |
| $\overline{4}$           |       | Unit price                                                                      |                                                                                                    |  |  |
| $\bf 5$                  |       | 1=taxed, otherwise not taxed                                                    |                                                                                                    |  |  |
| 6                        |       | Comment 1                                                                       | User specified text field.                                                                                                    |  |  |

**TABLE 40. Purchase Order Text Array Structure**

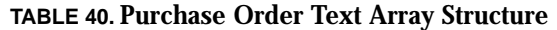

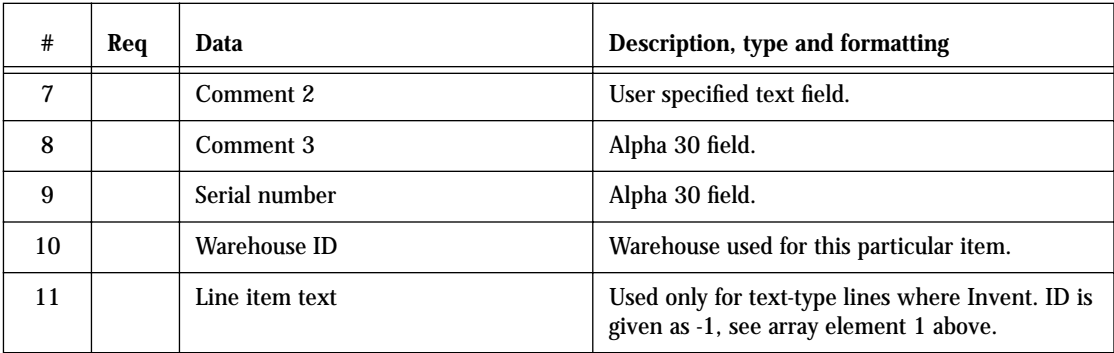

If the data supplied in the array elements does not satisfy entry requirements, or if there is an error in the format of the call itself, then an indication of this is passed back in the vBTErrorText variable.

- **•** If the error is in the format of the call itself, then the method stops immediately and returns an error code that is a negative number.
- **•** If the error is in the data values, then the task will continue past the first error to test all the supplied data.

If this occurs, then the vBTErrorText variable will provide a *description of all* the format or value errors encountered. The following table lists the formatting errors that are reported.

• In the following table the symbol "<>" represents the value supplied in the API call.

#### **TABLE 41. Purchase Order Data Value Error**

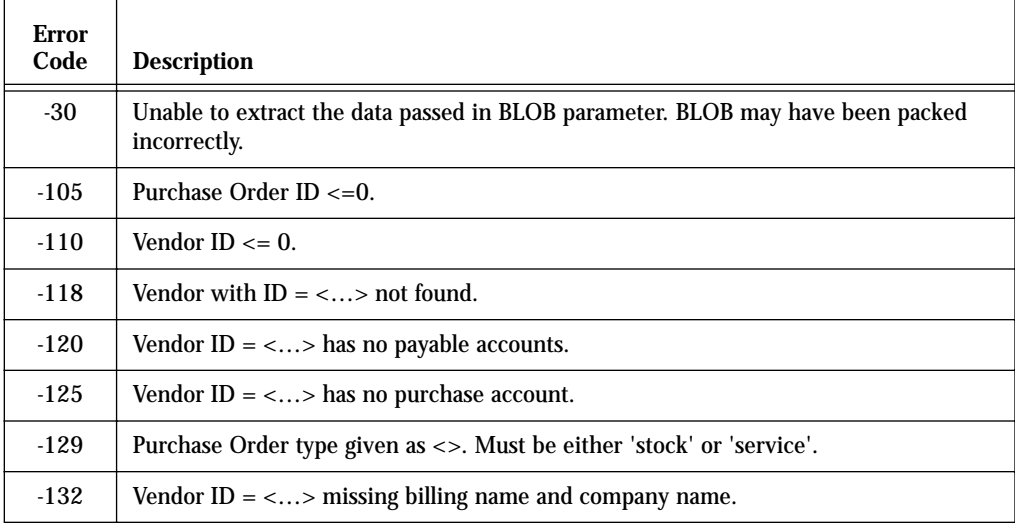

| <b>Error</b><br>Code | <b>Description</b>                                                                                                    |
|----------------------|----------------------------------------------------------------------------------------------------|
| $-133$               | Vendor ID = $\langle \ldots \rangle$ has no billing street address.                                                                   |
| $-134$               | Vendor ID = $\langle \ldots \rangle$ missing billing city and state.                                                                  |
| $-135$               | Missing receiving name and company name.                                                                                              |
| $-146$               | Trade Discount = $\langle \ldots \rangle$ must be $\geq 0$ .                                                                          |
| $-150$               | Sales tax $ID \le 0$ .                                                                                                    |
| $-155$               | Sales tax $ID = \langle  \rangle$ cannot be found.                                                                                    |
| $-160$               | Sales tax $ID = <>$ has no related account.                                                                                           |
| $-165$               | Account $ID = \langle  \rangle$ for Sales tax $ID = \langle \rangle$ cannot be found.                                                 |
| $-170$               | Purchase Order due date is required when some items are received.                                                                     |
| $-172$               | Purchase Order received date is required when some items are received.                                                                |
| $-175$               | Missing purchase order order date.                                                                                                    |
| $-180$               | Negative purchase order shipping amount.                                                                                              |
| $-185$               | Negative order amount paid.                                                                                                    |
| $-190$               | Missing purchase order code.                                                                                                    |
| $-195$               | Duplicate code: purchase order with code <> already exists.                                                                           |
| $-200$               | Terms of sale $=$ < > are given in an unrecognizable format.                                                                          |
| $-201$               | Unspecified problem handling Terms of sale $=$ < >                                                                                    |
| $-203$               | Sales person with $ID = \langle  \rangle$ cannot be found.                                                                            |
|                      | (This value is only tested if a value >0 is provided)                                                                                 |
| $-204$               | Purchase order warehouse with $ID = \langle  \rangle$ cannot be found.                                                                |
|                      | (This value is only tested if a value >0 is provided)                                                                                 |
| $-205$               | Line item number <> contains <> rather than <> columns.                                                                               |
| $-208$               | Line number <> gives negative item ID = <>.                                                                                           |
| $-210$               | Line item with ID= <> has quantity received $(=\langle \ldots \rangle)$ greater than quantity ordered<br>$(=\langle \ldots \rangle).$ |
| $-215$               | Line with item $ID = \langle \ldots \rangle$ cannot be found.                                                                         |
| $-210$               | Purchase order ID could not be obtained or could not be assigned.                                                                     |
| $-230$               | Purchase order record with $ID = \langle  \rangle$ cannot be deleted.                                                                 |

**TABLE 41. Purchase Order Data Value Error**

#### **TABLE 41. Purchase Order Data Value Error**

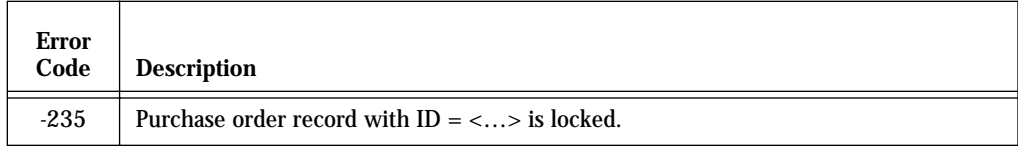

# *New Purchase Order*

**Inserting a New Purchase Order**

A call to \_BT4QSubmitTask will attempt to insert a new invoice record when the following parameters are passed:

\$1= Application, user, and method name in a text string. \$2= "PURCHASE\_NEW" \$3= Full purchase order data packed in the BLOB (formatted as described above).

The data in the BLOB must satisfy the same requirements that are imposed when the call is made to "Purchase\_New\_Check". It is often preferable to be able to check the purchase order data before submitting it as the 4D Open will have more control over exception processing.

Errors detected when the purchase order is submitted may be reported differently from when the data is submitted for testing. This is because inserting a new record can encounter problems beyond what those simply having to do with data syntax or entry values.

In addition to the error code values returned if the purchase order data is not acceptable, shown in Table 41, the following error code values may be returned if the system is not able to process the request to insert the purchase order .

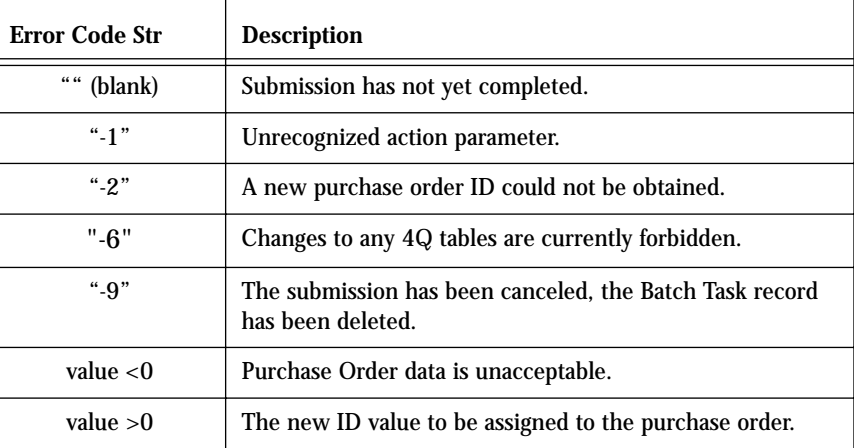

#### **TABLE 42. Insert Purchase Order Error Codes**

**Batch Task Processing** The call to insert an purchase order is handled by the server as quickly as possible.

To enable an error code to be returned rapidly the insertion does not actually add the new record before it returns a positive purchase order ID value. Rather, it confirms the purchase order data, obtains the ID values that it will need, and creates a Batch Task record.

The actual insertion of new data into the purchase order and related tables begins after the new purchase order's ID value is returned to the 4D Open client.

This batch task stage of processing only happens if the submitted data passes the data entry conditions given above in Table 40 and Table 41. If the data does not pass these tests, as can be determined ahead of time by using the "Purchase\_New\_Check" call, then an error is returned and no batch task record is created.

Even though the supplied data is accepted, the system may not be able to enter the purchase order record. This can happen, for example, due to the locking of related records that are being used to satisfy other user requests.

If the system is not able to enter the new purchase order for reasons such as this, then the system will make another attempt to enter the data after a brief pause. The system will continue trying to save the information up to an administrator-defined maximum number of attempts.

If the system cannot successfully process the purchase order insertion request after the maximum number of attempts has been reached, then the insert purchase order Batch Task record will be saved to the data file to await further manual processing.

The 4Q administrator can review these Batch Task records to determine:

- **•** what jobs were submitted,
- **•** when and by whom they were submitted, and
- the result of the systems attempt to process them.

The administrator can then

- **•** print,
- **•** delete, or
- **•** resubmit the Batch Task records.

If the system does succeed in processing the task, a Batch Task record is still created.

**Purchase Order Batch Processing**

However in the case of successful processing the Batch Task record is only saved in the 4Q database for a set number of days. This duration is set by the 4Q administrator on the API page of the Maintenance screen.

Once the record of a successful task reaches this set age it is marked for overwriting.

Subsequent 4D Open calls to run new tasks may overwrite the previous batch task record at that point. Reused task records are assigned new ID values.

4th Quarter handles new purchase order one of two ways depending on how the administrator has setup the data base.

**•** Journalizing in Batch Mode

When purchase order entries are set for batch processing the system will save the purchase order and update the inventory, but will not create an accounting transaction at that time. Accounting transactions are created later when the all pending, unjournalized purchase orders are processed in a batch.

**•** Journalizing in Real-time

When purchase orders are set to enter in real-time the system saves the purchase order, updates the inventory, and creates an accounting transaction. The purchase orders are journalized at this time and account balances are brought up to date.

When purchase orders are created through the API's 4th Quarter continues to either process the purchase orders in real-time, or hold them in a batch to be journalized later. This purchase order batch setting is assigned by the administrator on the purchase order page of the Maintenance screen.

The batching of purchase orders has no relation to the "batch task" records used to store tasks submitted to 4th Quarter through the API's. For example, if purchase orders are set to be journalized in batch, then whether the submitted purchase order is created or not it will not be journalized.

All the information needed to later journalize the purchase order is stored in the purchase order itself, and the purchase order will be journalized in the same manner as purchase orders created from within 4Q. That is, it will be journalized when the purchase order batch is processed.

# *Modify Purchase Order*

**Modifying an Existing Purchase Order** A call to \_BT4QSubmitTask will attempt to modify an existing purchase order record when the following parameters are passed: \$1= Application, user, and method name in a text string. \$2= "PURCHASE\_MODIFY" \$3= Full purchase order data packed in the BLOB (formatted as described above). The data in the BLOB must satisfy the same requirements that are imposed when the call is made to "Purchase\_Modify\_Check". It is often preferable to check the purchase order data before submitting it for application to the purchase order . The caller will have more control over exception processing in this case. The data submitted to describe the modified purchase order must include all purchase order information. If there are certain fields of the purchase order that you do not want to modify then you can pass the asterisk as a text array element. This only applies to values that are not required for locating the purchase order and for data that appears in the purchase order body. It does not apply to any of the line items values. All line item values for a modified purchase order must be fully specified. The line items of the existing invoice are completely removed. Their effects on inventory and accounting are reversed. The line items of the modified purchase order are completely replaced with the line items specified in the API call. The most obvious difference between the data supplied when modifying a purchase order versus adding a purchase order is that the first element in the purchase order header data array must contain the ID of the purchase order to be modified. This must be a positive number passed as a string value in the text array that is contained within the purchase order data BLOB. If you leave certain fields blank, then those fields will be set to blank in the modified record, if the system allows these fields to be assigned blank values. Fields in the purchase order body that are to be left unchanged must be assigned the asterisk character ("\*"). Errors detected when the purchase order is submitted may be reported differently from when the data is submitted for testing. This is because updating a record can encounter problems beyond what those simply having to do with data syntax or entry values.

In addition to the error code values that will be returned if the purchase order data is not acceptable, the following error code values may be returned if the system is not able to process the request to update the purchase order .

| <b>Error Code Str</b> | <b>Description</b>                                                           |
|-----------------------|------------------------------------------------------------------------------|
| 66, 66<br>(blank)     | Submission has not yet completed.                                            |
| $" - 1"$              | Unrecognized action parameter.                                               |
| $" -4"$               | The purchase order with the specified ID could not be<br>located.            |
| "-6"                  | Changes to any 4Q tables are currently forbidden.                            |
| "-9"                  | The submission has been canceled, the Batch Task record<br>has been deleted. |
| value $< 0$           | Purchase order data is unacceptable.                                         |
| value $>0$            | The new ID value to be assigned to the purchase order.                       |

**TABLE 43. Insert Purchase Order Error Codes**

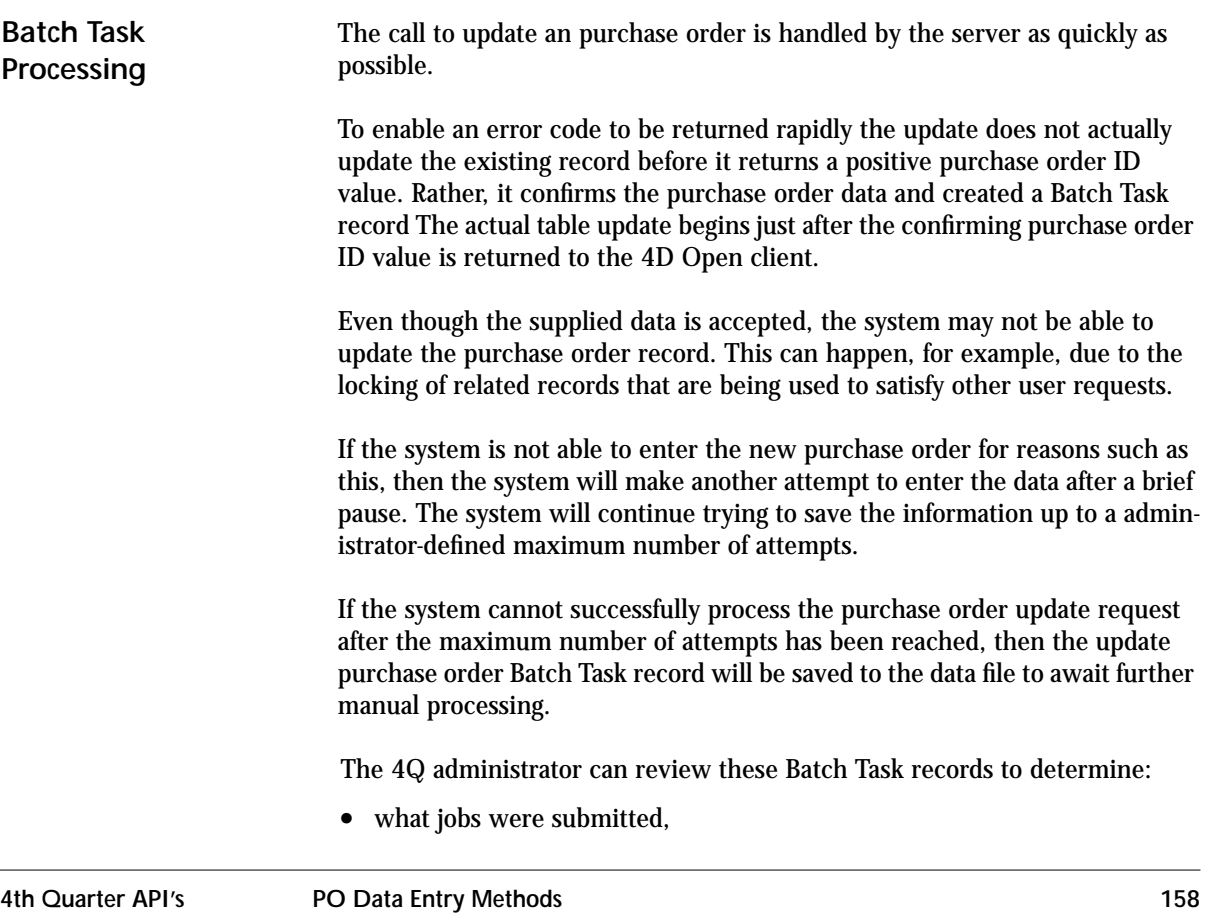

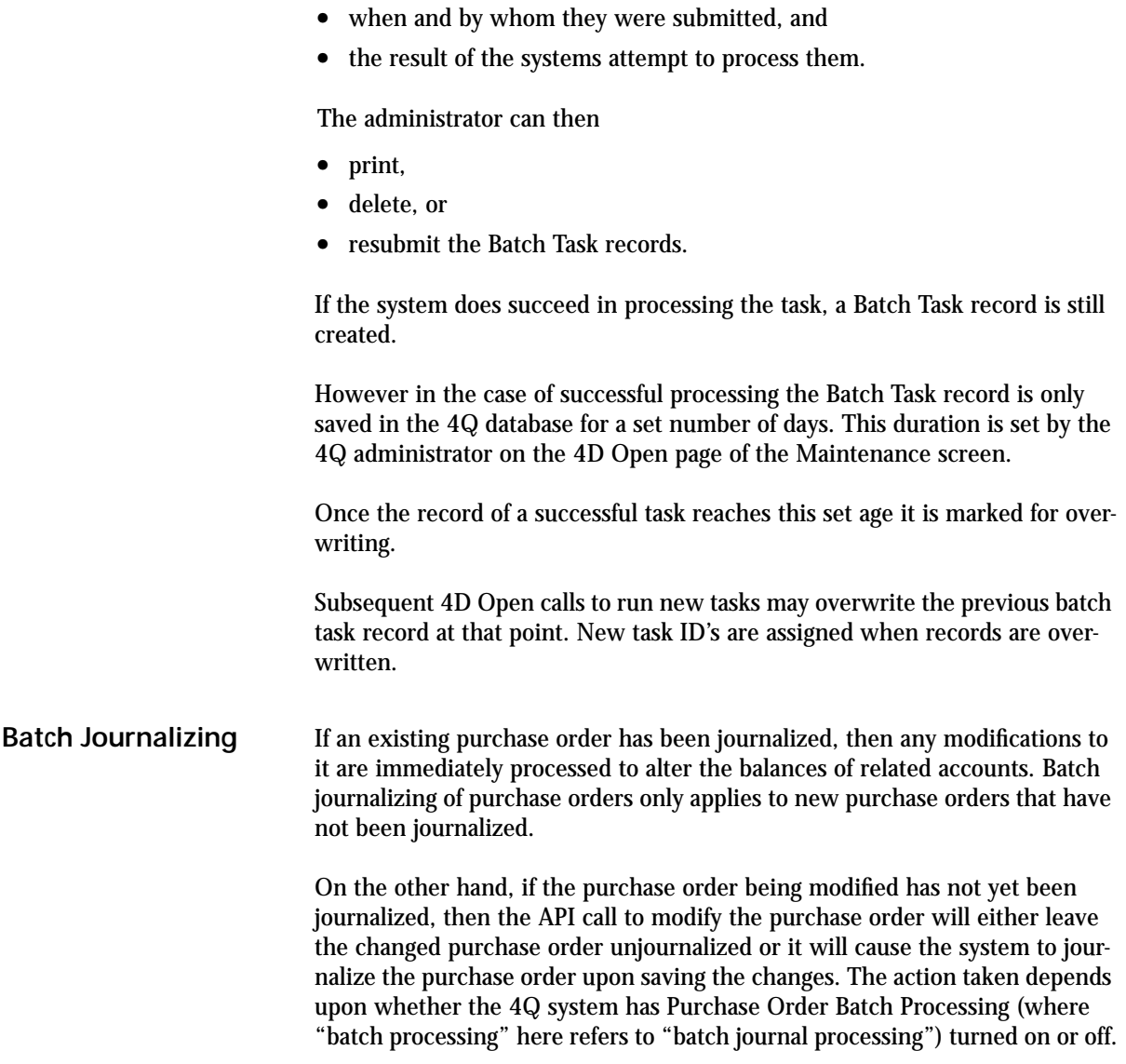

# *Delete Purchase Order*

**Deleting a Purchase Order** To delete a purchase order from the 4Q data file call \_BT4QSubmitTask with the action code "PURCHASE\_DELETE". The BLOB must contain a text array that has at least one element. The first element of this array must contain the ID of the ID of the purchase order to be erased. No other array values are referenced.

The following error codes may be returned in the vBTErrorCode variable.

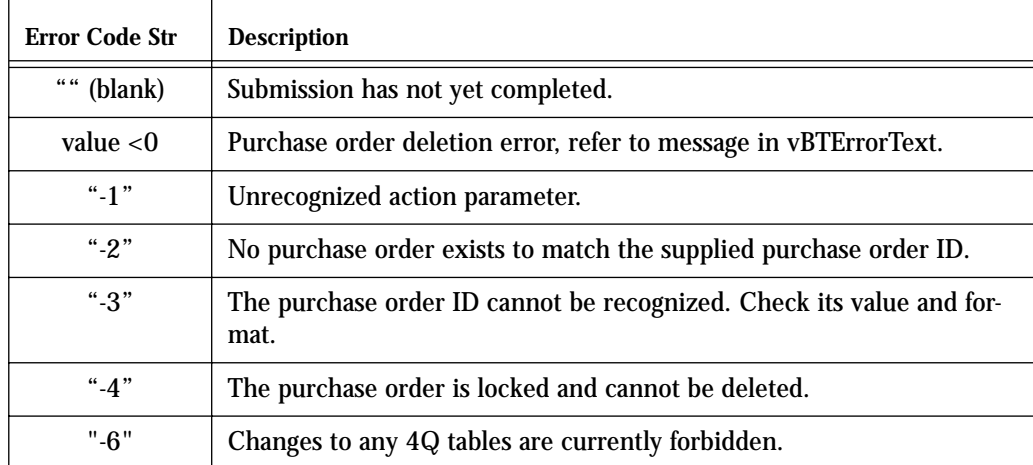

#### **TABLE 44. Delete Purchase Order Error Codes**

If the deletion succeeds, then the vBTErrorCode variable returns the ID of the deleted record followed by the word "TaskID=", then the task ID, date, and time separated by tabs in the usual manner.

# **CHAPTER 9 Inventory Data Entry Methods**

Submitting a new inventory record to 4th Quarter through 4D Open is not supported at this time

# **CHAPTER 10 Advanced Topics**

This chapter considers topics related to the handling of Batch Task records that will not needed in most cases.

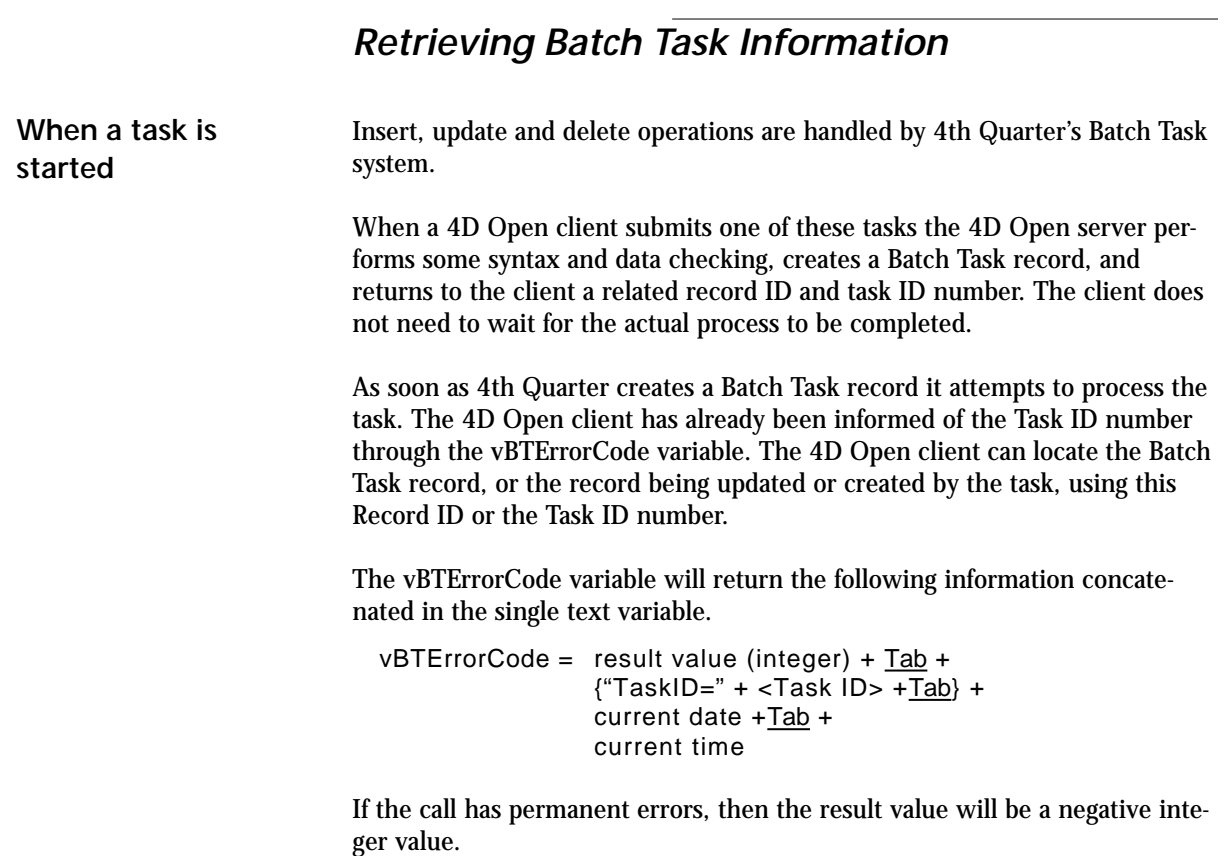

**4th Quarter API's 163**

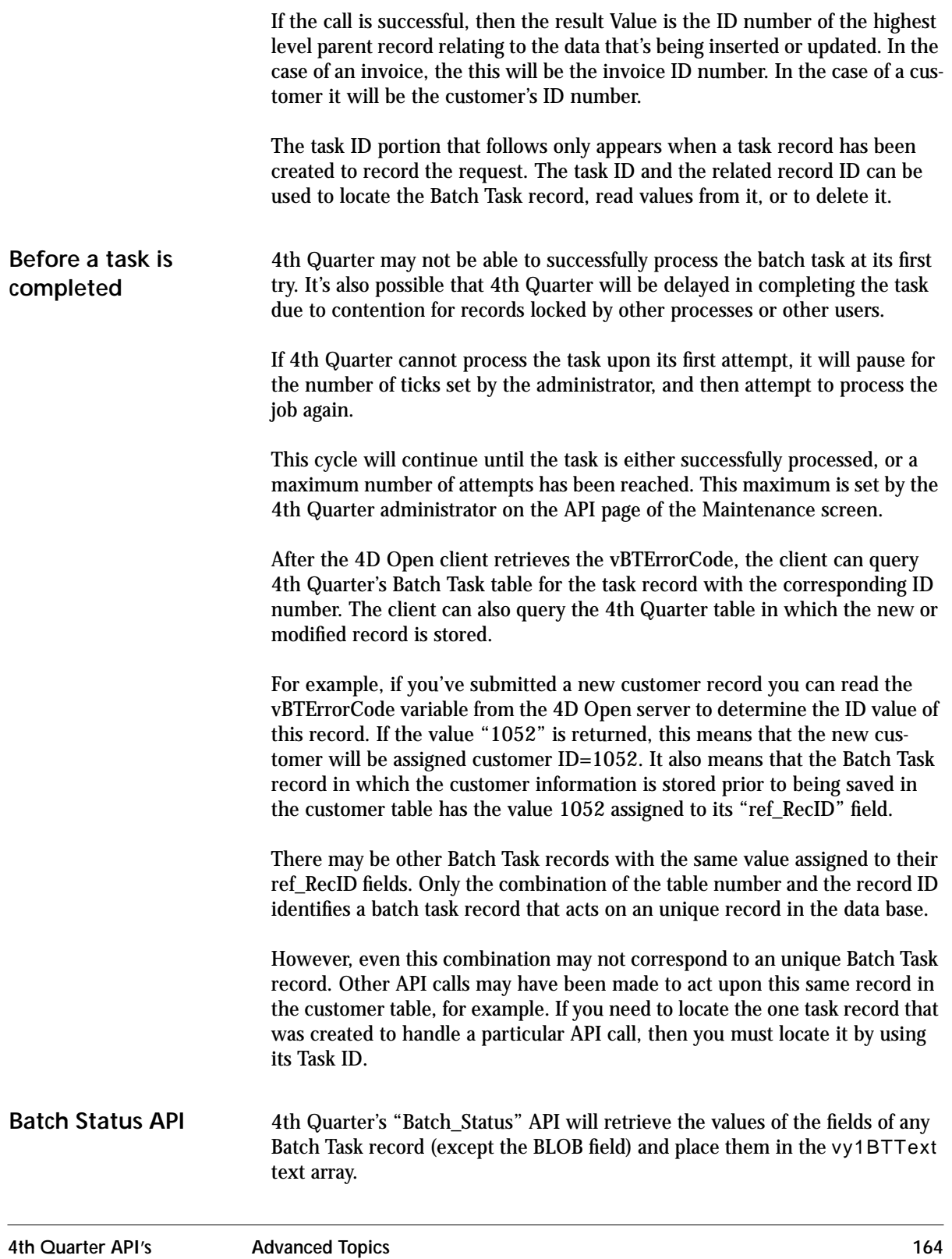

4th Quarter can locate Batch Task record information if you supply it with the task ID. This ID value must be placed in the first element of a text array. This array is then copied into a BLOB and the BLOB is then passed to the 4D Open server along with the action parameter "BATCH\_STATUS".

Call the \_BT4QSubmitTask method with the following parameters.

\$1= Application, user, and method name concatenated in a text string. \$2= "BATCH\_STATUS" \$3= BLOB (1-element text array whose first element contains the task ID.)

To locate a Batch Task record with task ID=1052 you would set up the BLOB as follows:

**C\_BLOB**(\$DataBlob) **SET BLOB SIZE**(\$DataBlob;0) **ARRAY TEXT**(\$BatchTaskSpecifier;1) \$BatchTaskSpecifier{1}:="1052" **VARIABLE TO BLOB**(\$BatchTaskSpecifier; \$DataBlob)

**TABLE 45. Batch Task Text Array Structure**

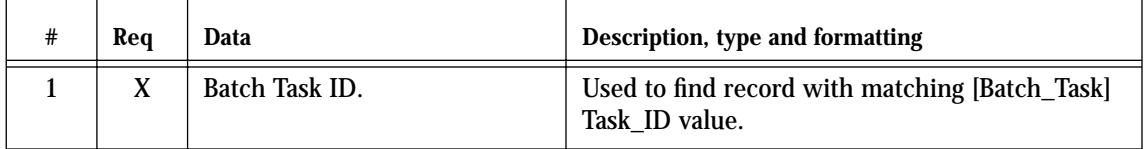

Upon receiving this information the 4th Quarter API immediately searches for the specified [Batch\_Task] record. It will assign a value to the vBTError-Code field if the request should fail for any of the follow reasons.

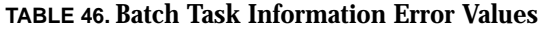

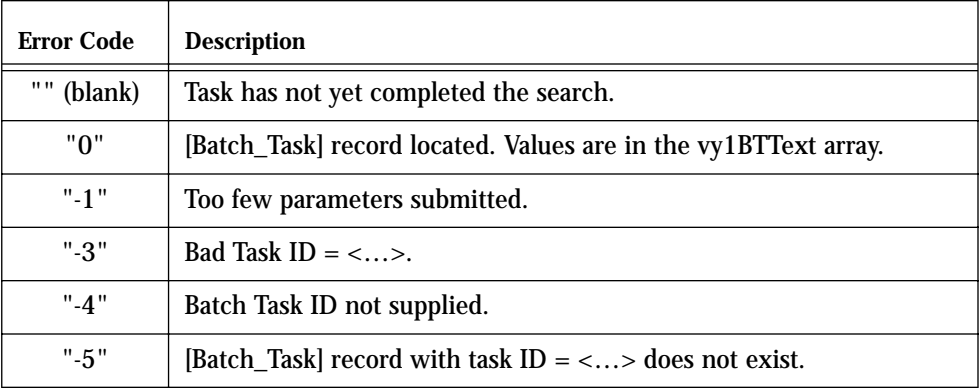

#### **TABLE 46. Batch Task Information Error Values**

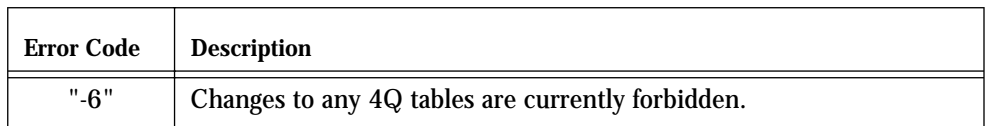

#### **Reading Batch Task information**

When the "Batch Status" tasks locates the indicated Batch Task record, it places the field values of this record in the vy1BTText array. The values in this array remain available to the 4D Open client until the client resets the value of the 4D Open server's vBTErrorCode variable to a blank value.

> Once the client erases the value vBTErrorCode variable, the server-side process and all of its variables, including the vy1BTText variable, disappear.

> All Batch Task field values, except that stored in the BLOB field, are assigned to element of the vy1BTText array. The assignments are as follows.

**TABLE 47. Batch Task field values** 

| Element        | Value assigned to the vy1BTText Array on 4D Open server.  |  |
|----------------|-----------------------------------------------------------|--|
| 1              | <b>Batch Task ID</b>                                      |  |
| $\overline{c}$ | Value of ref FileNum field.                               |  |
| 3              | Value of ref RecID field.                                 |  |
| 4              | Title given to task by the system.                        |  |
| 5              | Error code returned from last processing attempt.         |  |
| 6              | Message the system assigned upon last processing attempt. |  |
| 7              | Attention value assigned by administrator.                |  |
| 8              | Action value (originally submitted as \$2).               |  |
| 9              | Number of attempts made to process the task.              |  |
| 10             | BLOB size in bytes.                                       |  |
| 12             | Date task was submitted.                                  |  |
| 13             | Time task was submitted.                                  |  |
| 14             | Date task was successfully processed.                     |  |
| 15             | Time task was successfully processed.                     |  |
| 16             | Name of the 4D Open client who submitted the task.        |  |
|                |                                                           |  |

By referring to the error code in the 5-th element you can determine whether the task has been successfully processed or not. If this value is zero, then the task completed successfully. If it is negative, then the task has not yet been successfully completed.

# *Global Lock-Outs*

There are some maintenance procedures in 4th Quarter that require the database to be accessed by only one users. These operations include changing the fiscal year and running certain administration utilities. The are all procedures that would be run infrequently, if they're run at all.

Before running these procedures the system checks the number of users that are logged in to the database. However, it will not see any 4D Open connections.

When these database access limiting procedures are running they set a 4D semaphore whose name is stored in the interprocess variable <>vSYDB\_LockoutFlag. The value stored in this variable can be read through a 4D Open call. When these procedures finish they clear this semaphore.

The \_BT4QSubmitTask procedure checks for this semaphore before it begins any task that modifies data. These are all tasks that include the substrings "\_Add", "\_Modify", or "\_Delete" in their batch task instruction parameter. If the <>vSYDB\_LockoutFlag semaphore has been set, then the batch task will immediately exist and set the vBTErrorCode variable to "-6". Read-only calls can still be made.

Protect yourself from unexpectedly having your 4D Open requests rejected by testing for this semaphore yourself in the 4D Open client code before you send a task to the 4D Open server. Remember to clear this semaphore after testing it, as shown below, or you will lock users out of the database!

```
$4DOpenErrCode:=OP Get Process Variable (MyConnectID; 
                "$MyProcessID"; "<>vSYDB_LockoutFlag"; 
                "v4QLockoutFlag")
$Err:=OP Set Semaphore (MyConnectID; v4QLockoutFlag; 
               vSemaphoreState)
$4QIsLocked:=vSemaphoreState
$Err:=OP Clear Semaphore (MyConnectID; v4QLockoutFlag)
```
If, after these calls, the boolean variable \$4QIsLocked is true, then you should not make any 4D Open calls that will update tables.

## *Confirming the Success of a Batch Task*

The 4D Open client may need to wait for the task to successfully complete. In some applications the client may even need to control the batch task record.

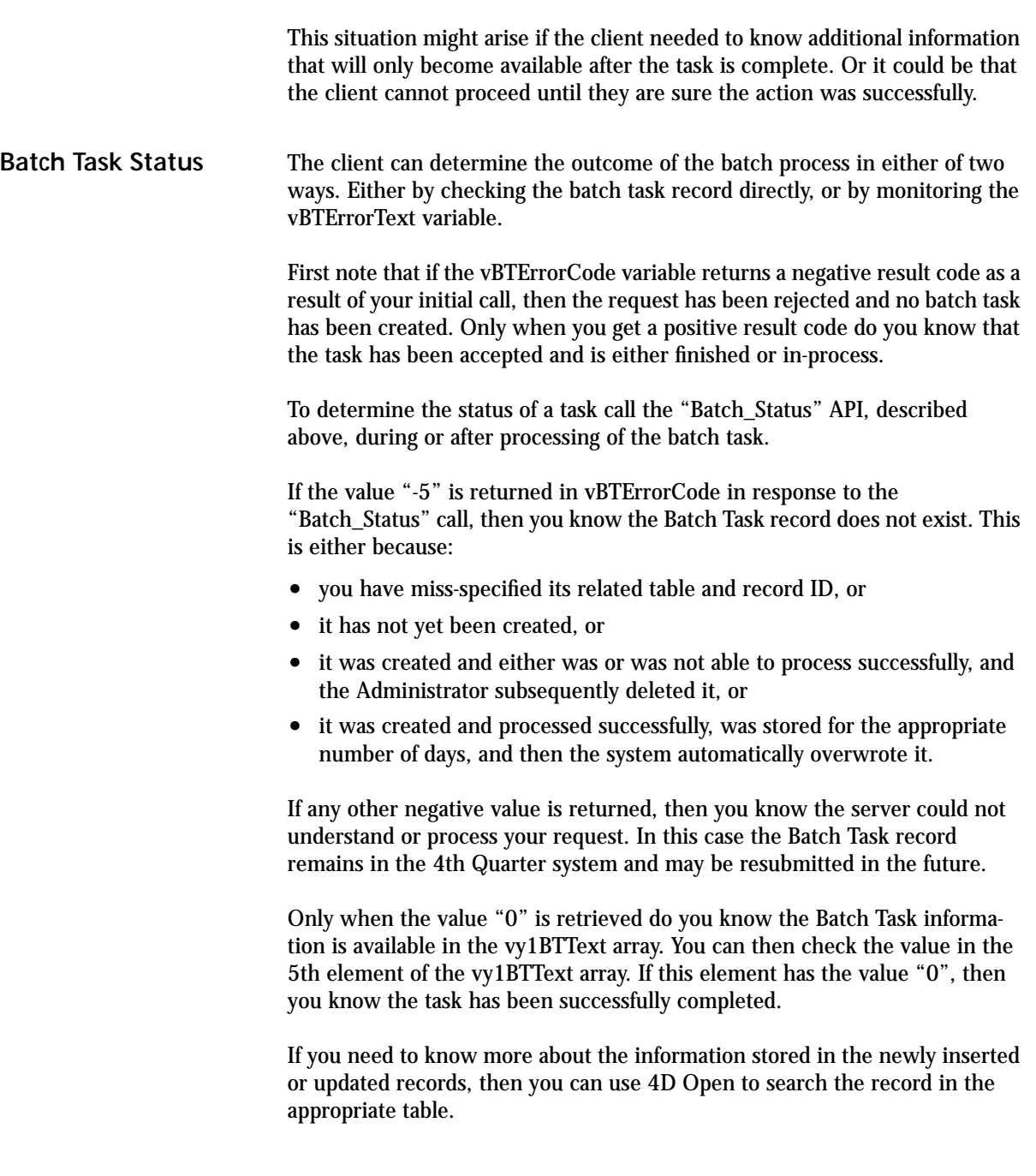

# *Stopping and Deleting a Batch Task*

**To stop the task** If the actions of the 4D Open client are contingent upon the success of the submitted task, and if the task has not been successfully processed, then you can either wait until it is processed, or you can stop the task.

> If you choose to wait, then you must continue to make periodic calls to the 4D Open server to check on the values of the Batch Task record, or periodically monitor the vBTErrorText variable.

If you choose to stop the Batch Task you can do this in either of two ways.

**•** Delete the Batch Task record using the "BATCH\_DELETE" call. Do this if you want to be sure that the task won't be resubmitted by the Administrator in the future.

This request is handled by the 4D Server through the creation of a separate 4D Open server process. This process may not be able to delete the indicated record if the same record remains loaded and locked in the process that originally created the record.

For this reason, the process that originally created the batch task record should have terminated before you issue the command to delete the task record.

**•** Tell the submitting process on the server to halt any further processing attempts and to delete the Batch task record. This is done by assigning the value "BATCH\_HALT" to the vOutsideControl variable on the 4D Open server. Remember that you must use the **OP Set Process Variable** to set this variable's value on the server.

In response to this action the server will assign the value "-9" to the vBTErrorCode variable and the value "Batch\_Deleted" to the vErrorText variable.

Stopping a task that is currently being submitted can only be done when the submitting process is still running on the 4D Server.

The action to stop this task, directed to this process, can only be done by the 4D Open client that submitted the task. Only that client has the process number that is necessary for setting the vOutsideControl variable using the **OP Set Process Variable** command.

In order to be certain that the Batch Task record has been deleted it would be wise to issue both of these command. This would handle the case where the server had already abandoned attempts to process the task between the time you last checked and the time you issued the instruction to halt the batch.

If you do set the control variable to stop the task and also submit a request to delete the task, then you should first assign the "Batch\_Delete" value and sec-

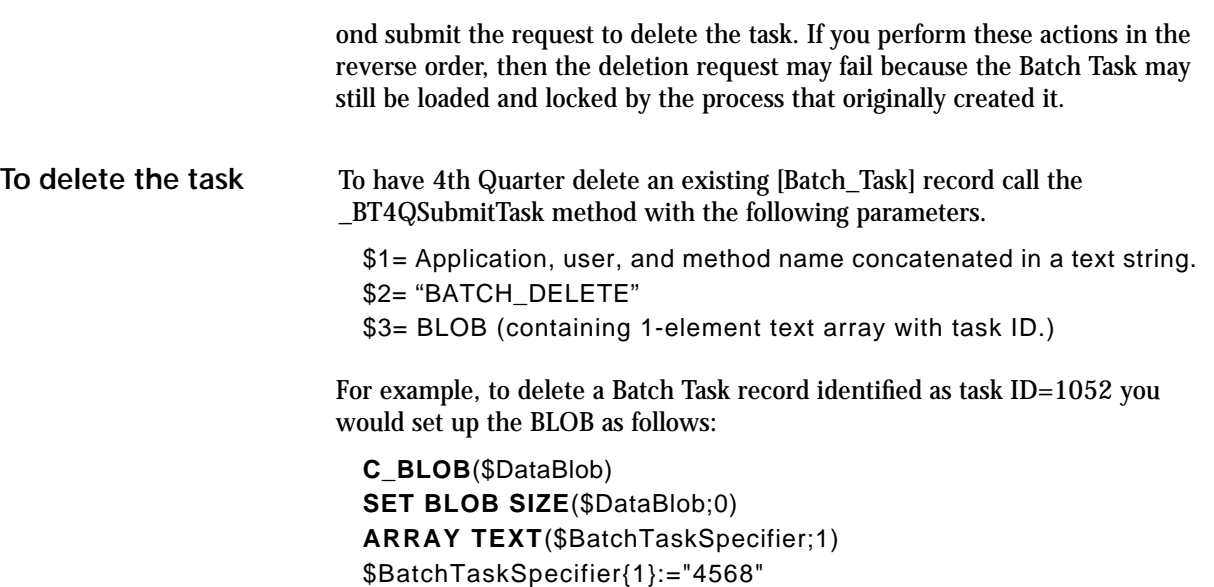

**VARIABLE TO BLOB**(\$BatchTaskSpecifier; \$DataBlob)

**TABLE 48. Batch Task Text Array Structure**

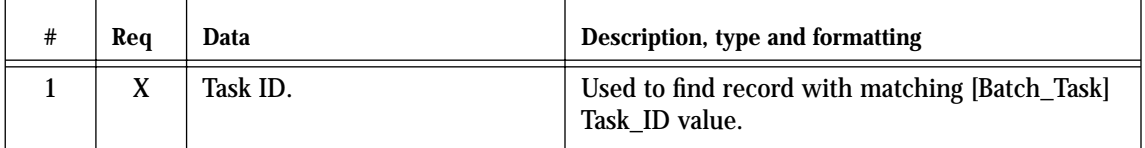

Upon receiving this information the 4th Quarter API immediately searches for the specified [Batch\_Task] record. It will assign one of the following values to the vBTErrorCode field if the request fails.

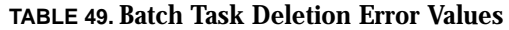

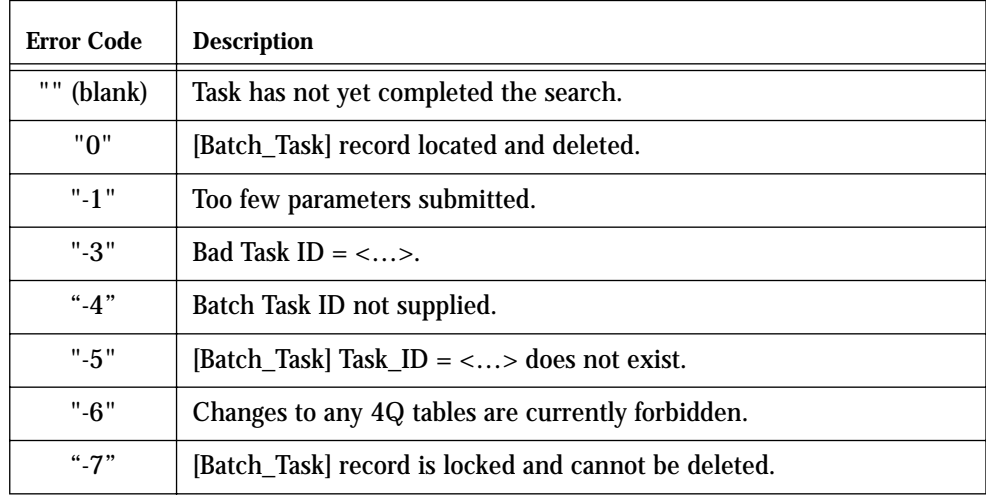

Ath Quarter API's Advanced Topics **170** 

# *The \_UTILTestBTSubmit Method*

The API's are designed to be called from outside 4th Quarter through an inter-application protocol such as 4D Open. However, for the purposes of testing, they can also be called from within 4th Quarter using the \_UTILTestBTSubmit method, designed especially for this purpose.

To call the \_UTILTestBTSubmit you will need to write a method of your own, in the 4th Quarter application, that assigns values to variables and passes them as parameters to \_UTILTestBTSubmit.

The \_UTILTestBTSubmit method takes as parameters the value that are needed in calls to the API's. This method calls the indicated API in a separate process on the same machine. They are not called in a server process. An example of a call that creates an account record is as follows:

\$vOffset:=0 \$BTAction:="ACCOUNT\_NEW/TEST\_MODE" \$PrcsName:="API-Test" \$StackSize:=◊ vSYDfltPrcs **C\_BLOB**(\$TestBlob) **SET BLOB SIZE**(\$TestBlob;0) **ARRAY TEXT**(var1SYText;28) var1SYText{1}:="541" `Account ID var1SYText{2}:="24" `GL Account ID var1SYText{3}:="-1" `Use GL Defaults key value(1-1) var1SYText{4}:="456" `Account Number var1SYText{5}:="" `Account Suffix var1SYText{6}:="Test Name" `Account Name var1SYText{7}:="-1" `Equity Account ID var1SYText{8}:="-1" `Related File Number var1SYText{9}:="-1" `Related Record ID var1SYText{10}:="" `Related Record Name var1SYText{11}:="" `External Account Number var1SYText{12}:="" `Description var1SYText{13}:="new test ref name" `Reference Name var1SYText{14}:="" `Attention var1SYText{15}:="" `System Action var1SYText{16}:="test addr text" `Address Text var1SYText{17}:="0" `Use Related Record Address key value  $(1,0)"$ var1SYText{18}:="1" `Active key value (1,-1)" var1SYText{19}:="1" `Access key value (1,-1)" var1SYText{20}:="0" `Finance %/Month

```
var1SYText{21}:="5" `Days Grace
var1SYText{22}:="1" `Monitor Balance (1,0)
var1SYText{23}:="500" `Debit Caution
var1SYText{24}:="100" `Debit Notify
var1SYText{25}:="-100" `Credit Caution
var1SYText{26}:="-500" `Credit Notify
var1SYText{27}:="2" `Next Check Number
var1SYText{28}:="1" `Autoallocation key (0,1)
VARIABLE TO BLOB(var1SYText;$TestBlob;$vOffset)
$Err:=_UTILTestBTSubmit ("_UTIL_4";"";$BTAction;
     $TestBlob;$PrcsName;$StackSize;->vErrorCode;
     ->vErrorText)
ARRAY TEXT(var1SYText;0)
```
Internal calls of this sort are not meant to fully duplicate what happens when calling the API's in a server process from a remote machine. While they do not perform exactly the same as a real 4D Open client connection, they do provide an easy means of testing the following:

- **•** Packing and unpacking of the parameters,
- **•** Timing and communication through the shared message variables.
- **•** Access to messages and error codes in the API processes.

To use the UTILTestBTSubmit method first assemble all the parameters in the same way you would if you were making a call from a remote application, such as from a 4D Open client. This includes packing text array information into a blob.

This information is then passed as parameters to the UTILTestBTSubmit method. The UTILTestBTSubmit method behaves in the same way as a 4D Open client application. That is:

- **•** It calls the API's with the supplied parameters.
- **•** It watches the value of the vBTErrorCode in the API process for an indication that the API has completed its task.
- **•** It assigns a blank value to this variable in the API process. This causes the API process to come to an end.
- **•** The \_UTILTestBTSubmit returns the numeric value of the vBTErrorCode variable in \$0.

The \_UTILTestBTSubmit method also has built into it the ability to track the values assigned to the vBTErrorCode and vBTErrorText variables. It tracks when these values are assigned in the API, what values are assigned, when

the values are read, and what values are read in the \_UTILTestBTSubmit process.

This audit trail is accumulated in the <>vBT1Text variable. This variable is written to a file on disk before the UTILTestBTSubmit finishes. To engage this auditing feature you must append the string "Test\_Mode" to the action parameter \$3 that is passed to the API.

You can also call \_UTILTestBTSubmit without providing sufficient information for the indicated API call of your choice. The \_UTILTestBTSubmit will supply blank parameters of the correct type in the API calls and you will be able to monitor the API's error handling response.

\_UTILTestBTSubmit takes the following parameters:

- \$1= Name of the calling method.
- \$2= Action code read by \_UTILTestBTSubmit.
- \$3= Action code to pass to API (optional). Append the string "Test\_Mode" to \$3 in order to
	- activate the auditing of the communication variables.
- \$4= Blob to pass to API (optional).
- \$5= Name to assign to spawned API process (optional).
- \$6= Stack size for the new process in bytes (optional).
- \$7= Pointer to error code text variable (optional).
- \$8= Pointer to error description text variable (optional).

\$0= Longint error code returned from API.

If the optional parameters are supplied, then they must be of the correct type. If they are not supplied, then the \_UTILTestBTSubmit method will provide default values to the API where necessary.

\_UTILTestBTSubmit will supply most parameters with no data. If the API expects these optional parameters to have data in then, then the blank values will trigger an error handling response by the API.

If all the correct data is provided, then the API will proceed in exactly the same manner as if it had been called from a remote client, except that it will not be running as a server process. New records will be created, existing records modified, and deleted.

- **•** Using this test method makes it easier for you to trace the API.
- **•** You can step through the API's execution.
- **•** Alert messages encountered during the API's execution will be displayed on screen. Had the API executed on the server these message would not appear, though they would still be logged as records in the LogHistory table.

**•** You can generate an audit history of the vBTErrorCode and vBTErrorText variable.

## *Bug Reporting, Problem Testing*

The 4D Open architecture makes it more difficult to identify the source of problems, and more difficult for Braided Matrix to locate bugs. As a rule, we cannot reproduce the situation that occurs at your site as accurately as when everything is occuring within the context of the 4th Quarter program.

Braided Matrix can only fix bugs that occur on the server side of the 4D Open equation. If you are having trouble establishing or maintaining a connection between the 4D Open client and 4th Quarter, acting as the 4D Open server, then the problem is probably related to the network or the 4D Open configuation. Such problems are beyond our control.

Before coming to the creators of 4th Quarter for help you must first learn to use 4D Open correctly from the the client side, and be fairly certain that 4D Open communications are working. Once this level of integrity has been established, there are still many issues arising from the reaction of the 4D Open server that might confuse of confound you.

If you are having problems, the first thing to do is study the structure of the message returned in the vBTErrorCode variable. This is the source of nearly all the information that is available to you from 4Q, and several pieces of information are concatenated into this variable. The vBTErrorText variable provide a verbal explanation of the error codes, but this may n ot be complete. Indeed, the description of conditions given here might be confusing or even wrong. Compare this message with the values in the vBTErrorCode variable and the list of error codes in previous chapters.

The next thing to do is to check the Batch Task table to see if the calls that are being made to 4Q are being logged there. Only calls that make it past the structural integrity checks are candidated for being saved as records in the batch task table, so the absence of any records there does not necessarily indicate a failure on the 4D Open server side.

If you need to communicate with Braided Matrix, then chances are that we will need to try to reproduce your situation before we can resolve your problem. By far the easiest way for us to help you is if you provide us with these three things:

**Data File:** We need your data file to follow how 4Q is reponding to the information that you provide in your 4D Open call. Data files compact over 80% so it is often possible to email us a large data file after it has been compressed. If
it does not compress enough, then you may have to put it on a CD and send it through the mail.

**Command Syntax:** We need the exact command parameters that you are sending to 4Q through the Execute On Server command. You can easily provide this in a few words.

**Parameter Data:** We need the BLOB that you are sending to 4Q, if a BLOB is being used. You can easily provide us with this by writing the BLOB to a file on disk, and then emailing us the file. The BLOB should be written to disk using 4D's Send Variable command. You can then put the BLOB in the same compressed archive as contains your data file.

If you can provide us with these things, then we can reproduce the exact situation seen from within 4Q once the 4D Open connection has been established and the 4Q API has passed the data in to 4th Quarter.